# Manual de instrucciones RMC621

Contador de energía

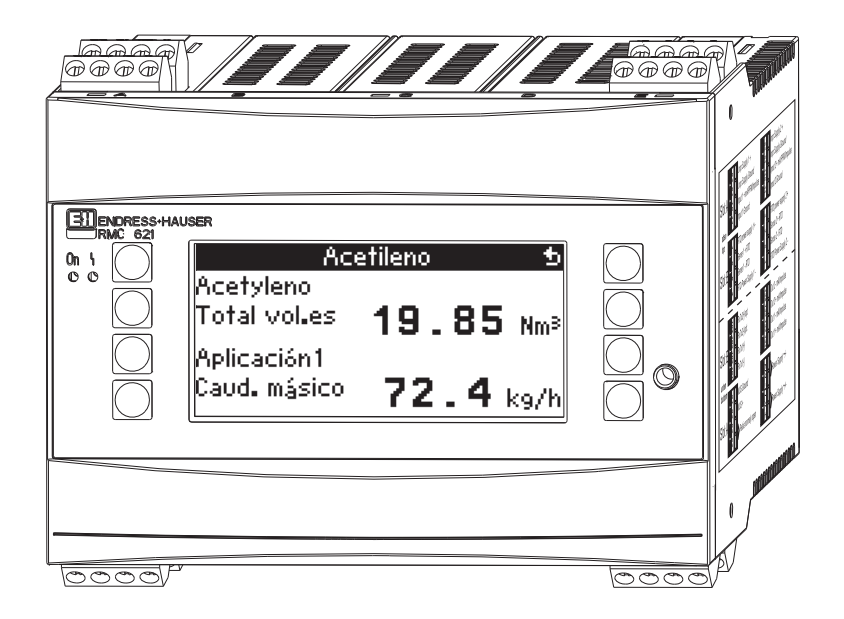

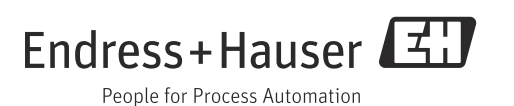

# Breve esquema

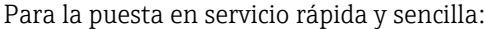

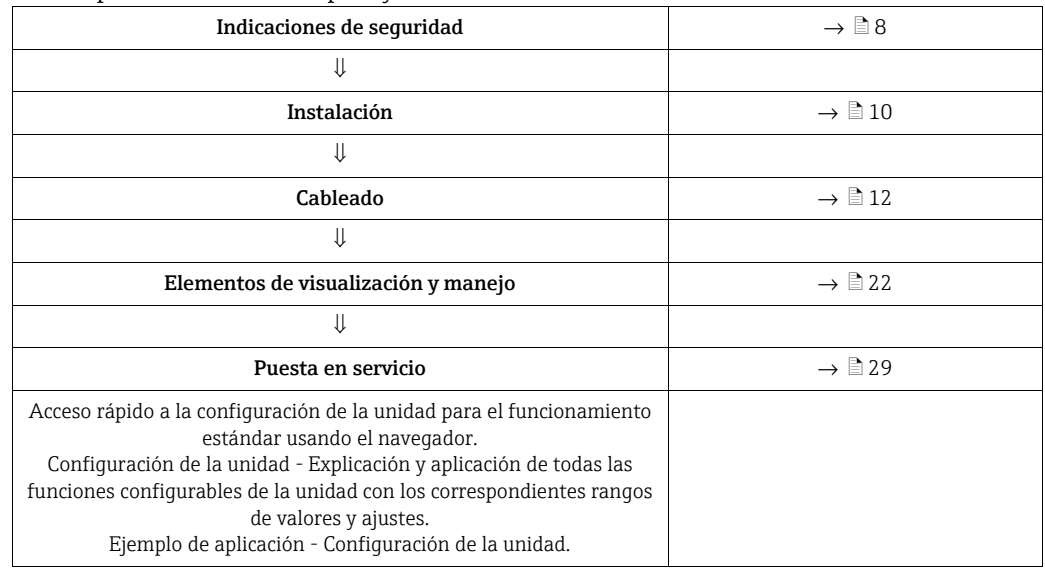

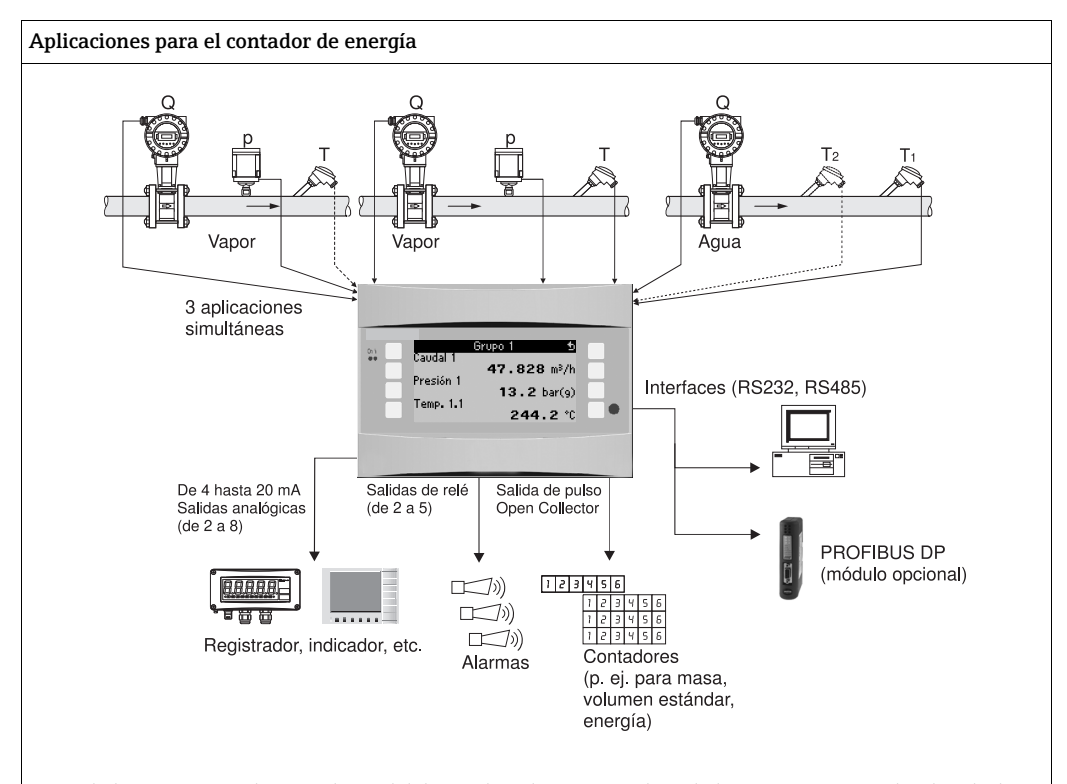

La unidad compensa mediciones de caudal de gas, líquido y vapor aplicando los siguientes métodos de cálculo:

#### Gases:

- Ley de gases ideales mejorada: corrección del caudal considerando la temperatura, la presión y la compresibilidad media.
- Ecuaciones de gases reales (SRK, RK) y posibilidad de introducir tablas para calcular la compresibilidad y la densidad de gases técnicos o entrada de densidad.
- Gas natural mediante estándares internacionales de cálculo NX19, SGERG88 y AGA8 (opcional).

#### Líquidos:

- Cálculo de densidad con algoritmos y tablas
- Capacidad térmica como constante o tabla (poder calorífico como constante)
- Densidad de aceites minerales según estándares de cálculo ASTM 1250, API 2540, OIML R63 (opcional)
- Vapor/Agua:
- Estándar internacional de cálculo IAPWS IF-97 (tablas ASME)

# Guía rápida

La información constituye una guía para poner la unidad en servicio fácilmente, es decir, aquí se muestran los ajustes más necesarios, sin incluir funciones especiales (p. ej. tablas, correcciones, etc.).

### Ajuste de una medición

Ejemplo: volumen normal de gas, sensores: (Prowirl 77, Cerabar T, TR10)

- 1. Conectar la unidad a la fuente de tensión (terminal L/L+, 220 V)
- 2. Pulsar cualquier tecla → Menú → Configuración
- 3. Ajustes por defecto Fecha / Hora (ajustar fecha y hora)  $\rightarrow \boxed{2}$ Unidad del sistema (elegir métrico o americano)  $\rightarrow \boxed{\circ}$
- 4. Entradas  $\rightarrow$  Entradas de caudal (caudal1) Sensor de caudal: volumen de servicio Tipo de señal: PFM Terminal: seleccionar A10 y conectar Prowirl al terminal A10(-)/82(+) (porque es señal pasiva) Ajustar factor de corrección (según placa de características Prowirl)  $\rightarrow \boxed{2}$ 
	-
- 5. Entradas de presión (presión1) Tipo de señal: p. ej. 4 a 20 mA Terminal: seleccionar A110 y conectar transmisor de presión al terminal A110(-)/ 83(+) Tipo: seleccionar (medición de presión) absoluta o (medición de presión) relativa

Ajustar los valores inicial y final del transmisor de presión  $\rightarrow \Box$ 

6. Entradas de temperatura (Temp 1.1.) Tipo de señal: p. ej. PT100 Tipo de sensor: de 3 ó 4 conductores Elegir terminal de conexión E1/6 y conectar Pt100  $\rightarrow \Box$   $\rightarrow \Box$ .

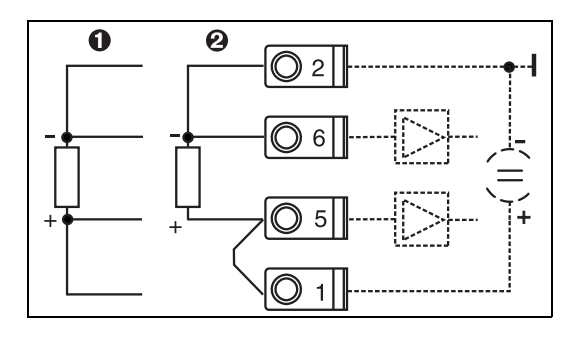

Pos. 1: entrada de 4 líneas Pos. 2: entrada de 3 líneas

 *1: Conexión del sensor de temperatura, p. ej. en la entrada 1 (slot E I)*

7. Aplicaciones (aplicación 1)

Medios: gas

Sustancia de medición: p. ej. aire

Asignar sensor de caudal, de presión y de temperatura para la medición de gas. Valores de referencia: ajustar sólo cuando las condiciones normales sean distintas que 0 °C/1,013 bar (32 °F / 14,69 psi).

Salir de la configuración pulsando varias veces  $\rightarrow \boxtimes$  y salir de la confirmación de las modificaciones.

### *Pantalla*

Tras pulsar una tecla cualquiera puede seleccionar un grupo con valores de indicación (>A... grupo...) o visualizar todos los grupos cambiando la vista automáticamente (visualización ). Al producirse un fallo, la pantalla cambia de color (azul/rojo). En el manual de instrucciones encontrará las instrucciones detalladas para eliminar errores.

# Ajustes de las aplicaciones

Sinopsis de los datos de programación para ajustar mediciones

### Gas volumen normal/masa de gas/poder calorífico del gas

*1. Gases almacenados en la unidad*

(Aire,  $O_2$ ,  $CO_2$ ,  $N_2$ ,  $CH_4$ , Ar,  $H_2$ , Acetileno, amoniaco, gas natural) Pulsar cualquier tecla → Menú → Configuración.

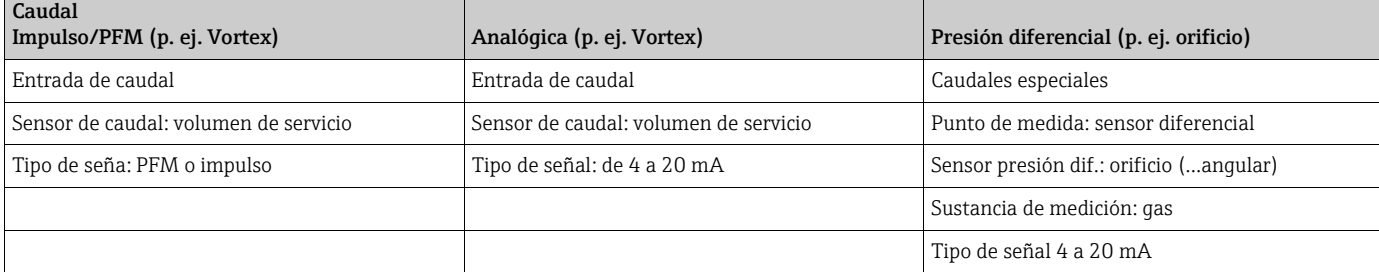

Conexión de terminal

– Sensor de caudal con señal activa: elegir p. ej. terminal A10 y conectar sensor al terminal de conexión A10(+)/11(-).

– Sensor de caudal con señal pasiva: elegir p. ej. terminal A10 y conectar sensor al terminal A10(-)/82(+). Terminal 82 es alimentación de sensor de 24 V.

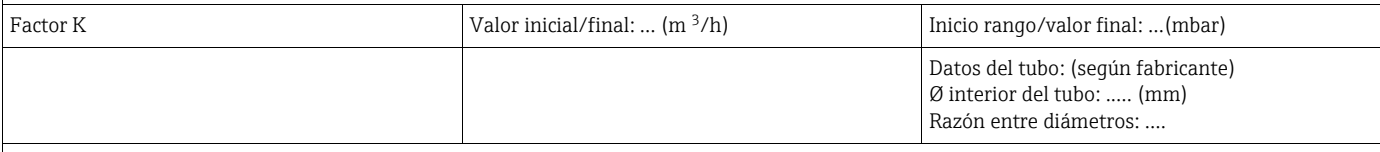

#### Presión

Seleccionar tipo de señal y terminal de conexión, conectar sensor (ver ejemplo).

Tipo: ¿presión relativa o absoluta? Introducir valores inicial y final.

#### Temperatura

Seleccionar tipo de señal y terminales de conexión. Conectar sensor (ver ejemplo).

#### Aplicación

Aplicación/Gas/Volumen normal. Asignar sensores para la medición de caudal, presión y temperatura. Cambiar los valores de referencia si las condiciones normales son distintas que 0 °C/1,013 bar (32 °F / 14,69 psi).

*2. Gases no almacenados*

Pulsar cualquier tecla → Menú → Configuración.

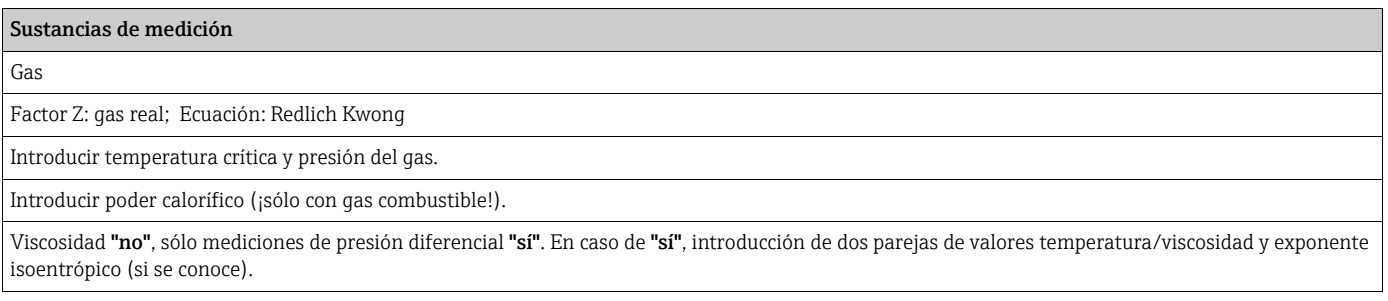

Otros ajustes de las entradas y aplicación como se ha descrito en el punto 1.

### Líquido diferencia térmica, cantidad de calor, poder calorífico

Magnitudes de entrada: caudal, temperatura, densidad (opcional)

*1. Líquidos almacenados en la unidad (propano, butano)*

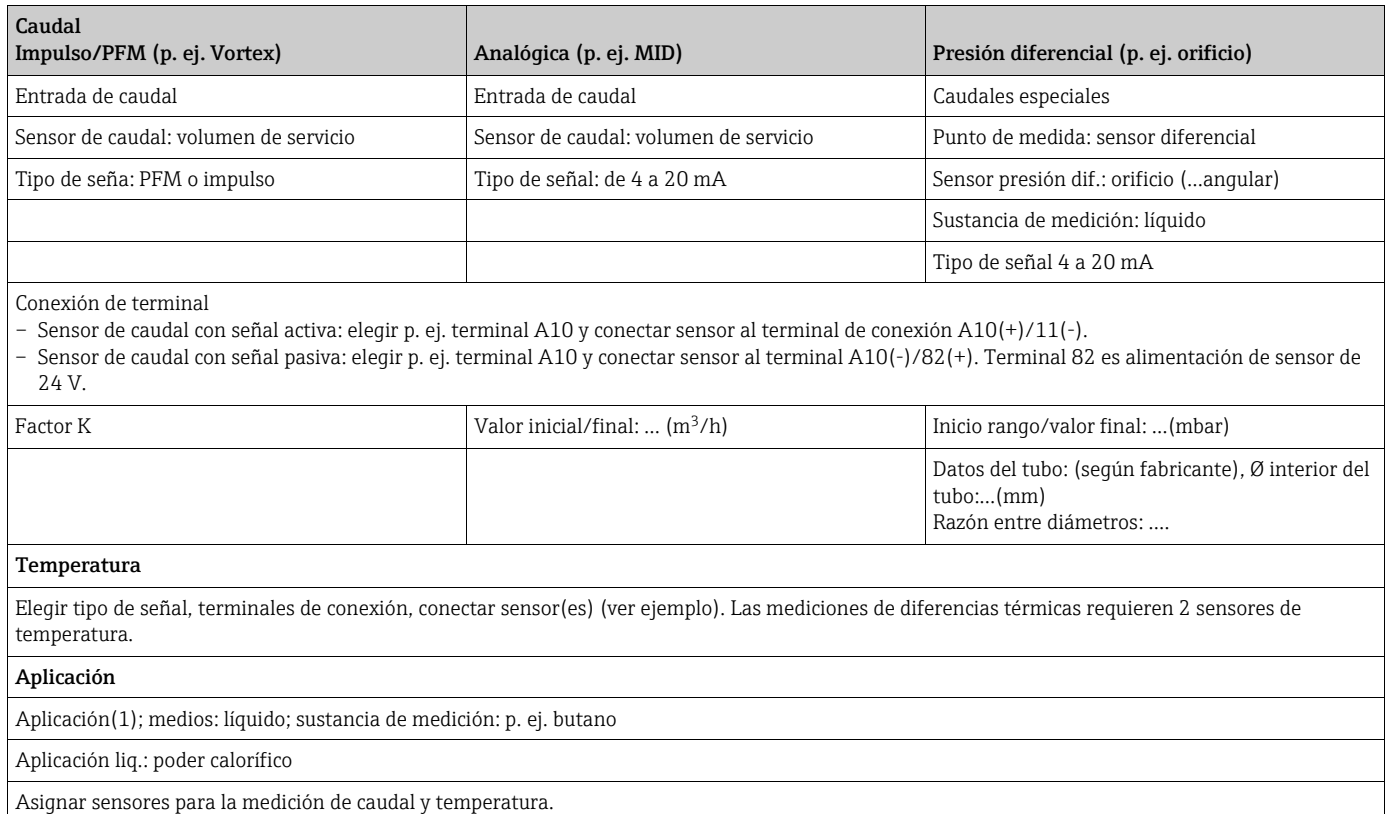

*2. Líquidos no almacenados*

Cualquier medio portador de calor o combustibles. Magnitudes de entrada: caudal, temperatura1, (temperatura2), densidad (opcional)

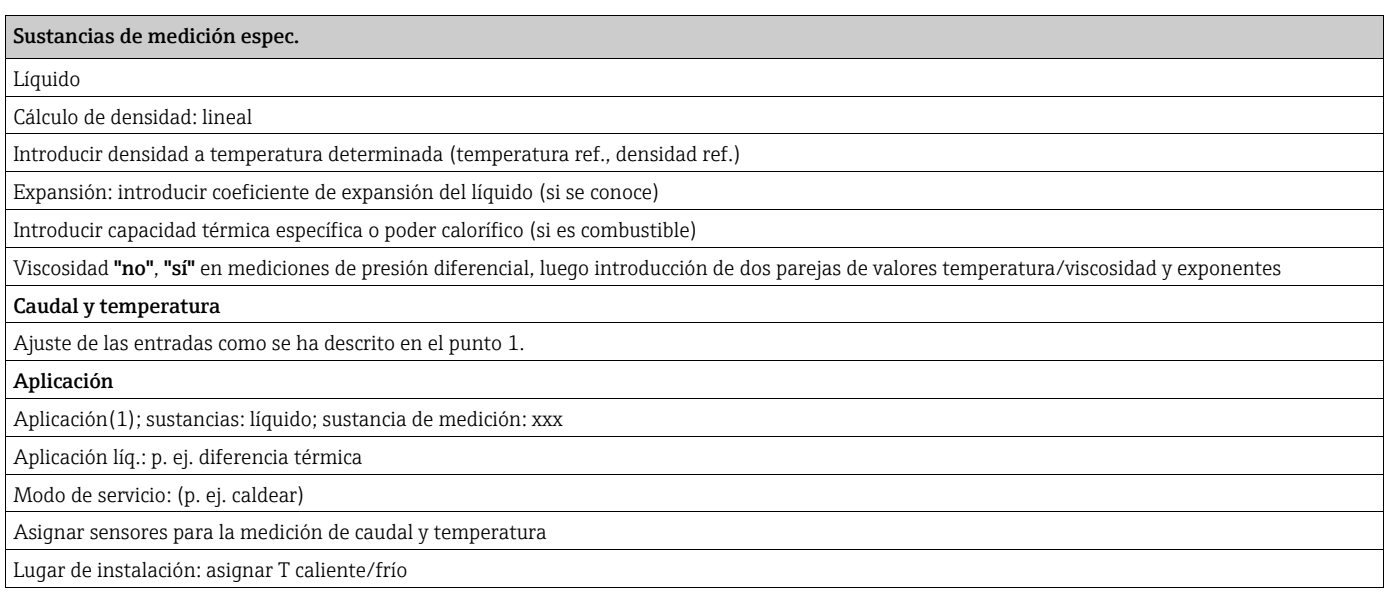

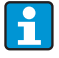

Dado el caso, ajustar terminales adicionales para el modo de servicio bidireccional o la medición de densidad con sensor.

### Aplicaciones con agua

Magnitudes de entrada: caudal, temperatura1, (temperatura2)

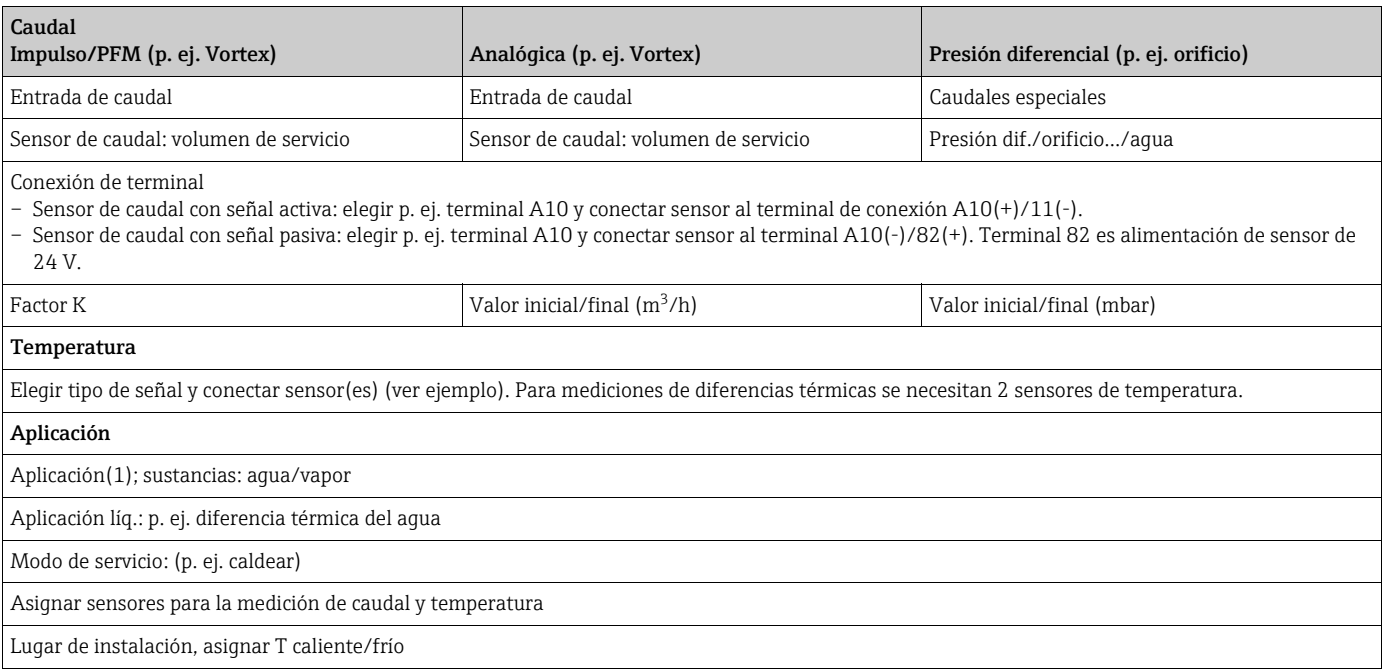

En la aplicación de cantidad de calor del agua sólo se necesita la medición de la temperatura. Para el modo de servicio bidireccional quizás se necesite otro terminal más para la señal de la dirección.

### Aplicaciones con vapor

Magnitudes de entrada: caudal, presión, temperatura1, (temperatura2)

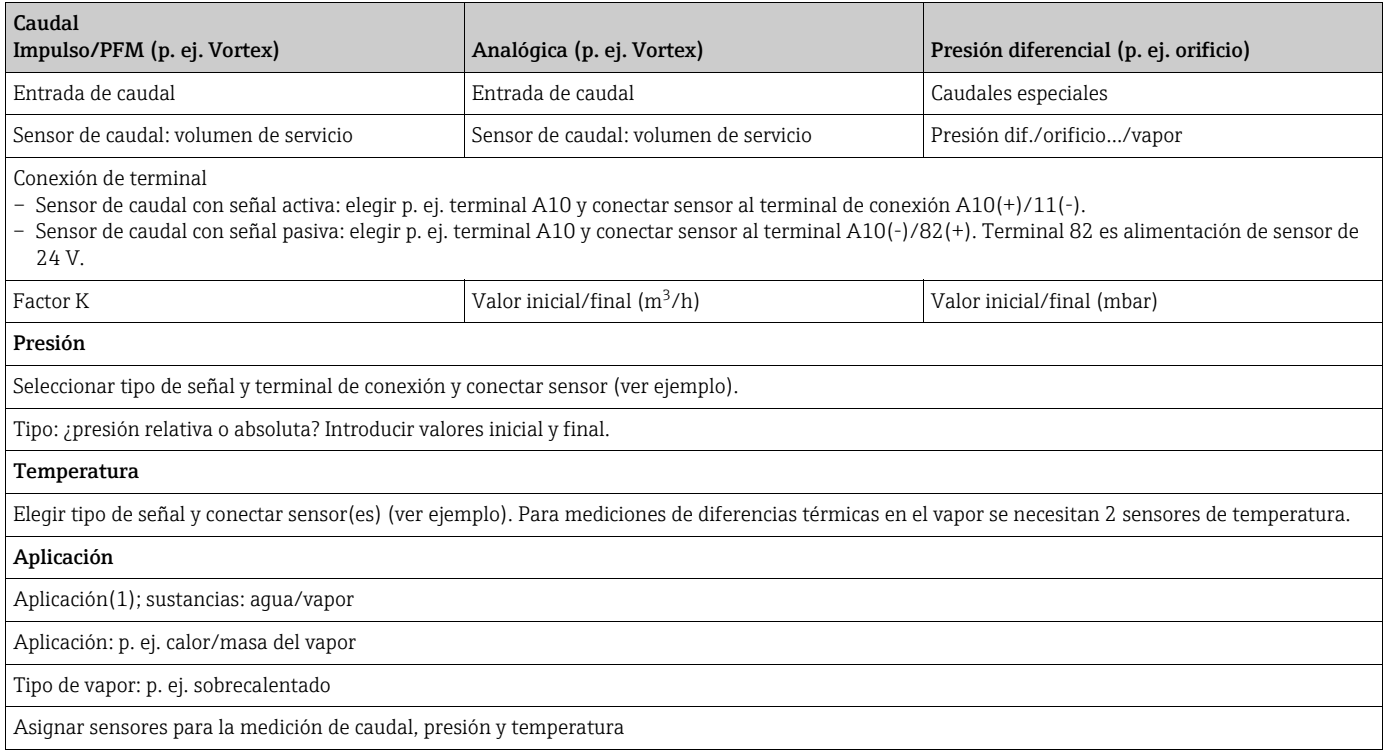

# Índice de contenidos

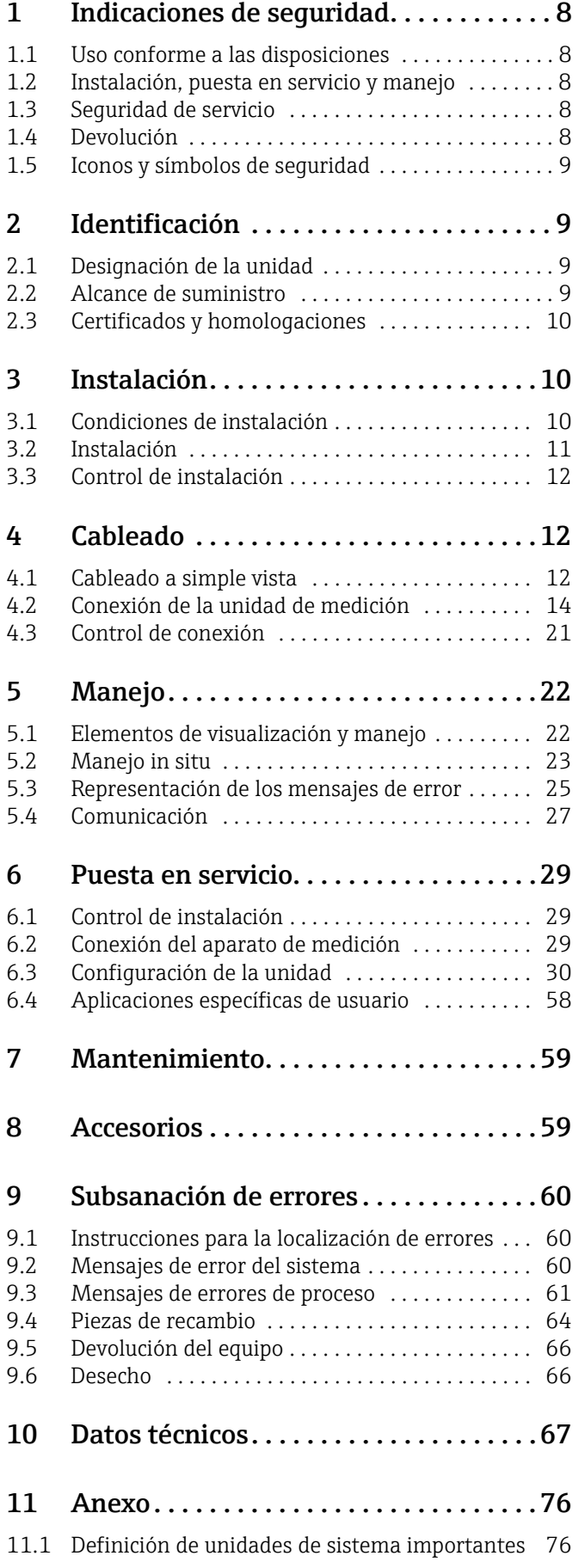

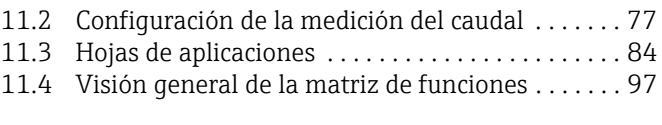

[Índice. . . . . . . . . . . . . . . . . . . . . . . . . . . 101](#page-100-0)

# <span id="page-7-0"></span>1 Indicaciones de seguridad

Sólo se garantiza un servicio seguro y sin riesgos del contador de caudal y energía tras la lectura del manual de instrucciones y consideración de todas las indicaciones de seguridad.

# <span id="page-7-1"></span>1.1 Uso conforme a las disposiciones

El contador de caudal y energía es una unidad que sirve para medir el caudal, la masa y el flujo de energía en gases, líquidos, vapor y agua. El concepto de operación multicanal permite medir simultáneamente medios y aplicaciones, p. ej. calcular el flujo volumétrico normal de un gas y/o hacer un balance de un sistema calefactor o refrigerador. Se puede conectar al aparato una gran diversidad de transmisores de caudal, sensores de temperatura y sensores de presión.

El contador de caudal y energía ofrece una gran diversidad de métodos de cálculo para determinar los valores de proceso apropiados para cada requerimiento industrial, así como ecuaciones con gases reales, tablas editables para la densidad, la capacidad térmica o la compresibilidad, estándares internacionales de cálculo para gas natural (p. ej. SGERG88) o vapor (IAPWS IF-97), procesos con caudales de diferentes presiones (ISO5167), etc.

- La unidad es un medio de producción suplementario y no se puede instalar en zonas con riesgo de explosión.
- El fabricante no se responsabiliza de desperfectos provocados por un uso inadecuado o no conforme a las disposiciones. No se pueden realizar transformaciones ni modificaciones en la unidad.
- La unidad ha sido concebida para el empleo en un medio industrial y sólo puede ponerse en funcionamiento una vez montada.

# <span id="page-7-2"></span>1.2 Instalación, puesta en servicio y manejo

Esta unidad se ha construido a prueba de fallos conforme al estado actual de la técnica y toma en consideración las regulaciones y directivas de la UE que le son de aplicación. En caso de utilizar la unidad de forma inadecuada o no conforme a las disposiciones pueden generarse riesgos condicionados por el uso.

La instalación, cableado, puesta en servicio y mantenimiento de la unidad sólo lo puede llevar a cabo personal técnico cualificado. El personal técnico debe haber leído y comprendido este manual de instrucciones, así como seguir las indicaciones en él contenidas. Asimismo deben considerarse con especial atención los datos de los planos de conexión eléctricos (véase cap. 4 "Cableado").

# <span id="page-7-3"></span>1.3 Seguridad de servicio

### Avance técnico

El fabricante se reserva el derecho a adaptar detalles técnicos sin aviso especial conforme al avance de la técnica. Recibirá más información acerca de la actualización y posibles ampliaciones del manual de instrucciones en su distribuidor.

# <span id="page-7-4"></span>1.4 Devolución

En caso de devolver la unidad, p. ej. en caso de reparación, ésta debe protegerse para el envío. El embalaje original le ofrece una protección óptima. Las reparaciones únicamente las podrá realizar el servicio de asistencia técnica de su empresa distribuidora.

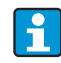

Al enviar la unidad a reparar, coloque una nota indicando el fallo y la aplicación.

# <span id="page-8-0"></span>1.5 Iconos y símbolos de seguridad

Las indicaciones de seguridad de este manual de instrucciones se caracterizan por los siguientes iconos y símbolos de seguridad:

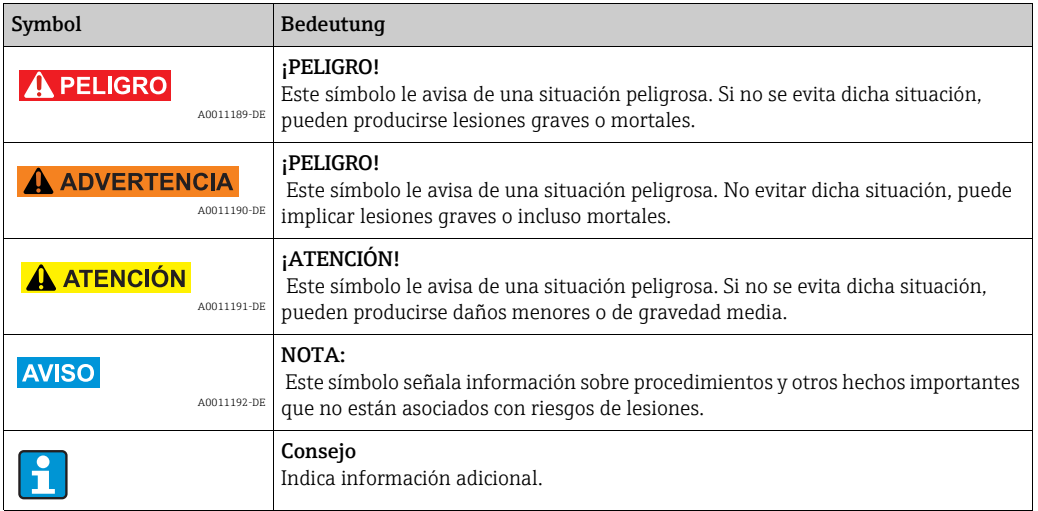

# <span id="page-8-1"></span>2 Identificación

# <span id="page-8-2"></span>2.1 Designación de la unidad

# 2.1.1 Placa de características

Compare la placa de características de la unidad con la siguiente imagen:

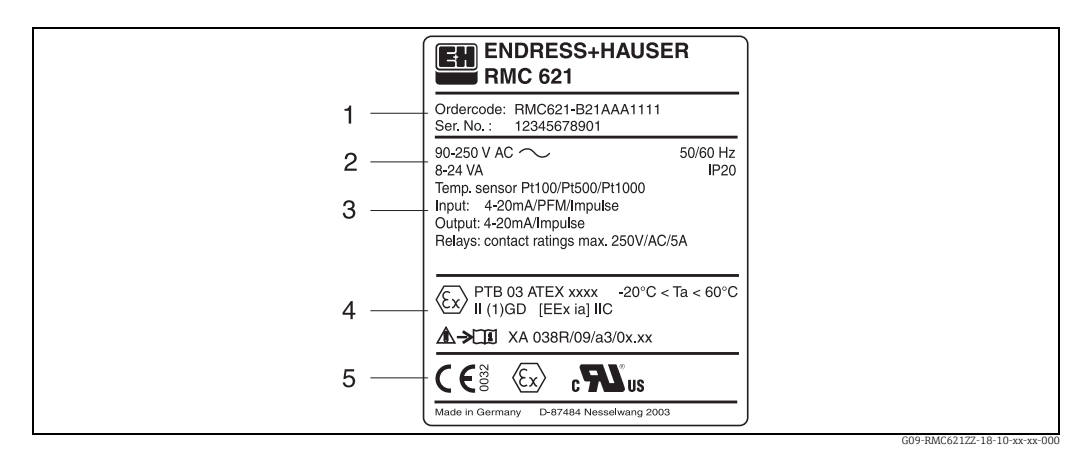

*2: Placa de características del contador de energía (a modo de ejemplo)*

- *1 Código de pedido y número de serie de la unidad*
- *2 Alimentación, grado de protección entrada del sensor de temperatura*
- *3 Entradas/salidas disponibles*
- *4 Identificación de área con riesgo de explosión (caso de haber sido seleccionado)*
- *5 Homologaciones*

# <span id="page-8-3"></span>2.2 Alcance de suministro

El alcance de suministro del contador de energía consta de:

- Contador de energía para el montaje en perfil DIN simétrico
- Manual de instrucciones
- Soporte de datos en CD-ROM con software de configuración para PC y cable de interfaz RS232 (opcional)
- Pantalla remota para el montaje en panel (opcional)
- Tarjetas de expansión (opcional)

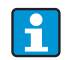

Considere en el cap. 8 "Accesorios" las piezas accesorias para la unidad.

# <span id="page-9-1"></span>2.3 Certificados y homologaciones

### Distintivo CE, declaración de conformidad

El producto cumple los requisitos legales de las normas europeas armonizadas. Cumple de este modo las especificaciones de las directivas de la Unión Europea. Con el distintivo CE, el fabricante confirma que el producto ha superado satisfactoriamente todas las pruebas de control.

La unidad ha sido desarrollada conforme a las exigencias de las directivas OIML R75 (contador de energía) y EN-1434 (mediciones del caudal).

#### Homologación UL

Componente reconocido UL (véase www.ul.com/database, buscar la palabra clave "E225237")

### CSA General Purpose (aplicación general)

### Certificado de conformidad EAC

El producto cumple los requisitos legales de las directivas de la UE. Con el certificado EAC, el fabricante confirma que el producto ha superado satisfactoriamente todas las pruebas de control.

# <span id="page-9-0"></span>3 Instalación

# <span id="page-9-2"></span>3.1 Condiciones de instalación

La temperatura ambiente permitida (véase cap. "Datos técnicos") debe mantenerse tanto durante la instalación como durante el servicio. Debe protegerse la unidad de la influencia del calor.

### **HINWEIS**

Sobrecalentamiento del equipo al utilizar tarjetas de expansión

▶ Para enfriarlo, suministre una corriente de aire de al menos 0,5 m/s (1,6 fps).

## 3.1.1 Dimensiones de instalación

Considere la longitud de instalación del equipo de 135 mm (5,31 pulgadas) (equivale a 8TE). Encontrará más dimensiones en el cap. 10 "Datos técnicos".

## 3.1.2 Lugar de instalación

Montaje en perfil DIN simétrico según IEC 60715 en el armario eléctrico. El lugar de instalación deber estar libre de vibraciones.

# 3.1.3 Posición de instalación

No hay limitaciones.

# <span id="page-10-0"></span>3.2 Instalación

Enganche la carcasa sobre el perfil DIN simétrico, enganchando primero la unidad sobre el perfil para encastrarlo a continuación ejerciendo presión hacia abajo ( $\rightarrow \Box$ 3, pos. 1 y 2).

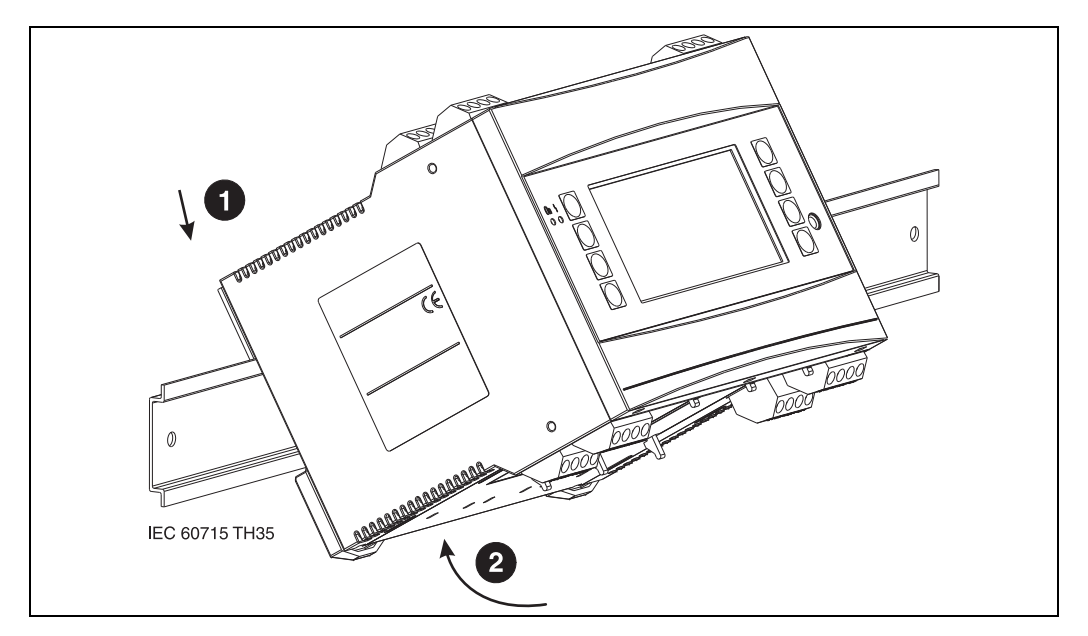

<span id="page-10-1"></span>*3: Montaje de la unidad sobre en perfil DIN simétrico*

## 3.2.1 Instalación de tarjetas de expansión

### **HINWEIS**

#### Sobrecalentamiento de la unidad al utilizar tarjetas de expansión

▶ Para enfriarlo, suministre una corriente de aire de al menos 0,5 m/s (1,6 fps).

Puede dotar la unidad de diferentes tarjetas de expansión. Para ello dispone de un máximo de tres lugares de inserción en la unidad. Los lugares de inserción para las tarjetas de expansión están indicados en la unidad con las letras B, C y D ( $\rightarrow \Box$  4).

- 1. Asegúrese de que al insertar o extraer una tarjeta de expansión la unidad esté desconectada de la fuente de energía auxiliar.
- 2. Extraiga la protección del correspondiente lugar de inserción (B, C o D) del equipo básico apretando las pestañas de sujeción situadas en la parte inferior del contador de energía  $(\rightarrow \Box 4, \text{pos. 2})$ , presione al mismo tiempo hacia dentro (p. ej., con un destornillador) la pestaña de sujeción situada en la parte posterior de la carcasa ( $\rightarrow \Box$ 4, pos. 1) y extraiga la protección del equipo básico hacia arriba.
- 3. Introduzca la tarjeta de expansión desde arriba en el equipo básico. La tarjeta de expansión estará bien instalada una vez hayan encastrado las pestañas de sujeción en la parte inferior y posterior de la unidad ( $\rightarrow \Box$  4, pos. 1 y 2). Asegúrese de que los terminales de entrada de la tarjeta de expansión estén arriba y los terminales de conexión estén hacia delante al igual que el equipo básico.
- 4. La nueva tarjeta de expansión es reconocida automáticamente por la unidad una vez que esté bien conectada y haya sido puesta de nuevo en funcionamiento (véase cap. "Puesta en servicio").

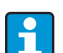

Al extraer una tarjeta de expansión y no restituirla por otra, debe tapar el lugar de inserción con la correspondiente protección.

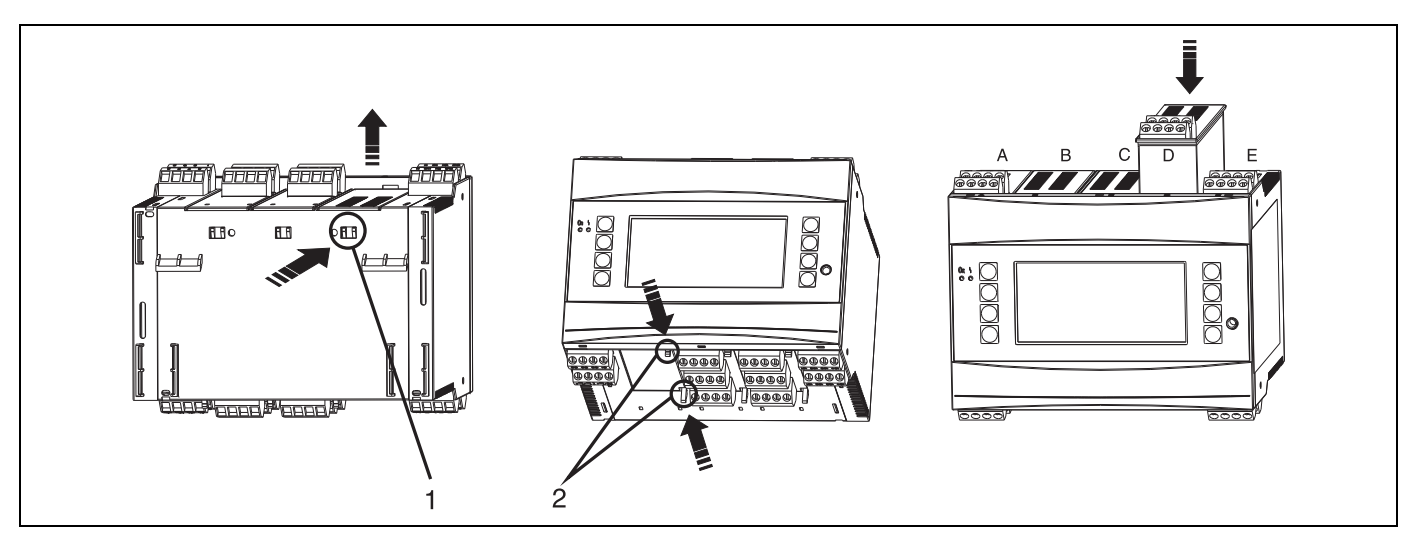

<span id="page-11-3"></span>*4: Instalación de una tarjeta de expansión (a modo de ejemplo)*

*Pos. 1: pestaña de sujeción en la parte posterior de la unidad Pos. 2: pestañas de sujeción en la parte inferior de la unidad*

*Pos. A - E: designación de la conexión del slot*

# <span id="page-11-1"></span>3.3 Control de instalación

Al utilizar tarjetas de expansión compruebe que las mismas estén bien insertadas en los lugares de inserción de la unidad.

Al emplear la unidad como contador de energía deben tenerse en cuenta durante la instalación las prescripciones para el montaje EN 1434, apartado 6. Esto también incluye la instalación de los sensores de caudal y de temperatura.

# <span id="page-11-0"></span>4 Cableado

# <span id="page-11-2"></span>4.1 Cableado a simple vista

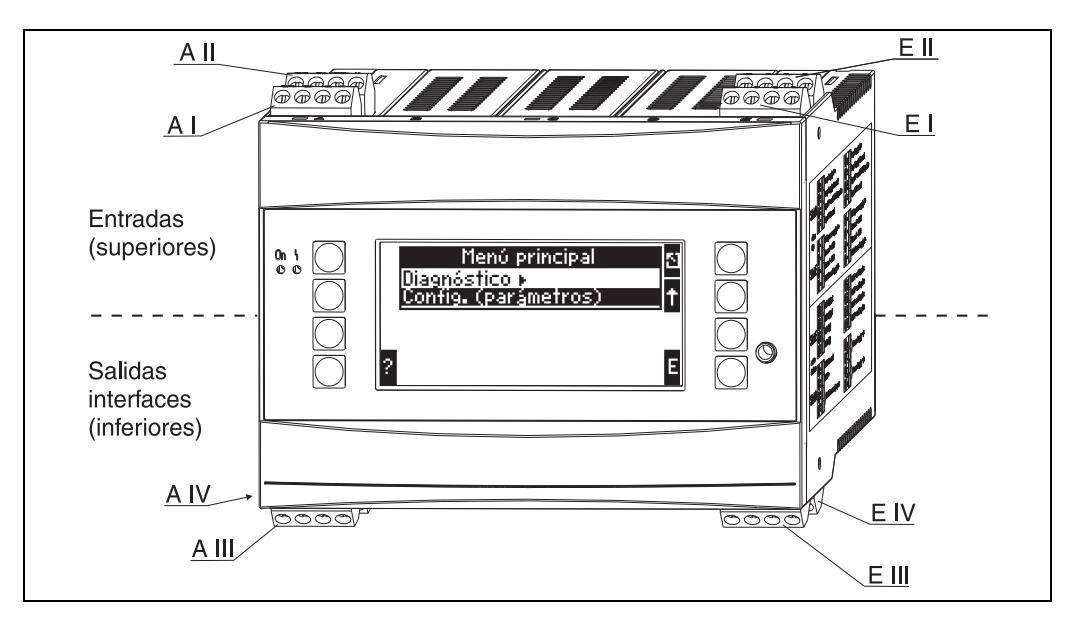

*5: Conexión slot (equipo básico)*

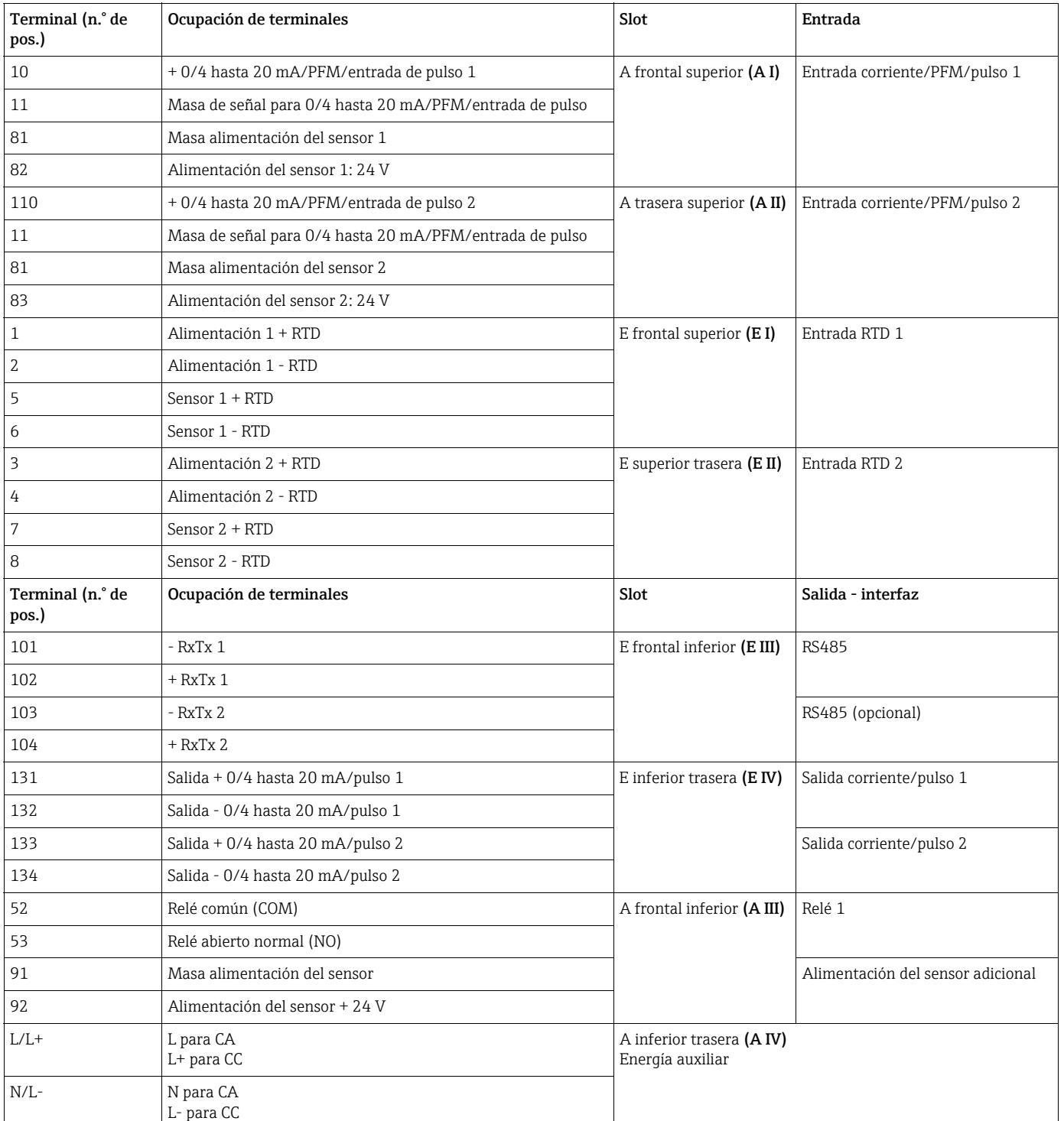

### Ocupación de terminales

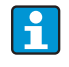

Las entradas de corriente/PFM/pulso o RTD del mismo slot no tienen separación galvánica. Entre las entradas y salidas en diferentes slots mencionadas anteriormente hay una corriente de reposo de 500 V. Los terminales con el mismo nombre están equilibrados internamente (terminales 11 y 81).

# <span id="page-13-0"></span>4.2 Conexión de la unidad de medición

## **! ADVERTENCIA**

## Riesgo de descargas eléctricas

‣ No instale ni cablee la unidad bajo tensión de alimentación.

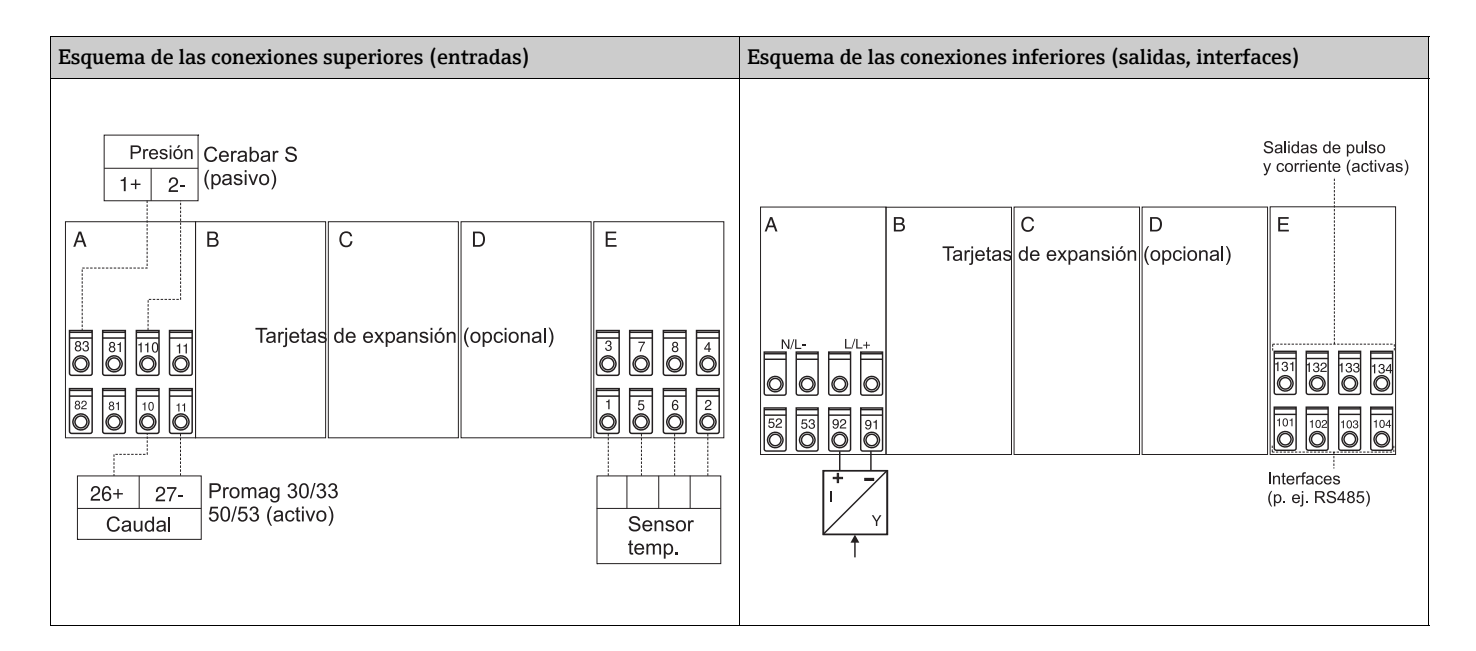

## 4.2.1 Conexión de la energía auxiliar

## **AVISO**

Destrucción del equipo a causa de la tensión existente en una conexión incorrecta

- ‣ Antes de efectuar el cableado, verifique la coincidencia del valor de la tensión de alimentación con los datos indicados en la placa de identificación.
- ‣ En la versión de 90 Vca hasta 250 Vca (conexión a la red), se debe instalar un interruptor caracterizado como dispositivo de separación, así como un mecanismo de protección contra sobrecorriente (corriente nominal ≤ 10 A) en la línea de alimentación cerca de la unidad (de fácil acceso).

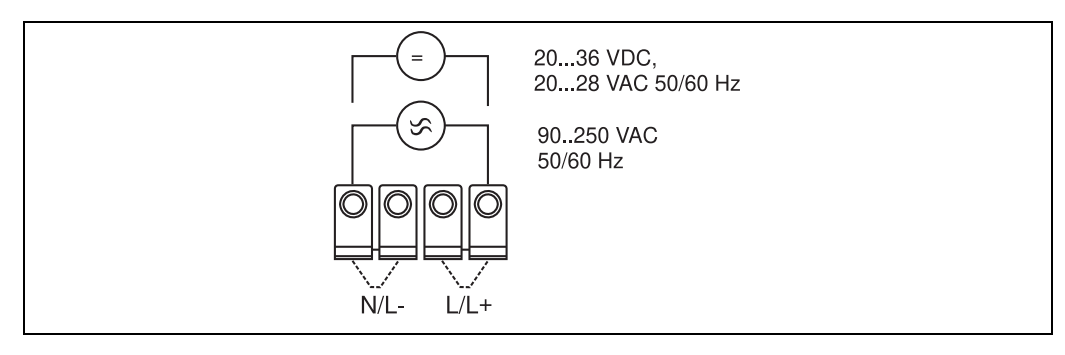

*6: Conexión de la energía auxiliar*

### 4.2.2 Conexión de sensores externos

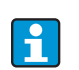

Se pueden conectar al aparato sensores activos y pasivos de señal análoga, PFM o de pulso y sensores RTD.

Los terminales de conexión, en función del tipo de señal de cada sensor, se pueden elegir libremente, por lo que el contador de energía puede emplearse de forma muy flexible. Esto quiere decir que los terminales no están ligados al tipo de sensor, p. ej. sensor de caudal - terminal 11, sensor de presión - terminal 12, etc. Si la unidad se emplea como contador de energía conforme a EN 1434, rigen las prescripciones de conexión mencionadas en dicha norma.

#### Sensores activos

Modo de conexión de un sensor activo (es decir, suministro de corriente externo).

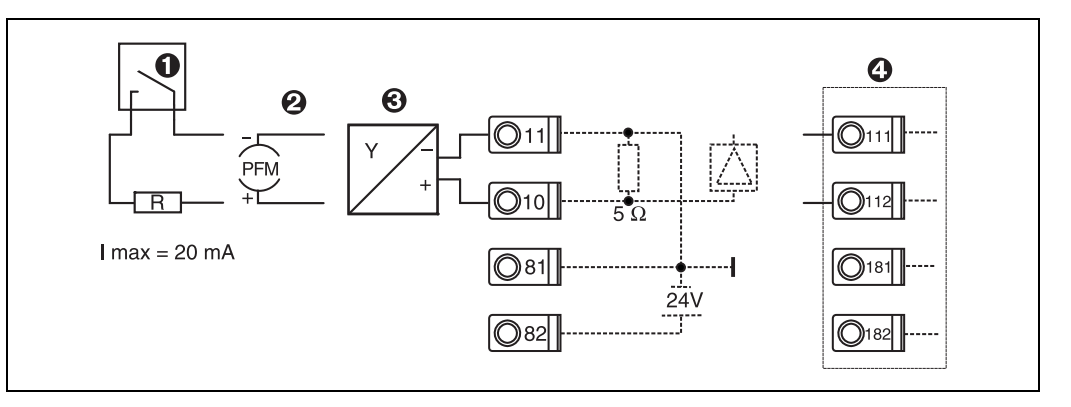

*7: Conexión de un sensor activo, p. ej. en la entrada 1 (slot A I).* 

*Pos. 1: señal de pulso*

*Pos. 2: señal PFM*

*Pos. 3: transmisor de 2 líneas (de 4 a 20 mA)*

*Pos. 4: conexión de un sensor activo, p. ej. tarjeta da ampliación Universal opcional en slot B (slot B I,*  $\to \mathbb{Z}$ *[12](#page-17-0))* 

#### Sensores pasivos

Modo de conexión de sensores alimentados por la fuente integrada en la unidad.

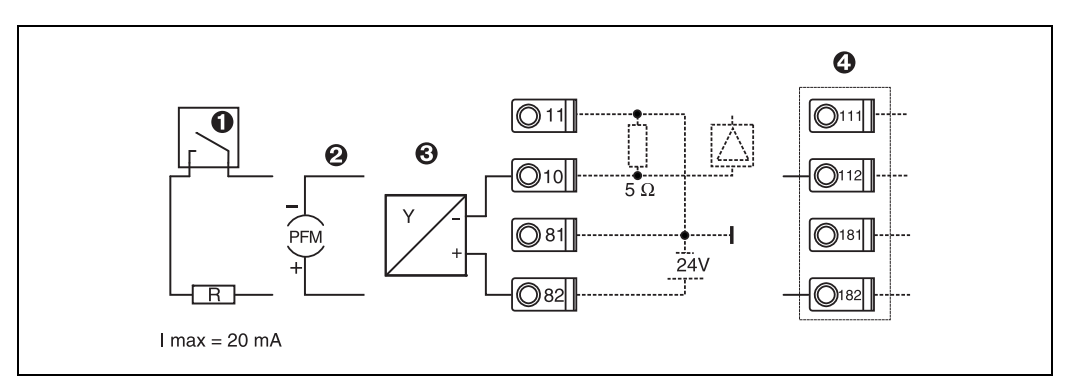

*8: Conexión de un sensor pasivo, p. ej. en la entrada 1 (slot A I).* 

*Pos. 1: señal de pulso*

*Pos. 2: señal PFM*

*Pos. 3: transmisor de 2 líneas (4-20 mA)*

*Pos. 4: conexión de un sensor pasivo, p. ej. tarjeta da ampliación Universal opcional en slot B (slot B I, → ■[12\)](#page-17-0)* 

#### Sensores de temperatura

Conexión para Pt100, Pt500 y Pt1000

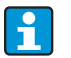

Los terminales 1 y 5 (3 y 7) deben equilibrarse mediante tres sensores quía al conectarse ( $\rightarrow \Box$  [16\)](#page-15-0).

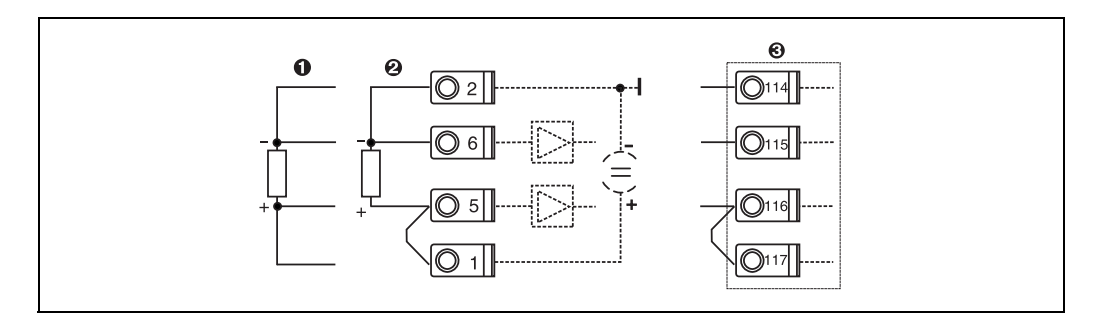

*9: Conexión del sensor de temperatura, p. ej. en la entrada 1 (slot E I)*

*Pos. 1: entrada de 4 líneas*

*Pos. 2: entrada de 3 líneas*

*Pos. 3: entrada de 3 líneas, p. ej. tarjeta de expansión opcional para temperatura en slot B (slot B I, → △12)* 

#### Aparatos específicos E+H

<span id="page-15-0"></span>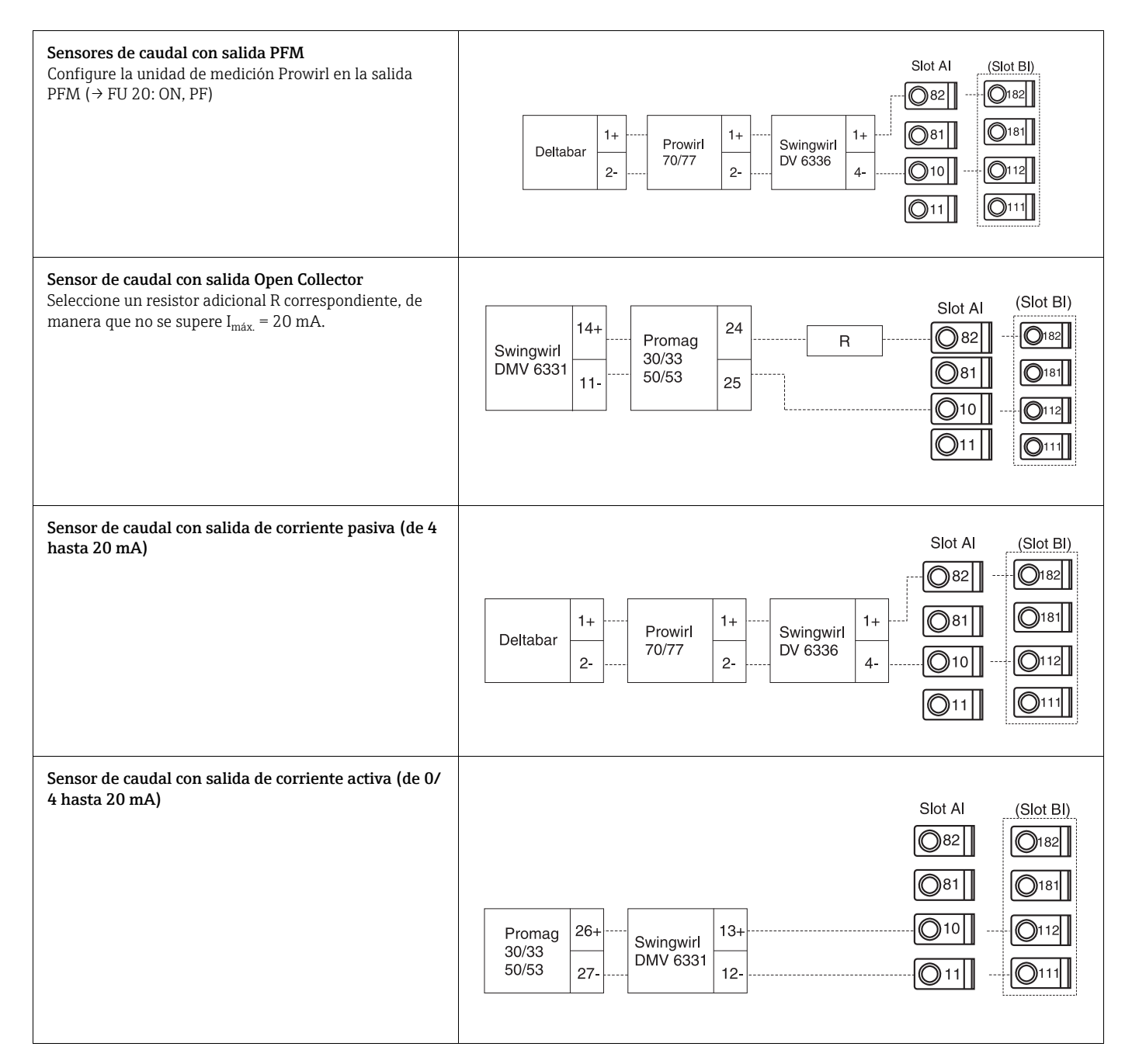

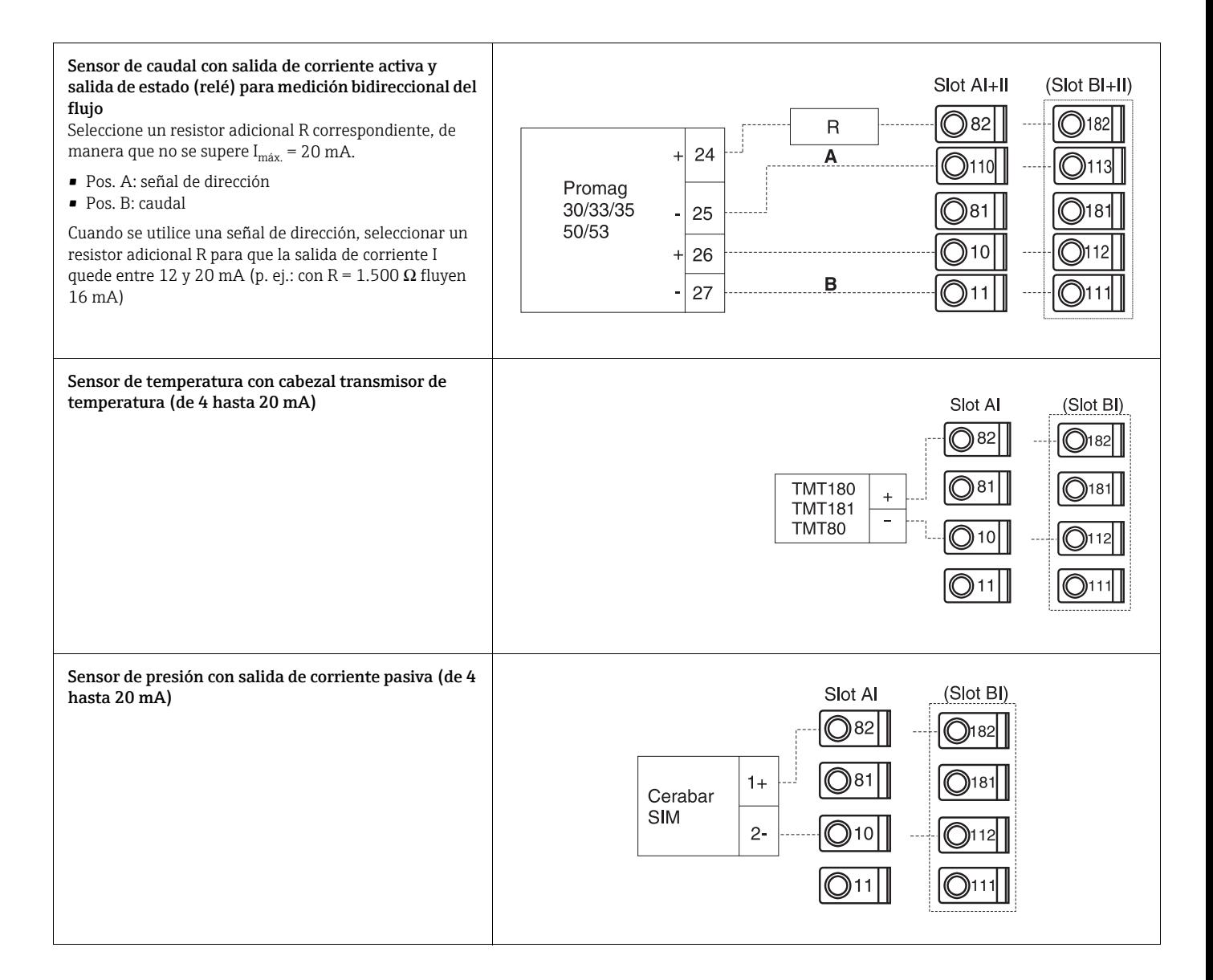

# 4.2.3 Conexión de salidas

La unidad dispone de dos salidas de separación galvánica que se pueden configurar como salida analógica o salida de pulso activa. Además dispone de una salida para la conexión de un relé así como de un suministro de convertidor de medición. Con tarjetas de expansión integradas se amplía el número de salidas ( $\rightarrow \Box$  [18](#page-17-1)).

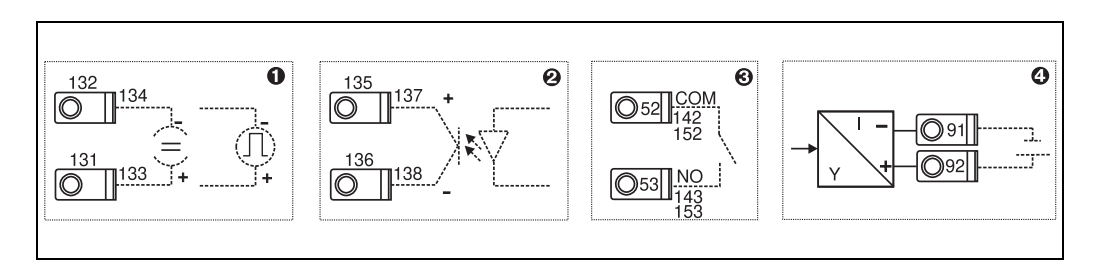

*10: Conexión de salidas*

*Pos. 1: salidas de pulso y corriente (activa)*

*Pos. 2: salida de pulso pasiva (open collector, sólo en una tarjeta de ampliación)*

*Pos. 3: salida relé (cierre), p. ej. slot A III (slot BIII, CIII, DIII en tarjeta de expansión opcional) Pos. 4: salida suministro del convertidor de medición*

### Conexión de interfaces

• *Conexión RS232* El RS232 se contacta mediante el cable de interfaz y la hembrilla situada en la parte delantera de la carcasa.

- *Conexión RS485*
- *Opcional: interfaz RS485 adicional* Bornes de enchufe 103/104, la interfaz se mantiene activa mientras no se utilice la interfaz RS232.
- *Conexión PROFIBUS* Conexión opcional del contador de energía al PROFIBUS DP mediante la interfaz de serie RS485 con módulo externo HMS AnyBus Communicator for Profibus (v. cap. 8 "Accesorios").
- Opcional: MBUS Conexión opcional a MBUS vía 2ª interfaz RS485
- Opcional: Modbus Conexión opcional a Modbus vía 2ª interfaz RS485
- Cuando está activada la interfaz M-BUS o Modbus no se pueden establecer ĥ comunicaciones a través de la interfaz RS232 (hembrilla). La interfaz para el bus se tiene que cambiar en el aparato a RS232 cuando transmitan o lean datos con el software de configuración para PC.

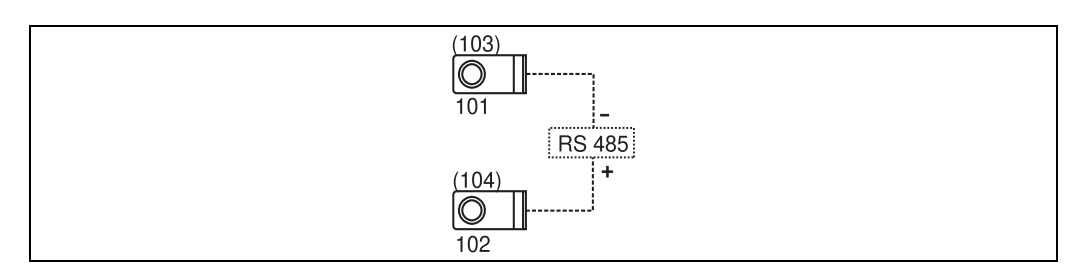

*11: Conexión de interfaces*

# <span id="page-17-1"></span>4.2.4 Conexión de tarjetas de expansión

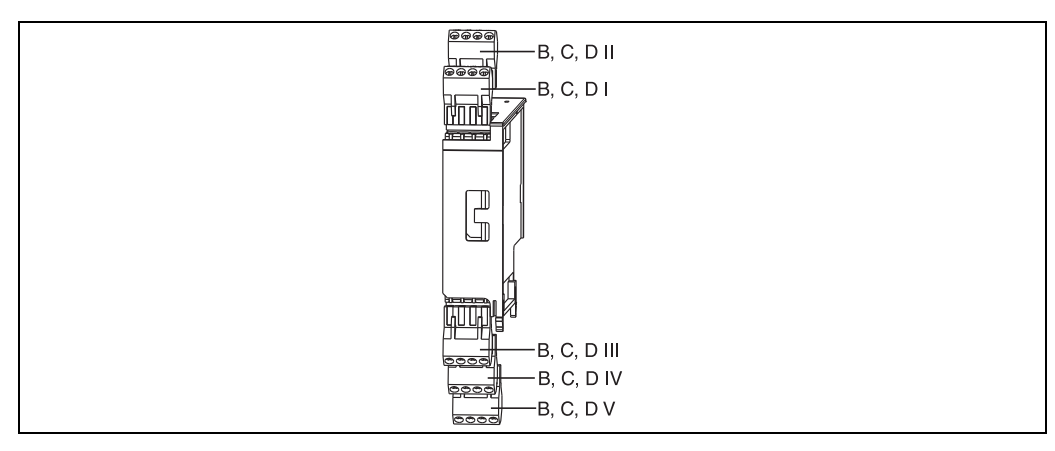

<span id="page-17-0"></span>*12: Tarjeta de expansión con terminales*

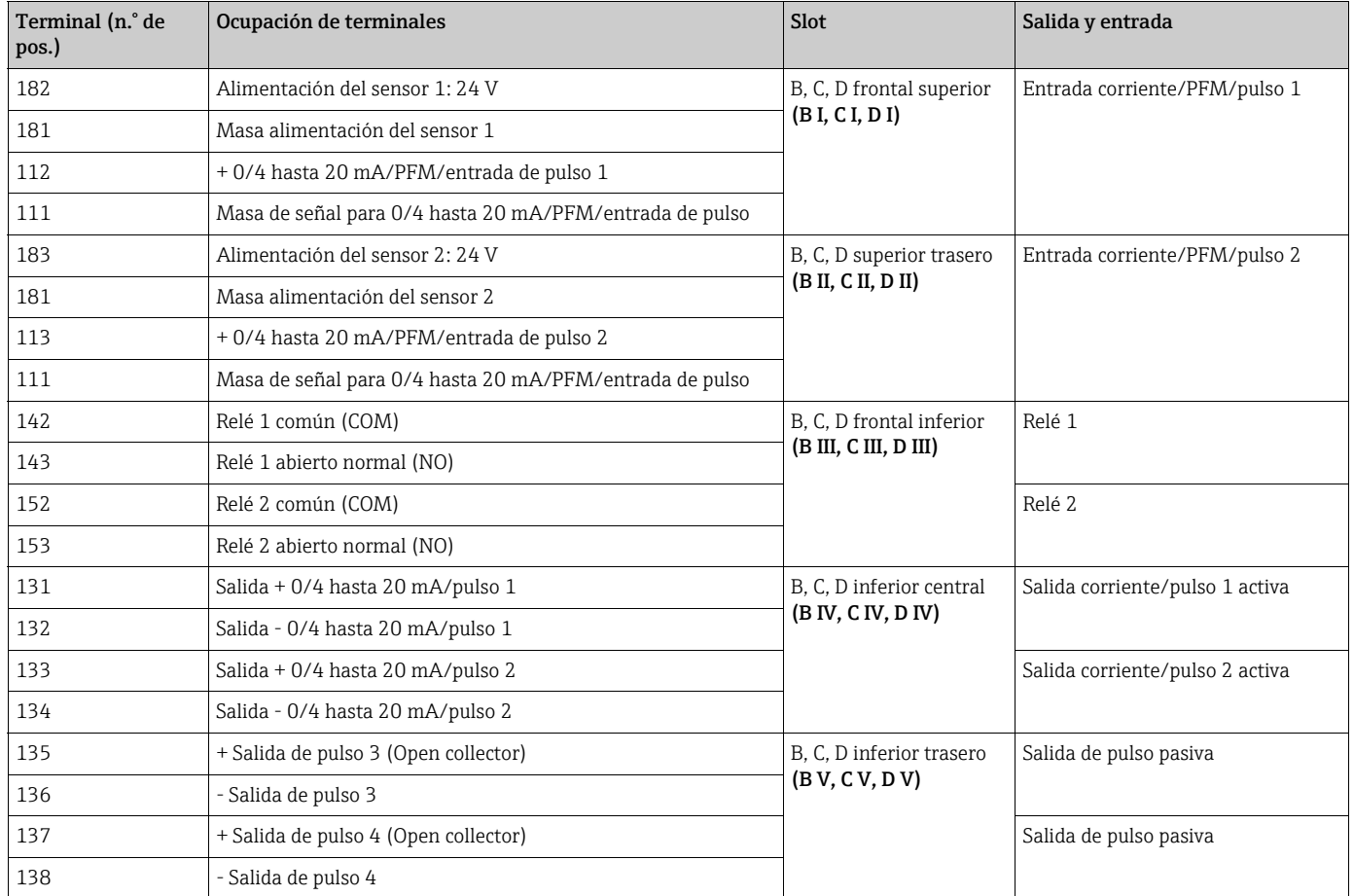

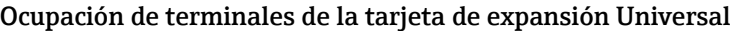

### Ocupación de terminales de la tarjeta de expansión para temperatura

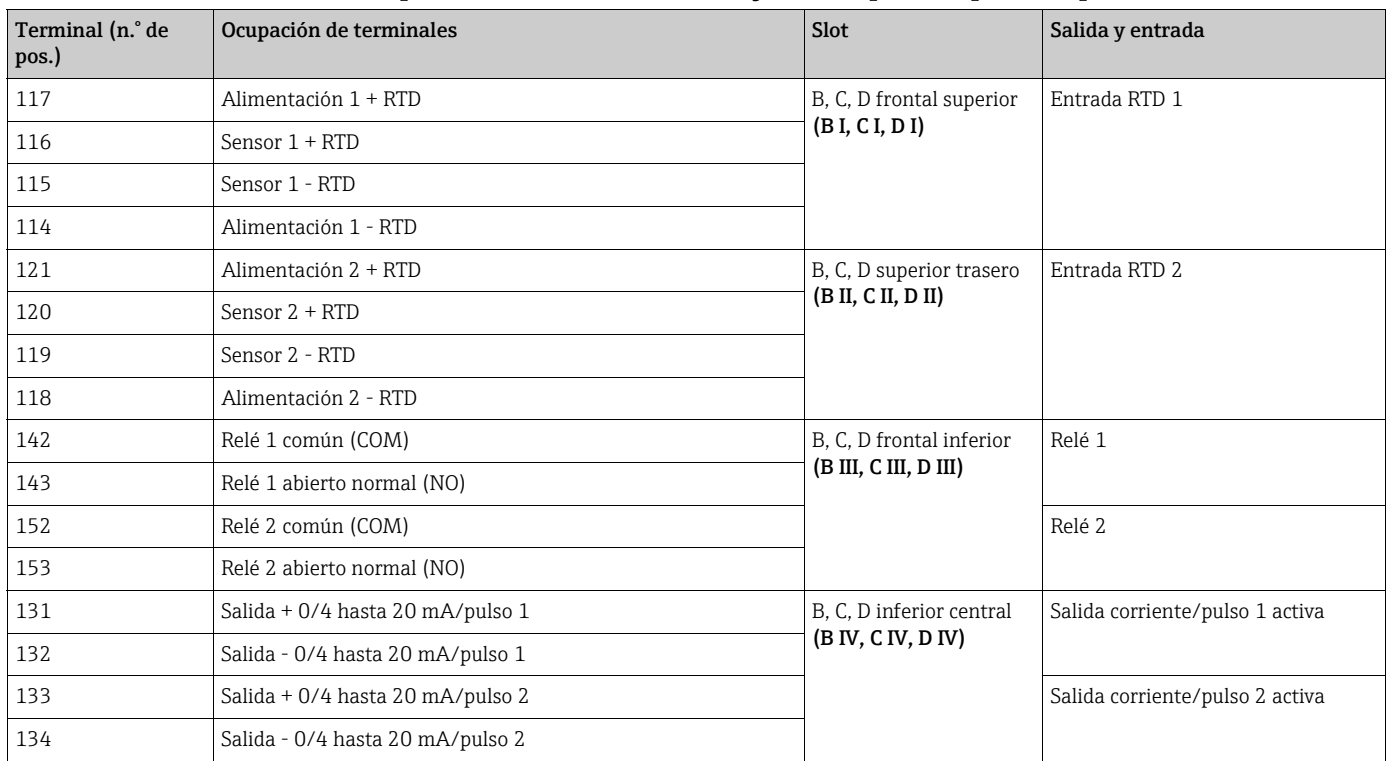

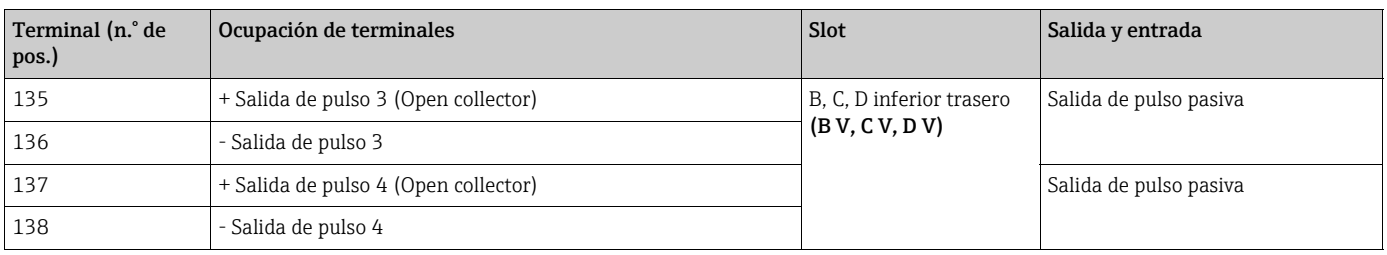

Las entradas de corriente/PFM/pulso o RTD del mismo slot no tienen separación  $\mathbf{H}$ galvánica. Entre las entradas y salidas en diferentes slots mencionadas anteriormente hay una corriente de reposo de 500 V. Los terminales con el mismo nombre están equilibrados internamente. (terminales 111 y 181)

# 4.2.5 Conexión de la unidad de visualización/manejo remota

### Descripción del funcionamiento

La pantalla remota representa un complemento innovador para los potentes aparatos sobre perfiles DIN simétricos RMx621. Al usuario se le ofrece la posibilidad de instalar la unidad operativa de forma óptima desde el punto de vista de la técnica de montaje, así como de montar la unidad de pantalla y servicio en un lugar de fácil acceso y manejo. La pantalla se puede conectar a un aparato con perfil DIN simétrico tanto sin la unidad de pantalla y servicio integrada, como con dicha unidad integrada. Para la unión de la pantalla remota con la unidad se ha incluido un cable de cuatro polos. No se requieren más componentes.

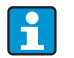

En un aparato con perfil DIN simétrico sólo se puede montar una unidad de visualización/manejo respectivamente y viceversa (de punto a punto).

### Instalación/dimensiones

Indicaciones de instalación:

- El lugar de instalación deber estar libre de vibraciones.
- La temperatura ambiental permitida durante el servicio de medición es de -20 hasta +60°C (de -4 hasta +140 °F).
- Proteger la unidad del calor.

Manera de proceder para el montaje en panel:

- 1. Encárguese de tener un hueco de 138+1,0 x 68+0,7 mm (5,43+0,04 x 2,68+0,03 in) (según DIN 43700); la profundidad de instalación es de 45 mm (1,77 in).
- 2. Empuje la unidad con anillo obturador por delante a través del hueco.
- 3. Mantenga la unidad horizontal y empuje con una presión uniforme el marco de fijación por la parte posterior de la carcasa contra el panel hasta que encastren las abrazaderas. Controle la posición simétrica del marco de sujeción.

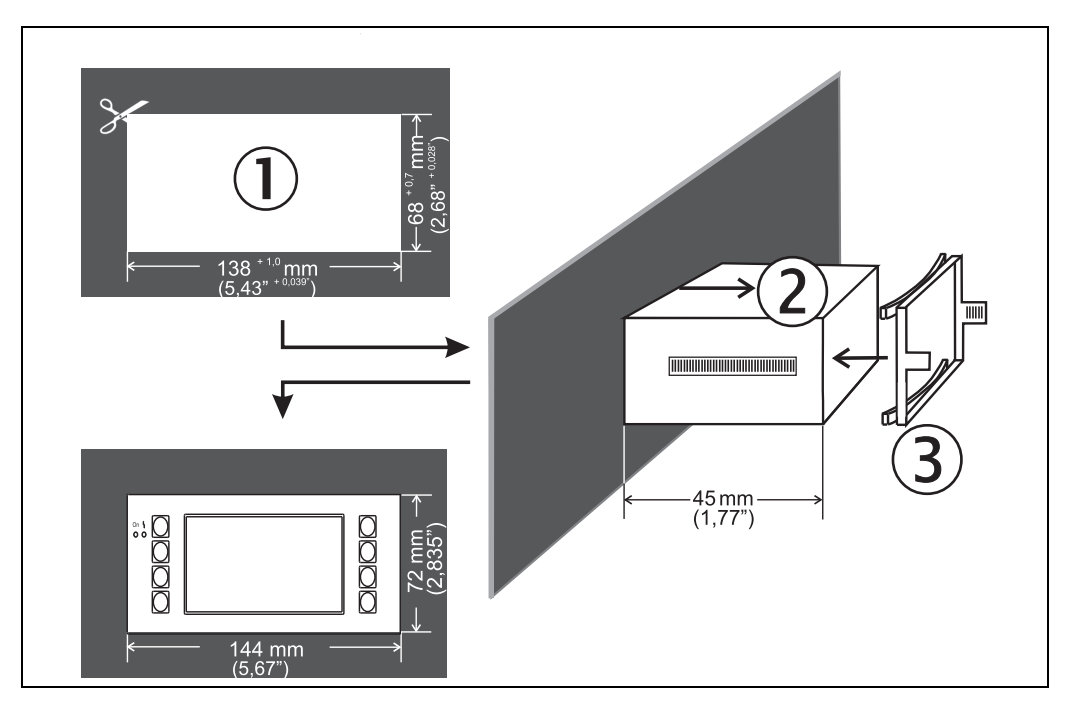

*13: Montaje en panel*

#### Cableado

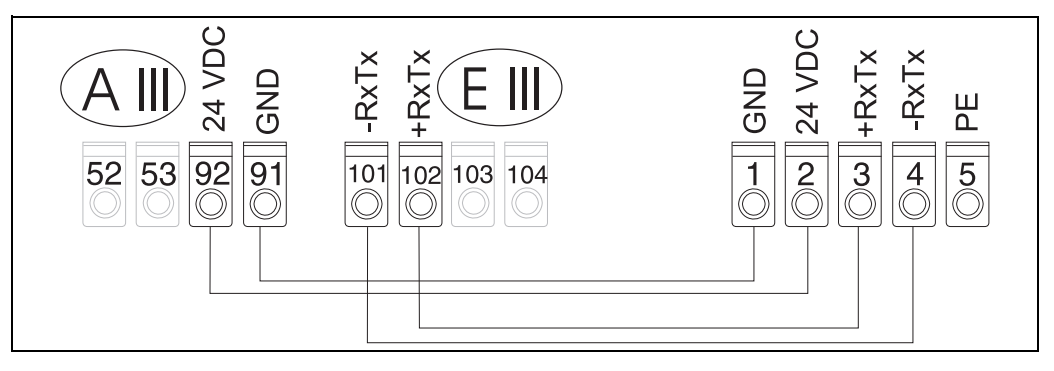

*14: Esquema de terminales de la unidad de visualización/manejo remota*

La unidad de visualización/manejo remota se conecta directamente al equipo básico mediante el cable incluido en el envío.

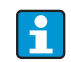

Cuando se utiliza una interfaz Modbus, M-BUS o PROFIBUS es posible que cambie la ocupación de los terminales de las conexiones RxTx (terminales 103/104). Al conectar a los terminales 103/104, la visualización queda fuera de funcionamiento durante la comunicación con el software de servicio para PC. A este respecto, observe las indicaciones expuestas en las descripciones complementarias del manual de instrucciones para las respectivas interfaces de bus.

# <span id="page-20-0"></span>4.3 Control de conexión

Realice el siguiente control tras la instalación de la unidad:

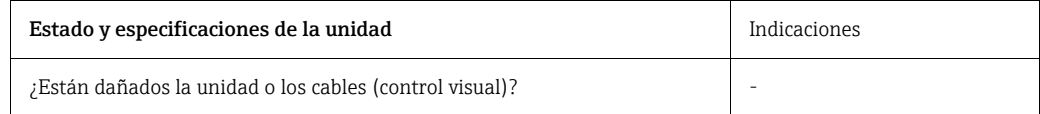

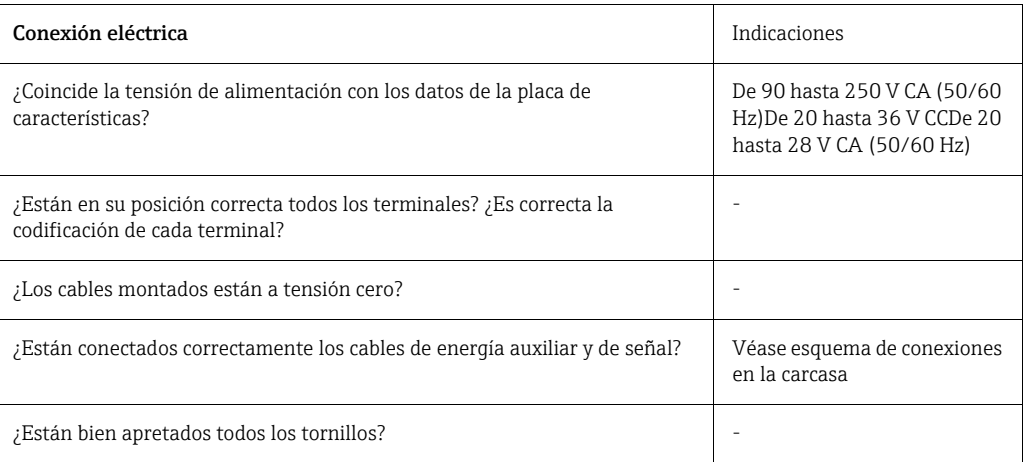

# <span id="page-21-1"></span>5 Manejo

Ħ

# <span id="page-21-0"></span>5.1 Elementos de visualización y manejo

La unidad ofrece, según la aplicación y tipo de aparato, una gran diversidad de opciones de configuración y de funciones software.

Al programar la unidad dispone para casi todos los parámetros de configuración de un texto de ayuda que podrá visualizar al pulsar la tecla "?". (Los textos de ayuda los puede activar en cada menú).

Considere que las siguientes opciones de configuración se describen sobre un equipo básico (sin tarjetas de expansión).

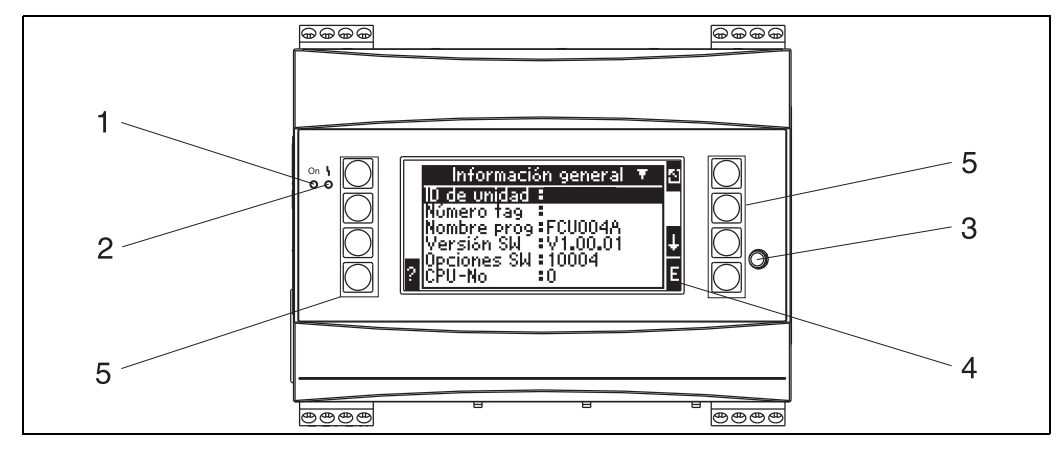

*15: Elementos de visualización y manejo*

*Pos. 1: indicación de servicio: LED verde, se enciende cuando hay tensión de alimentación.*

*Pos. 2: indicación de error: LED rojo, estados de servicio conforme a NAMUR NE 44*

*Pos. 3: conexión a una interfaz de serie: hembrilla para conexión PC para la parametrización de la unidad y lectura del valor de medición con el software para PC*

*Pos. 4: pantalla matricial 160 x 80 con textos de diálogo para la configuración, así como para la representación de los valores de medición, valores límite y avisos de error. El fondo cambia de azul a rojo en caso de haber un error. El tamaño de los iconos representados depende del número de valores de medición que deban visualizarse (véase cap. 6.3.3 "Configuración pantalla").*

*Pos. 5: teclas de entrada; ocho teclas individuales que responden a diferentes funciones según la posición del menú. La funcionalidad actual de las teclas se muestra en la pantalla. Sólo responden a funciones o son utilizables las teclas que se requieran en cada menú.*

# 5.1.1 Visualización

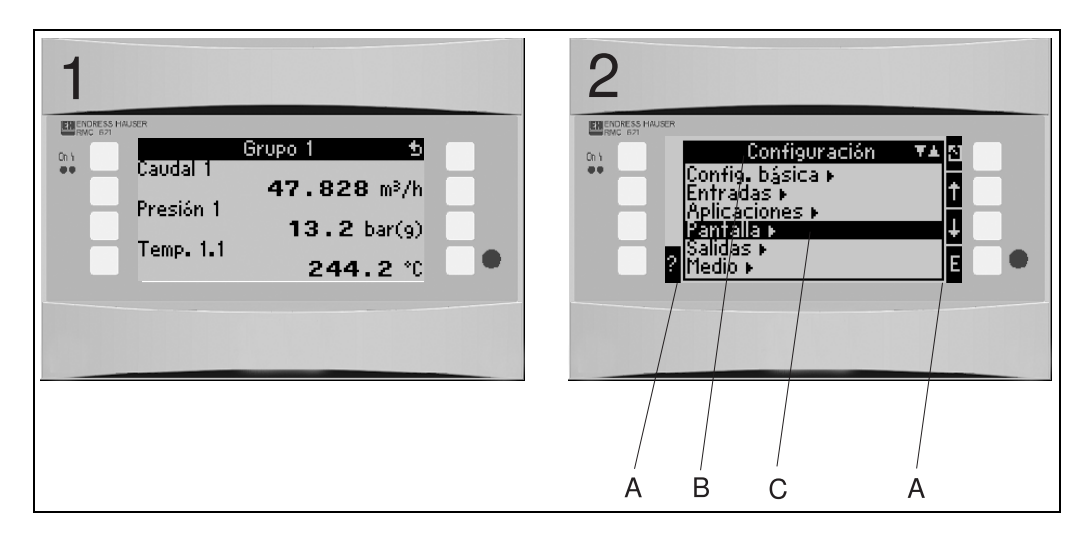

*16: Visualización del calculador de energía*

*Pos.: 1: pantalla con valores de medición*

*Pos.: 2: pantalla con posición del menú/configuración*

*– A: líneas de símbolos de las teclas*

*– B: menú de configuración actual*

*– C: menú de configuración activado para la selección (destacado en negro).*

# 5.1.2 Símbolos de teclas

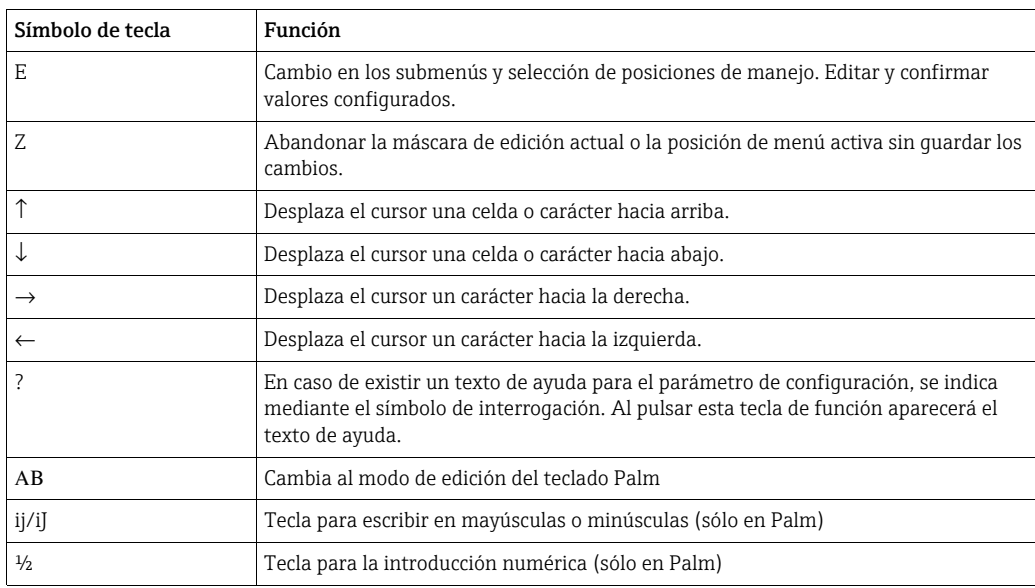

# <span id="page-22-0"></span>5.2 Manejo in situ

## 5.2.1 Introducción de texto

Para la introducción de texto dispone de dos opciones (véase: Configuración  $\rightarrow$  Config. básica  $\rightarrow$  Entrad texto):

a) Estándar: los símbolos individuales (letras, cifras, etc.) del campo de texto se definen al peinar la secuencia de caracteres con las flechas arriba/abajo hasta encontrar el carácter adecuado.

b) Teclado Palm: para la introducción de texto se muestra un teclado visual. Los caracteres de este teclado se seleccionan con las teclas flecha. (véase "Configuración → Config. básica")

### Utilización del teclado Palm

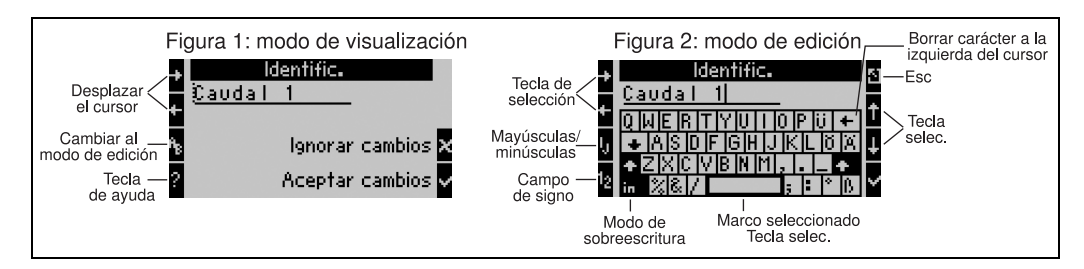

<span id="page-23-0"></span>*17: Ej.: editar una designación con el teclado Palm*

- 1. Desplazar con las teclas de flecha el cursor a la derecha del carácter donde se desea introducir un nuevo carácter. En caso de querer eliminar el texto completo y escribir de nuevo, desplazar el cursor completamente hacia la derecha. ( $\rightarrow \Box$  17, figura 1)
- 2. Pulsar el teclado AB para ir al modo de edición
- 3. Con las teclas ij/IJ y ½ seleccionar el teclado con letras mayúsculas o minúsculas.  $(\rightarrow \Box$  [17,](#page-23-0) figura 2)
- 4. Seleccionar la tecla deseada con la ayuda de las teclas flecha y confirmar con el signo de verificación. En caso de querer eliminar el texto, seleccionar la tecla superior derecha.  $(\rightarrow \Box$  [17,](#page-23-0) figura 2)
- 5. Editar otros caracteres de esta manera hasta haber introducido el texto completo.
- 6. Pulsar la tecla Esc para cambiar del modo de edición al modo de visualización y adoptar la modificación con la tecla del signo de verificación. ( $\rightarrow \Box$  [17,](#page-23-0) figura 1)

Indicaciones

- En el modo de edición ( $\rightarrow \Box$  [17,](#page-23-0) figura 2) no se puede mover el cursor. Cambie con la tecla Esc a la ventana anterior ( $\rightarrow \Box$  17, figura 1) para mover el cursor sobre el carácter que quiera modificar. Vuelva a pulsar la tecla AB.
- Funciones de teclas especiales: Tecla in: cambiar al modo de sobreescritura Tecla (superior derecha): borrar caracteres

# 5.2.2 Bloquear la parametrización

Se puede bloquear la parametrización en su totalidad mediante un código de cuatro caracteres para evitar el acceso no autorizado. Este código se adjudica en el submenú: Config. básica → Código. Todos los parámetros se siguen manteniendo a la vista. Para modificar el valor de un parámetro se requiere el código de usuario.

Junto al código de usuario existe un código de valor límite. Tras introducir este código sólo se pueden modificar los valores límite.

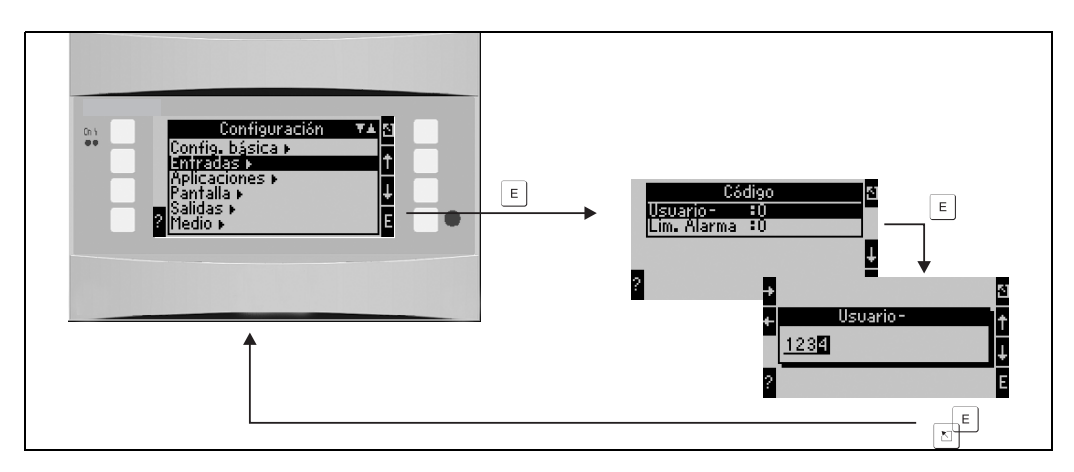

*18: Configuración del código de usuario*

# 5.2.3 Ejemplo de manejo

Encontrará una descripción detallada del manejo in situ con el ejemplo de una aplicación en el cap. 6.4 "Aplicaciones específicas de usuario".

# <span id="page-24-0"></span>5.3 Representación de los mensajes de error

El comportamiento del aparato en caso de error se puede ajustar. Para todas las entradas analógicas se puede definir libremente el rango de medición y determinar el comportamiento de alarma cuando se rebasen los límites de rango. Además se puede ajustar el comportamiento de alarma cuando se produzcan errores especiales en el proceso (p. ej. estado de vapor húmedo).

El comportamiento de alarma afecta a la visualización en pantalla, los contadores y las salidas.

En el parámetro de configuración Configuración  $\rightarrow$  Configuración básica  $\rightarrow$ Comportamiento de alarma se define el comportamiento de alarma del aparato.

### Ajuste de fábrica:

Los errores de proceso se muestran siempre con los denominados mensajes de indicación, es decir, los errores no influyen en los contadores ni en las salidas. Para los límites de rango de las entradas analógicas (corriente) rigen las directivas NAMUR. (3,6/3,8/20,5/21mA)

### Configuración libre:

El comportamiento de alarma de las entradas y salidas, así como de los errores de proceso referentes a la aplicación, puede ajustarse individualmente. Gracias a ello se puede definir explícitamente el comportamiento de los cálculos de los valores instantáneos, los contadores y las salidas.

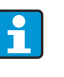

Cuando se regresa de "Configuración libre" a "Ajuste de fábrica" se reponen todos los parámetros de configuración para ajustar el comportamiento de alarma al valor por defecto (¡se sobrescriben!).

#### Comportamiento de alarma

Se distingue entre dos tipos de alarma: "Indicación" y "Anomalía"

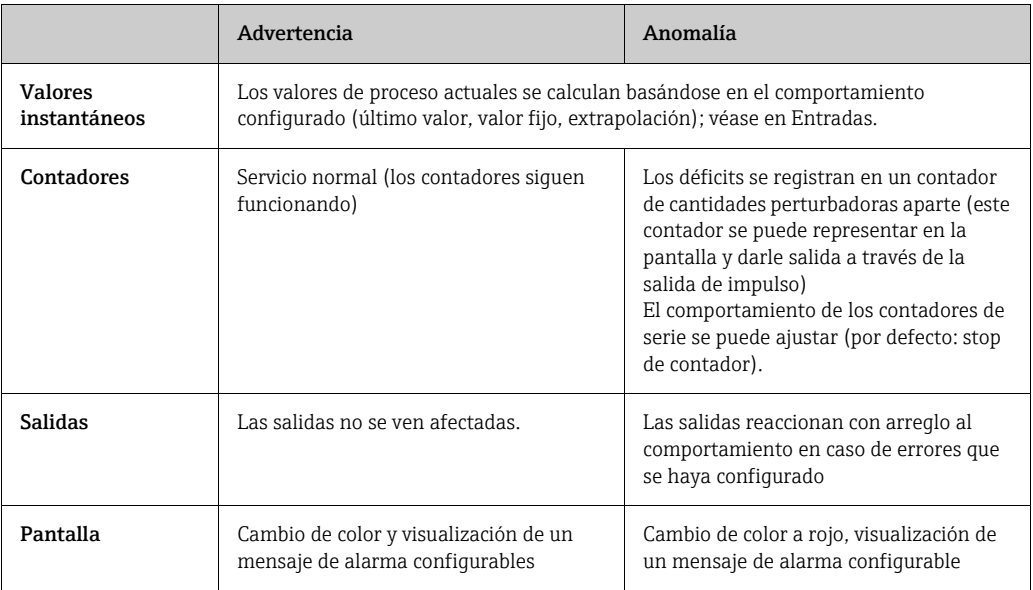

G09-RMC621ZZ-20-10-xx-de-004

#### *Símbolos para representar mensajes de errores*

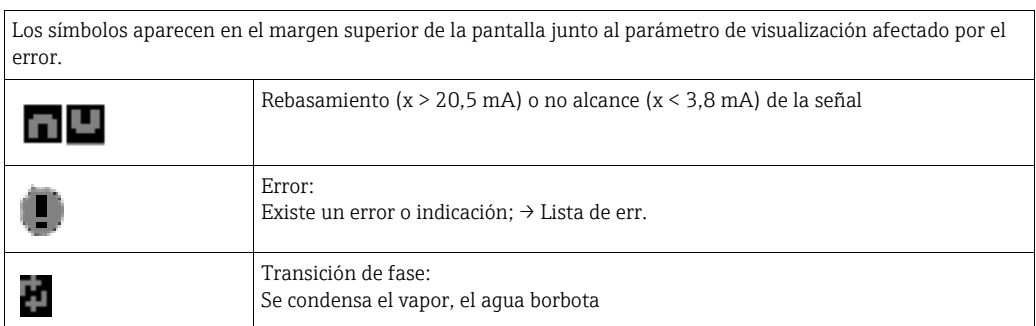

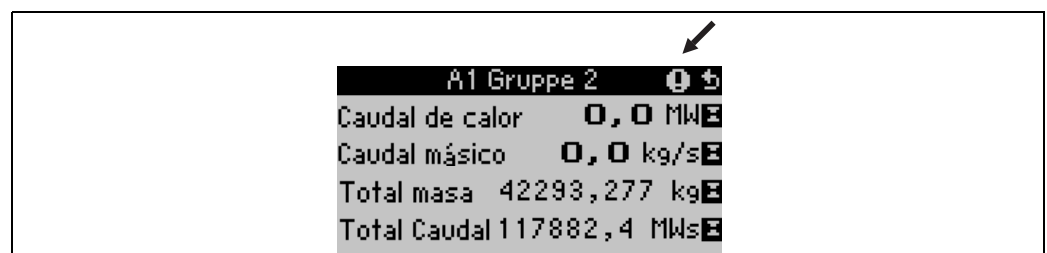

*19: Mensaje de error "Condensación de vapor" (ejemplo)*

#### Parámetro de configuración para el comportamiento de alarma de las entradas

#### *a) Entradas analógicas*

Para todas las entradas analógicas se pueden configurar libremente los límites de los rangos de señal. A tal fin se tienen que definir valores para los límites superior e inferior del rango de medición, así como los límites de rotura de línea; véase el siguiente ejemplo.

Ejemplo: comportamiento de alarma de la entrada de caudal (4...20 mA)

1. Seleccionar el comportamiento de alarma de configuración libre (Configuración/ Configuración básica/Comportamiento de alarma)

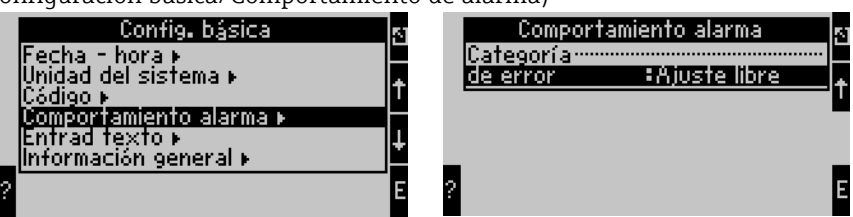

2. Seleccionar la entrada de caudal (Configuración/Entradas/Flujo.., aquí p. ej. designado con Promag) y asignar en "Comportamiento de alarma" los límites de rango deseados.

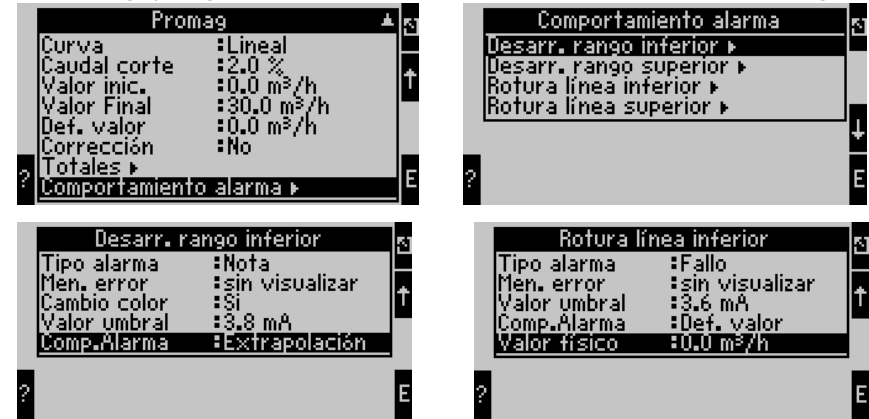

En este ejemplo se extrapola el valor de caudal de 4 mA hasta la violación del rango de 3,8 mA, también se extrapola de 3,8 mA hasta el límite de rotura de línea de 3,6 mA y se evalúa por debajo de 3,6 mA con el valor predeterminado 0.

Como para la rotura de línea se había seleccionado el tipo de alarma "Anomalía", en caso de error todas las salidas de la aplicación que tienen asignada esta entrada se comportan conforme a lo ajustado, p. ej. salida de un valor fijo de 22 mA (véase el aptdo. 6.3.3, Configuración » Salidas).

Igualmente se ajusta el límite de rango arriba y la rotura de línea arriba.

#### *b) Entradas de temperatura*

Para las entradas de temperatura (p. ej. PT100) se puede definir el comportamiento en caso de rotura de línea (resistencia infinita) (los límites del rango de medición están predeterminados fijos).

#### *c) Entradas de pulso*

Para las entradas de pulso (incl. señal PFM) no se puede definir el comportamiento en caso de alarma, es decir, el aparato interpreta idénticamente una rotura de línea y una frecuencia de 0 Hz.

#### Parámetro de configuración para el comportamiento de alarma de las aplicaciones

En Configuración/Aplicaciones/Comportamiento de alarma se puede definir el comportamiento en caso de alarma para los siguientes errores de proceso. Vapor: alarma de vapor húmedo, transición de fase Gas: Rebasamiento de rango

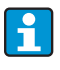

Si se produce un error se continuará el cálculo con el valor sustitutorio que se haya ajustado. Al mismo tiempo se comprobará el estado de error (H = indicación / S = anomalía) de todas las entradas y de la aplicación. Si uno de esos estados es de anomalía, la unidad reacciona del siguiente modo:

- El contador de cantidades perturbadoras registra las cantidades erróneas
- La salida analógica emite una corriente de defecto
- El byte de estado en la salida del bus se pone a un valor 'no válido'

#### Memoria de incidentes

#### Configuración → Diagnóstico → Memoria de incidentes

En la memoria de incidentes se registran por orden temporal los 100 últimos incidentes, tales como mensajes de error, indicaciones, valores límite, falla de la alimentación, etc. con hora de registro y valor del contador.

#### Lista de errores

La lista de errores sirve para encontrar rápidamente los fallos actuales de la unidad. En la lista de errores aparecen por orden temporal hasta 10 mensajes de alarma. A diferencia de la memoria de incidentes sólo se muestran los errores actuales, de modo que los errores subsanados desaparecen de la lista.

# <span id="page-26-0"></span>5.4 Comunicación

En todos los aparatos y versiones se pueden ajustar, modificar y leer los parámetros por medio de la interfaz estándar y la ayuda del software de servicio para PC y un cable de interfaz (véase cap. 8, "Accesorios"'). Esto es recomendable sobre todo cuando se quieran realizar numerosas configuraciones (p. ej. en la primera puesta en servicio).

Opcionalmente existe la posibilidad de leer todos los valores de proceso y visualización a través de la interfaz RS485 vía MBUS, MODBUS o un módulo PROFIBUS externo (HMS AnyBus Communicator for PROFIBUS-DP), (véase cap. "Accesorios").

Parametrización de una unidad con el software de servicio para PC Readwin® 2000

- 1. Selección de la unidad » Ver/cambiar configuración de la unidad/nueva unidad F2
- 2. Crear grupo (carpeta) y seleccionar Crear nueva unidad F2. Rellenar "Descripción de la unidad", seleccionar interfaz serie.

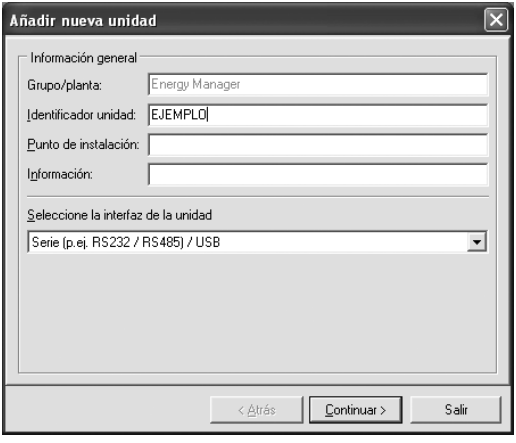

- 3. Configurar los parámetros de la interfaz.
- 4. La dirección de la unidad y a velocidad de transmisión deben concordar. Cuando se utilice en un sistema de BUS, es posible que después de la primera parametrización no se pueda establecer la comunicación entre el PC y la unidad. A este respecto, observe las indicaciones expuestas en las descripciones complementarias del manual de instrucciones para las respectivas interfaces de bus.
- 5. Parametrizar la unidad y transferir la configuración pinchando el tercer icono de la izquierda.

 $\mathbf{H}$ 

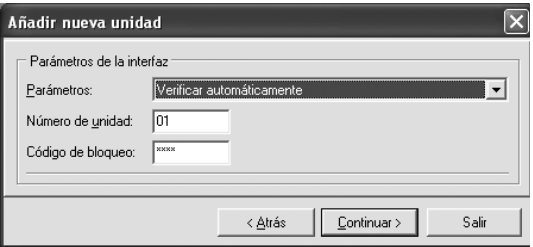

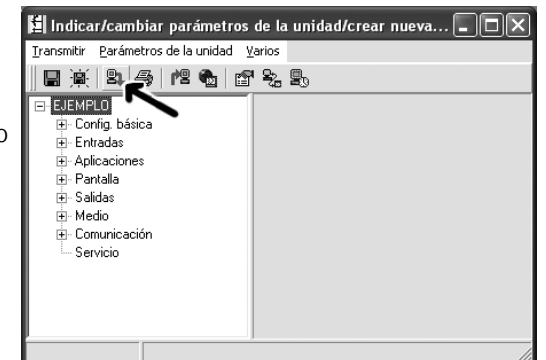

Encontrará información detallada acerca de la parametrización de la unidad mediante el software de servicio para PC en el correspondiente manual de instrucciones del soporte de datos.

# <span id="page-28-0"></span>6 Puesta en servicio

# <span id="page-28-1"></span>6.1 Control de instalación

Asegúrese de que se han realizado todos los controles finales antes de poner en funcionamiento la unidad:

- Véase cap. 3.3 "Control de instalación"'
- Lista de control cap. 4.3 "Control de conexión"

# <span id="page-28-2"></span>6.2 Conexión del aparato de medición

# 6.2.1 Equipo básico

Tras instalar la tensión de servicio se enciende el LED verde (= aparato en servicio), si no hay ningún fallo.

- En la primera puesta en servicio de la unidad aparece el requerimiento "Ajustar la unidad por la configuración" en la pantalla. Programe la unidad según la descripción  $\rightarrow \Box$  [30.](#page-29-0)
- En la puesta en servicio de un aparato previamente configurado o preajustado las mediciones se inician según las configuraciones. En la pantalla aparecen los valores del grupo de visualización actualmente ajustado. Se accede al navegador presionando cualquier tecla (acceso rápido) y desde allí al menú principal ( $\rightarrow \equiv 30$ ).

# <span id="page-28-3"></span>6.2.2 Tarjetas de expansión

Tras instalar la tensión de servicio la unidad reconoce automáticamente las tarjetas de expansión montadas y conectadas. Ahora puede seguir la petición de configurar las nuevas conexiones o realizar la configuración en otro momento.

# 6.2.3 Unidad de pantalla y servicio remota

Una vez que hay tensión de alimentación y que ha transcurrido un breve tiempo de inicialización, la unidad remota de visualización y servicio establece automáticamente la comunicación con la unidad base conectada. Mediante una función de autodetección, la unidad de visualización detecta la velocidad de transmisión y la dirección ajustadas en la unidad base.

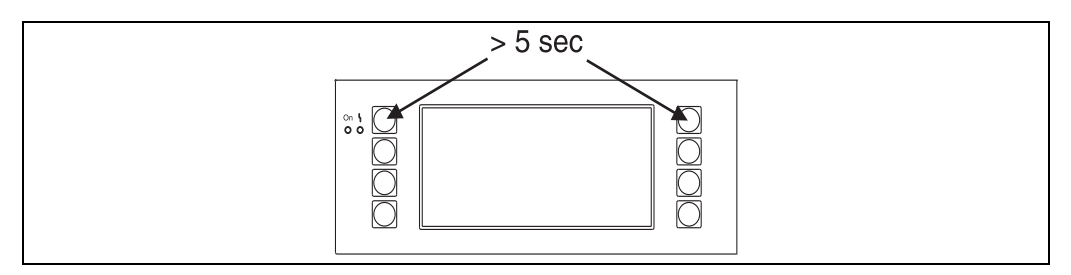

*20: Iniciar menú de configuración*

Se accede al menú de configuración de la unidad de pantalla y servicio pulsando simultáneamente las teclas izquierda y derecha superiores durante un período de 5 segundos. Aquí se ajustan la velocidad de transmisión y el contraste/ángulo de visión de la pantalla. Con la tecla ESC se abandona el menú de configuración de la unidad de visualización/manejo y se accede a la ventana de visualización y al menú principal para la configuración de la unidad.

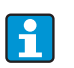

El menú de configuración para ajustar la configuración básica de la unidad de visualización/manejo sólo está disponible en inglés.

#### Mensajes de error

Tras conectar o parametrizar el aparato en la unidad de visualización / manejo remota aparece temporalmente el mensaje "Problema de comunicación", hasta que se ha establecido una conexión estable.

Si se muestra este mensaje de error durante el funcionamiento, controle el cableado.

# <span id="page-29-0"></span>6.3 Configuración de la unidad

Este capítulo describe todos los parámetros ajustables de la unidad con los correspondientes rangos de valores y configuraciones de fábrica (valores por defecto).

Tenga en cuenta que los parámetros de selección disponibles, como p. ej. el número de terminales, dependen de la versión de la unidad ( $\rightarrow \Box$  [29](#page-28-3) tarjetas de expansión).

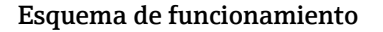

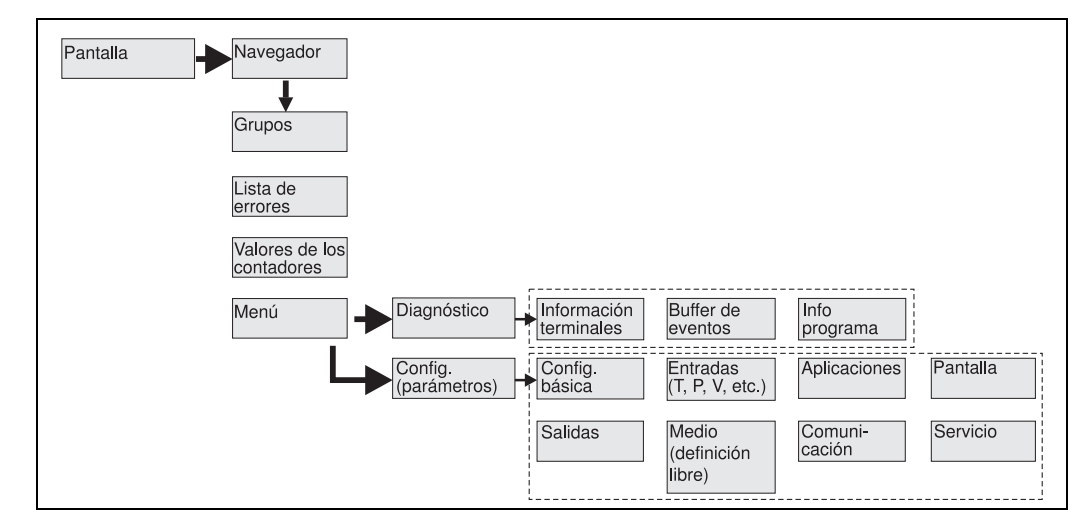

 *21: Matriz funcional (extracto) para la parametrización in situ del contador de energía. En el anexo encontrará un esquema detallado del funcionamiento.*

# 6.3.1 Navegador (acceso rápido)

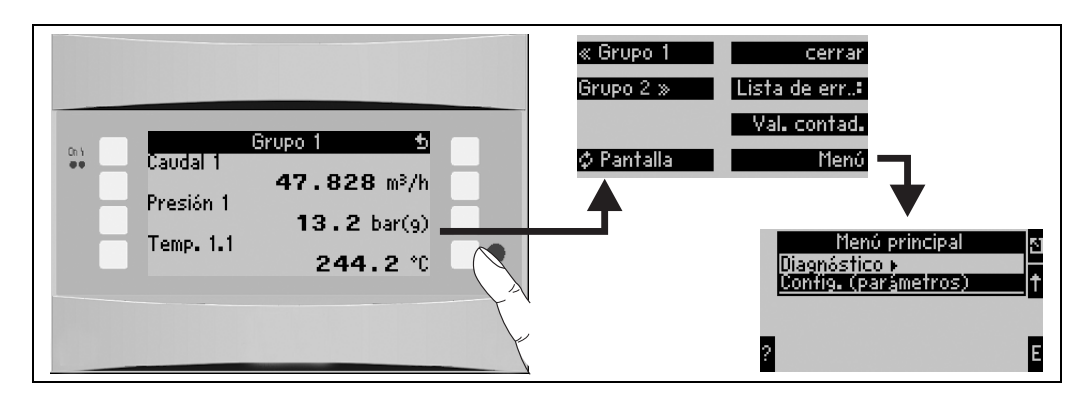

*22: Acceso rápido a la configuración a través del menú del navegador del contador de energía.*

Cuando el contador de energía está en servicio (visualización del valor de medición en la pantalla), al presionar cualquier tecla se abre la ventana de servicio "Navegador": el menú del navegador ofrece un acceso rápido a las informaciones y parámetros importantes. Accionando cualquier tecla accede directamente a las siguientes posiciones:

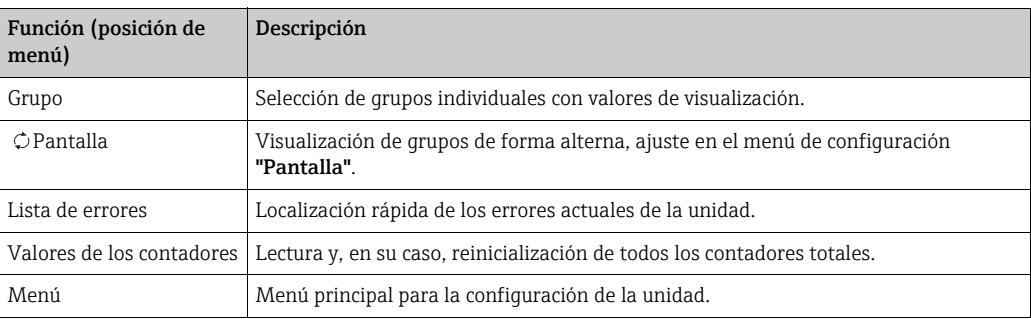

El contenido de los grupos con valores de visualización sólo se puede definir en el menú **Configuración**  $\rightarrow$  **Pantalla**. Un grupo abarca un máximo de ocho parámetros de proceso para visualizar en una ventana de la pantalla. En la puesta en servicio de la unidad, al seleccionar una aplicación se crean automáticamente 2 grupos con los parámetros de visualización más importantes. Los grupos creados automáticamente están caracterizados adicionalmente con un valor entre paréntesis (A1..3) que remite a la aplicación, p. ej. grupo 1 (A1) significa grupo 1 con valores de visualización para la aplicación 1. La configuración de las funcionalidades de la pantalla, p. ej. contraste, pantalla alterna, grupos especiales con valores de visualización, etc. se define también en el menú [Configuración](#page-47-0)  $\rightarrow$  pantalla.

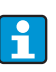

En la primera puesta en servicio aparece la solicitud "Ajustar el aparato mediante la configuración". Al confirmar el mensaje accederá al menú del navegador. Seleccione aquí "Menú" para acceder al menú principal. En el modo de visualización hay por estándar un aparato ya configurado. Tan pronto como se pulse una de las ocho teclas de servicio la unidad cambia al menú del navegador. Desde allí puede acceder al menú principal al seleccionar "Menú".

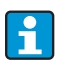

Al cambiar al menú principal aparece la indicación: "Si modifica el tipo de aplicación, se reinicializan los contadores correspondientes". Al confirmar el mensaje accederá al menú principal.

# 6.3.2 Menú principal - diagnóstico

El menú de diagnóstico sirve para el análisis de la funcionalidad de la unidad, como p. ej. la localización de funciones erróneas de la unidad.

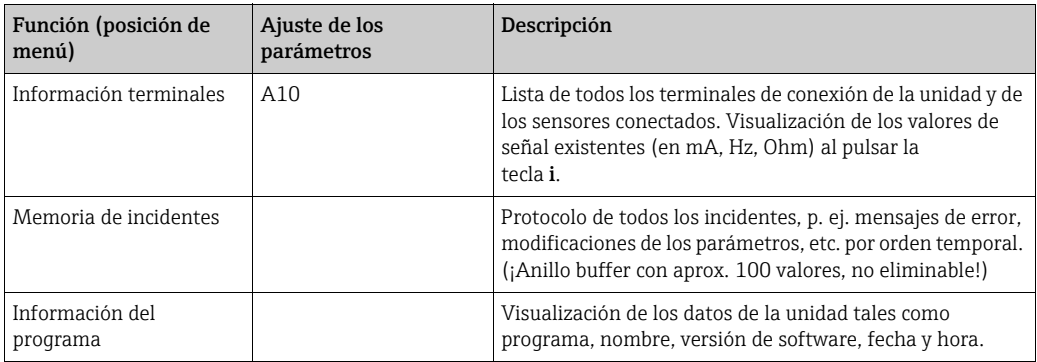

# 6.3.3 Menú principal - configuración

### **! ATENCIÓN**

#### Fallo del punto de medida a causa de una parametrización incorrecta

‣ Tras modificar los parámetros de ajuste, compruebe sus posibles efectos sobre otros parámetros y sobre el punto de medida en general.

El menú de configuración sirve para configurar el contador de energía. En los siguientes subcapítulos y tablas se listan y describen todos los parámetros de configuración del contador de energía.

#### Manera de proceder en la configuración del contador de energía

- 1. Seleccionar las unidades del sistema (configuraciones de la unidad).
- 2. Configurar las entradas (caudal, presión, temperatura), es decir asignar terminales de conexión a los sensores y escalar las señales de entrada; en caso necesario, ajustar los valores predeterminados para la presión y la temperatura.
- 3. Seleccionar la aplicación (p. ej. gas/volumen normal) y sustancia de medición (p. ej. metano). (Si no hay almacenada ninguna sustancia de medición adecuada, en el menú principal se puede seleccionar una sustancia de medición especial).
- 4. Parametrizar la aplicación, es decir asignar sensores a las entradas configuradas.
- 5. Configurar las salidas (analógicas, de pulso o relé/valor límite).
- 6. Verificar las configuraciones de visualización (los valores se preajustan automáticamente).
- 7. Realizar las configuraciones opcionales de la unidad (p. ej. configuraciones de la comunicación).

#### Configuración  $\rightarrow$  Config. básica

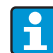

Las configuraciones de fábrica se representan con letra en negrita.

En este submenú se definen los datos básicos de la unidad.

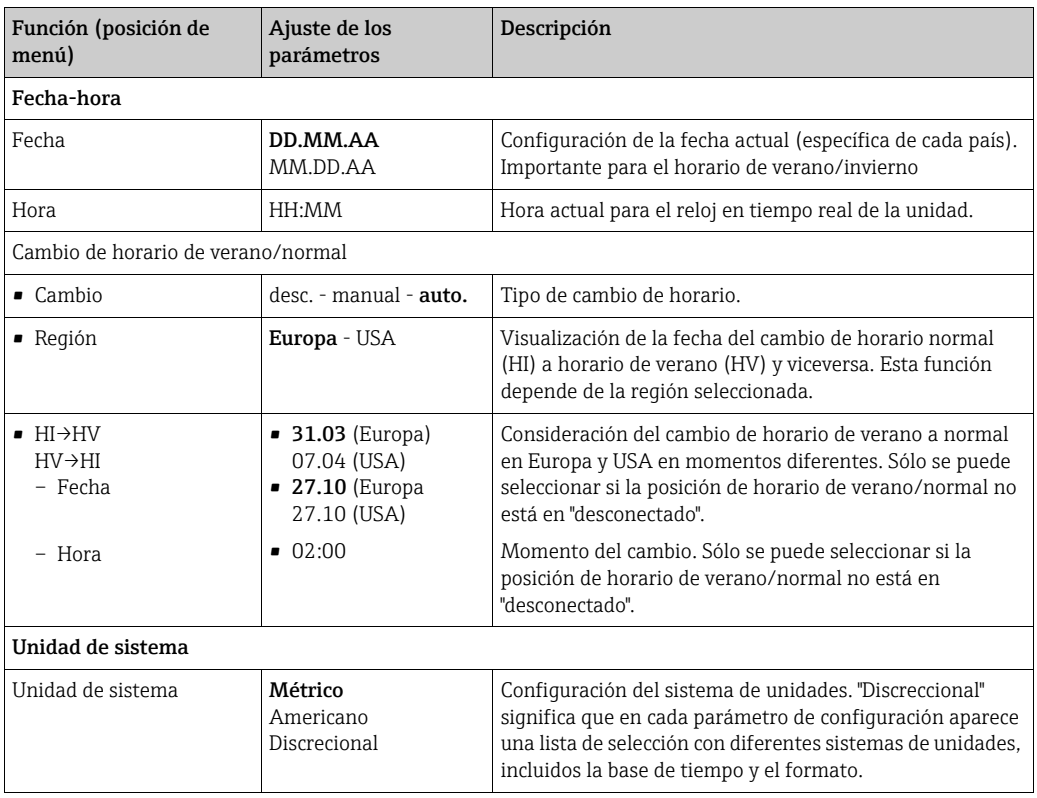

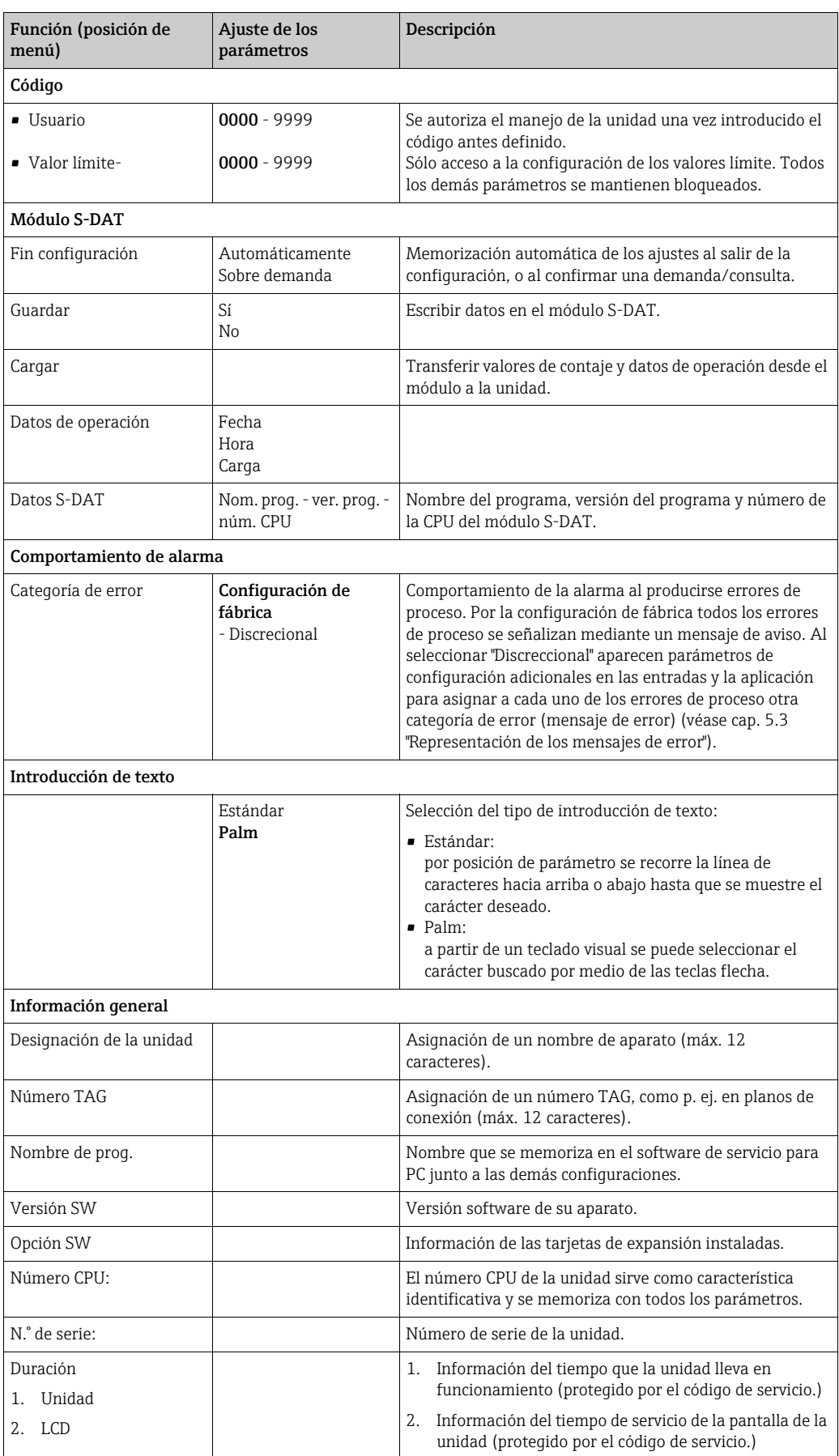

#### $Configuration \rightarrow Entradas$

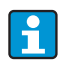

Según el modelo el contador de energía dispone de 4 a 10 entradas de corriente, entrada PFM, entrada de pulso y de RTD para la captación de señales de caudal, temperatura y presión.

#### *Entradas de caudal*

El contador de energía trabaja con todos los procesos habituales de medición de caudal (volumen, masa, presión diferencial). Se pueden conectar simultáneamente hasta tres transmisores de caudal. También existe la opción de utilizar únicamente un caudalímetro en diferentes aplicaciones, v. posición del menú "[Terminal](#page-33-0)").

#### *Caudales especiales*

Posición para caudales de alta precisión siguiendo el método de presión diferencial con cálculo de compensación conforme ISO 5167, así como función de rango partido para la ampliación del rango de medición, p. ej., en mediciones de orificios (hasta tres transmisores DP) y opción de cálculo del valor medio de varios DPT.

#### *Entradas de presión*

Se pueden conectar un máximo de tres sensores de presión. También se puede utilizar un sensor para dos o las tres aplicaciones; véase posición "terminales" en la correspondiente tabla.

#### *Entradas de temperatura*

Conexión de dos y un máximo de seis sensores de temperatura (RTD). Aquí se puede utilizar un sensor en varias aplicaciones; véase la posición "terminales" en la correspondiente tabla.

<span id="page-33-0"></span>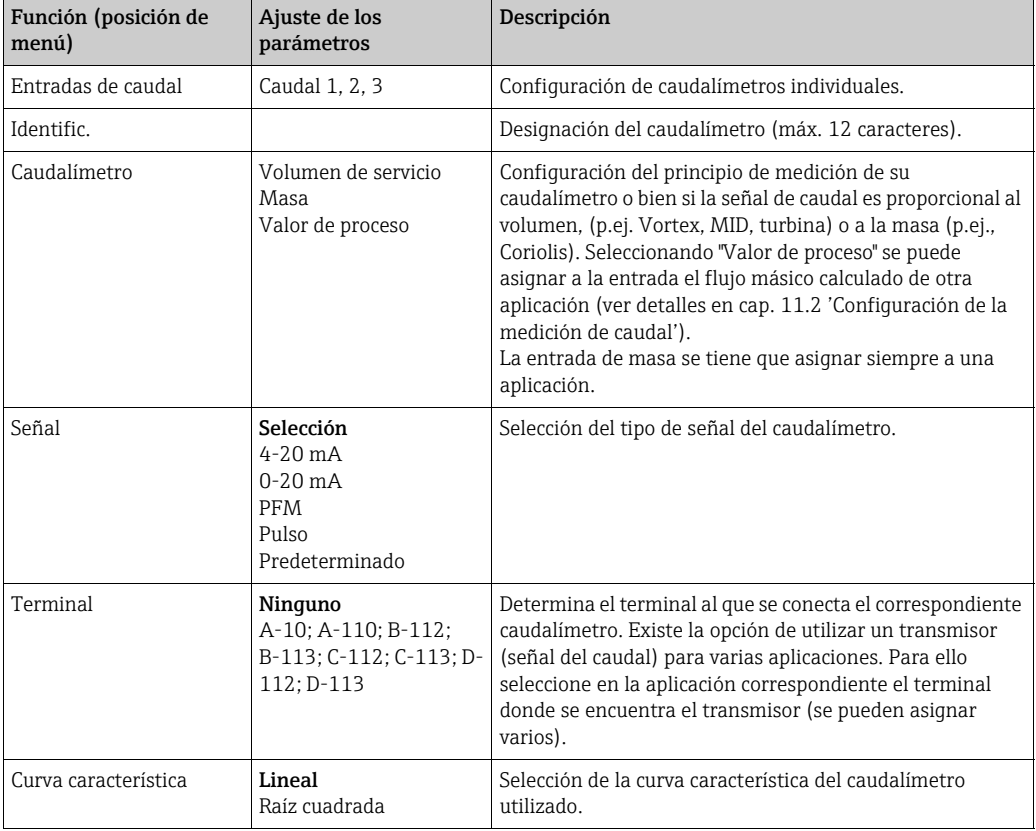

#### *Entradas de caudal*

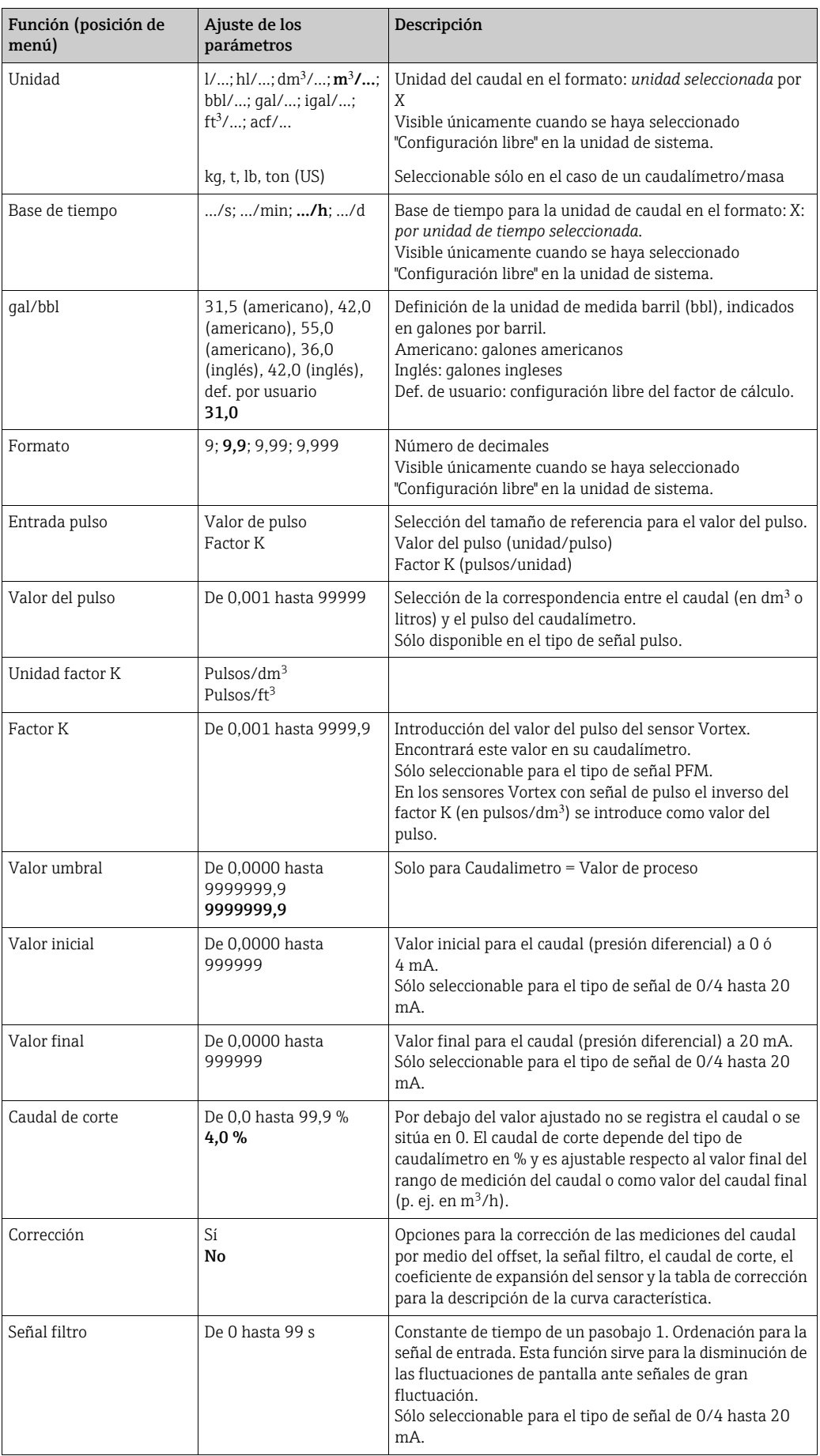

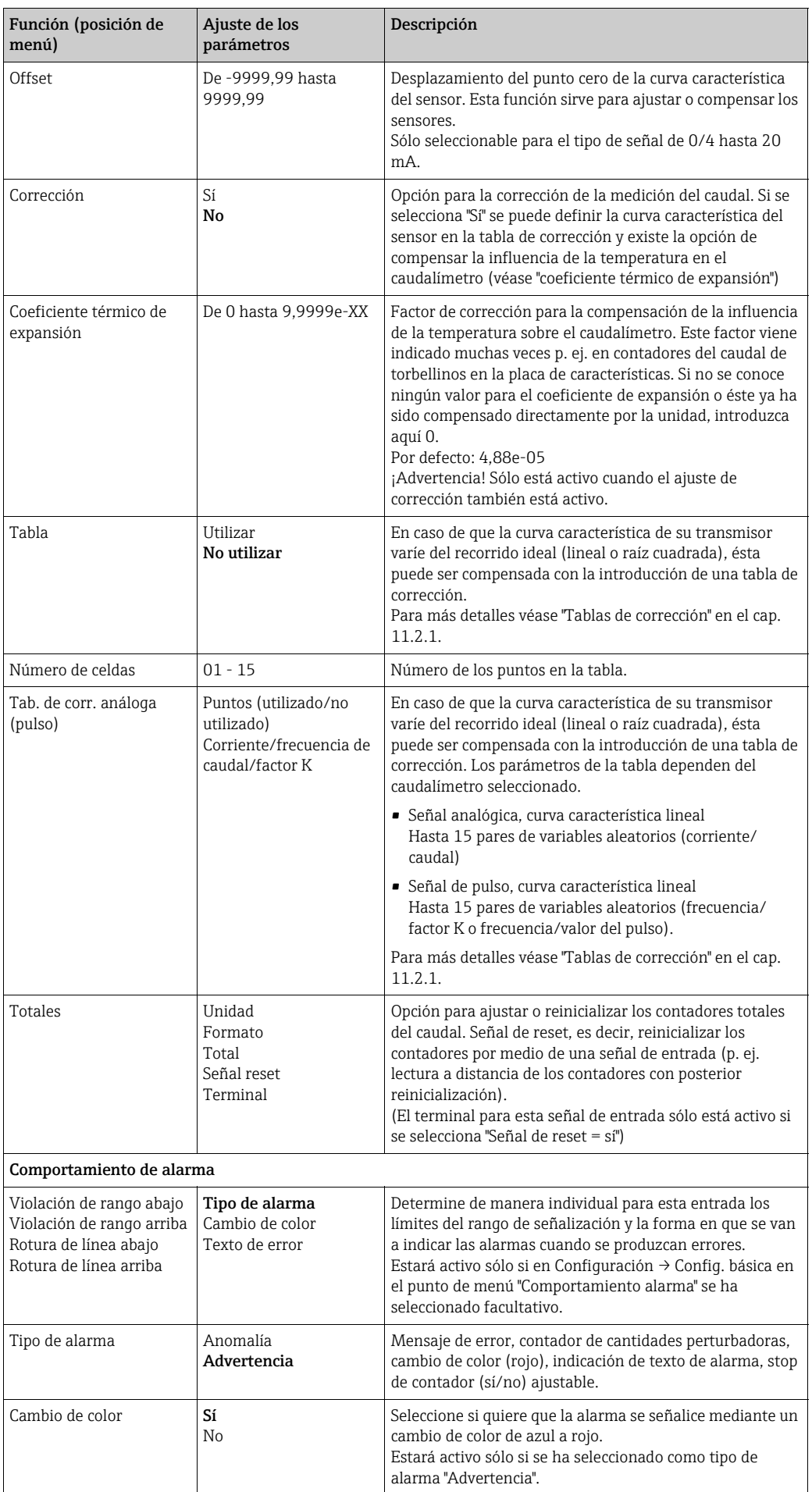
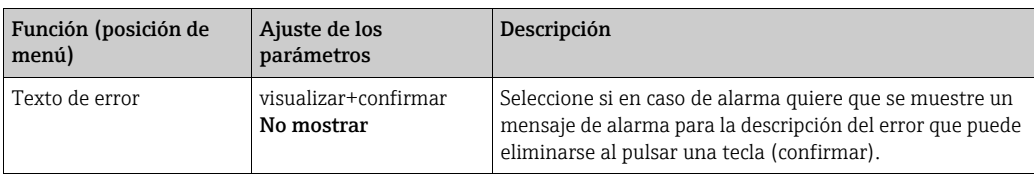

## *Caudales especiales*

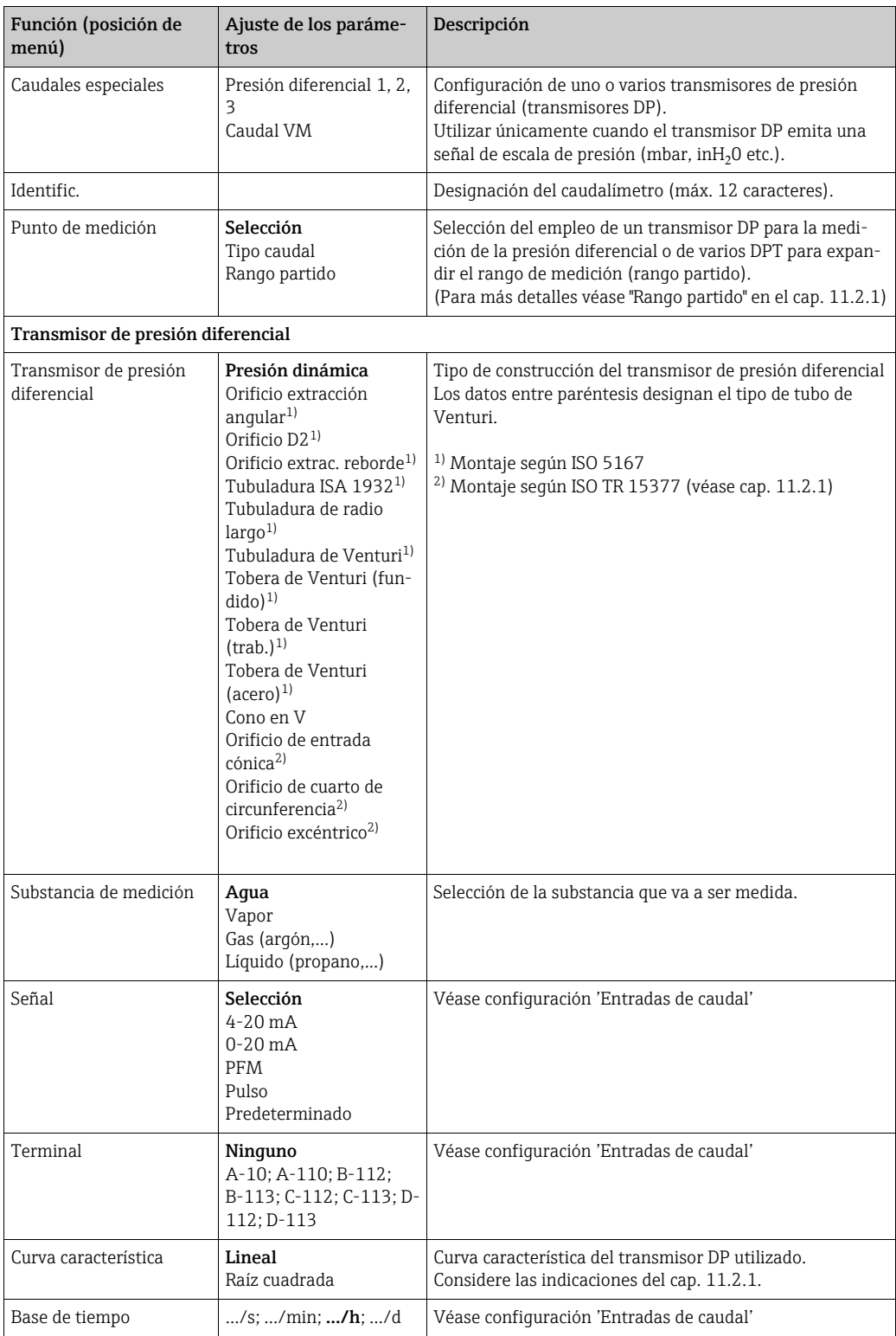

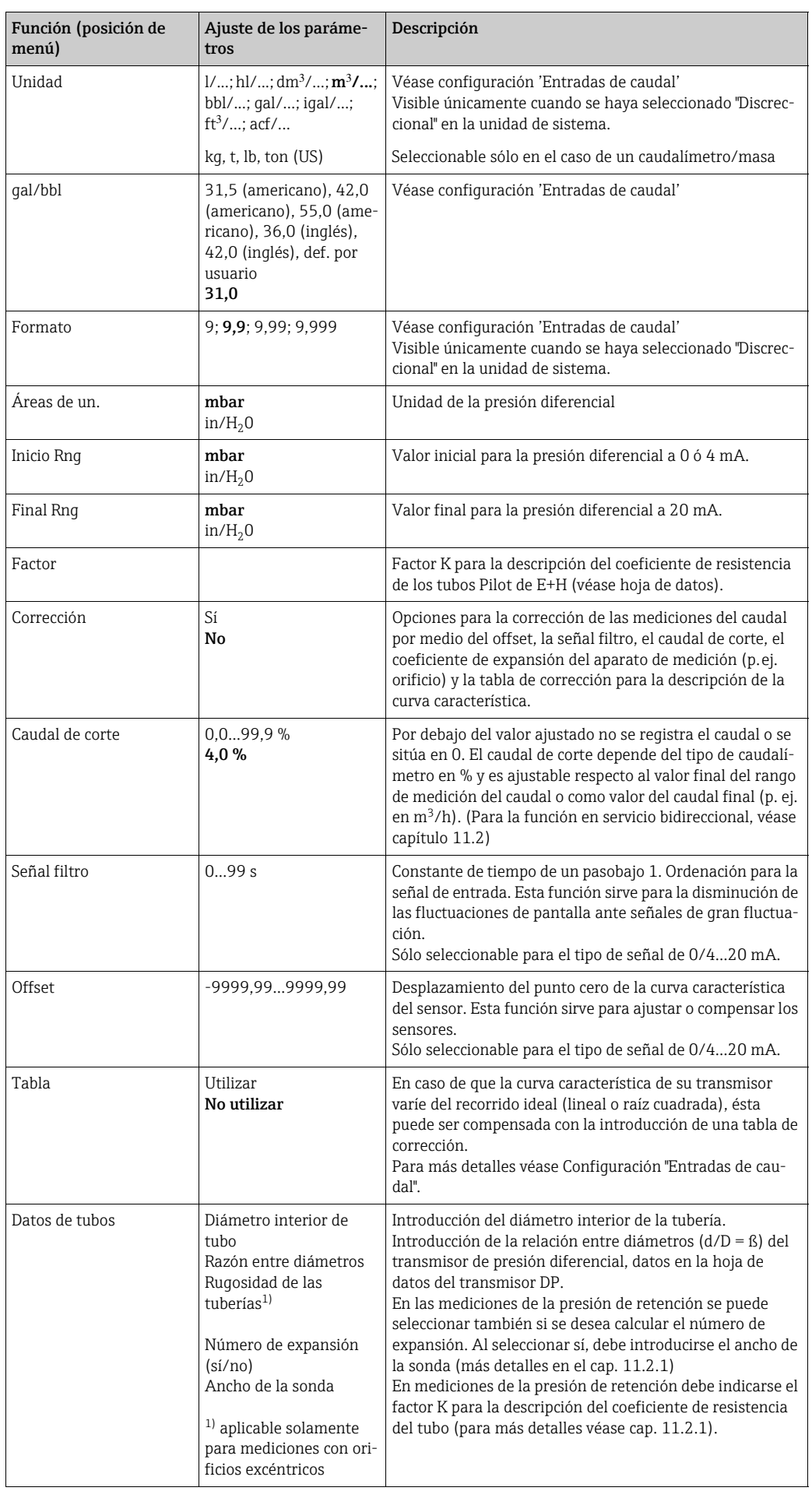

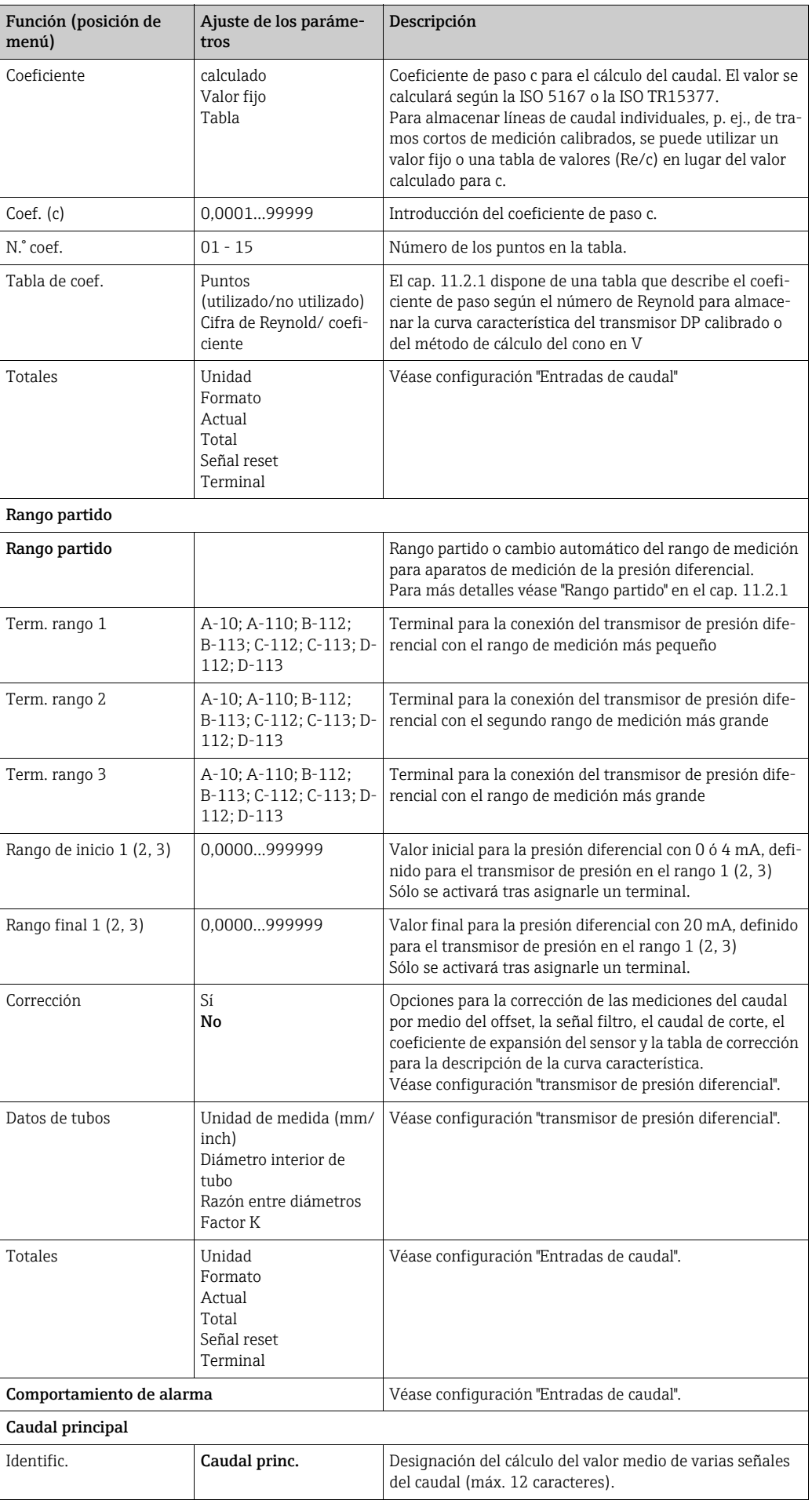

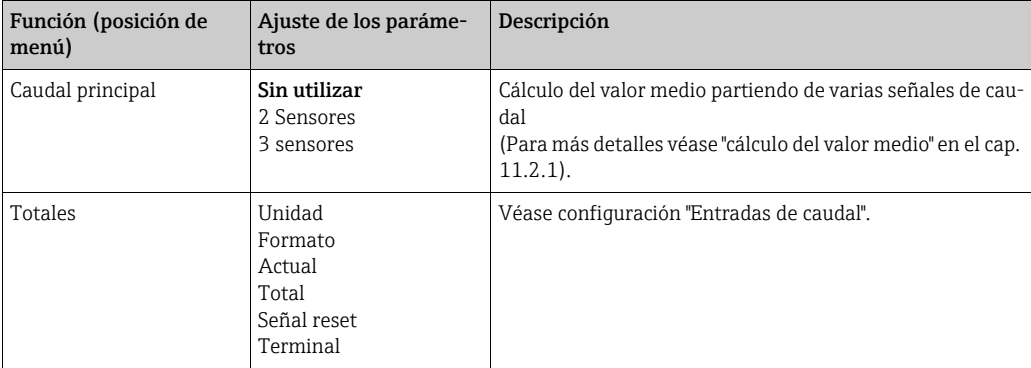

## *Entradas de presión*

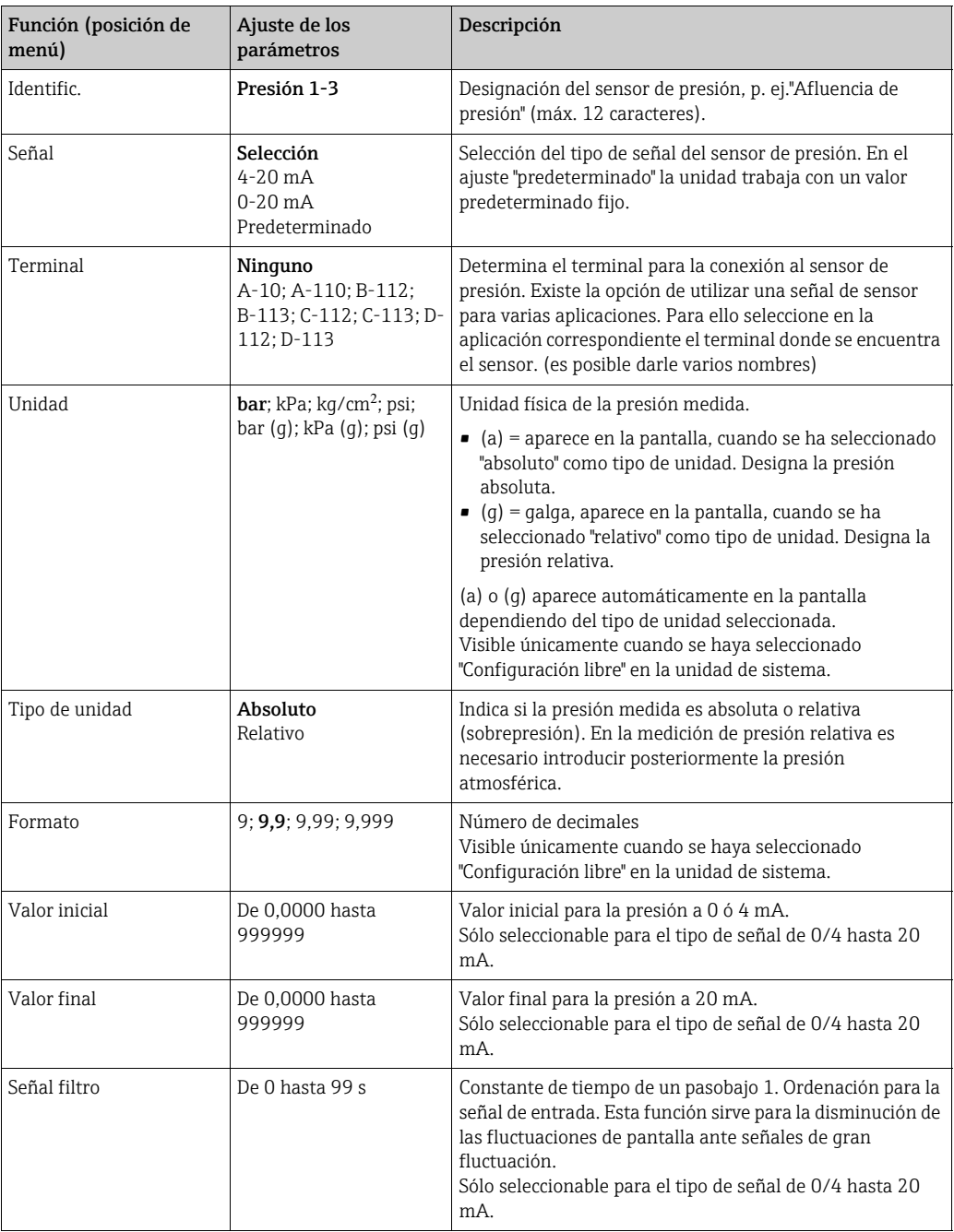

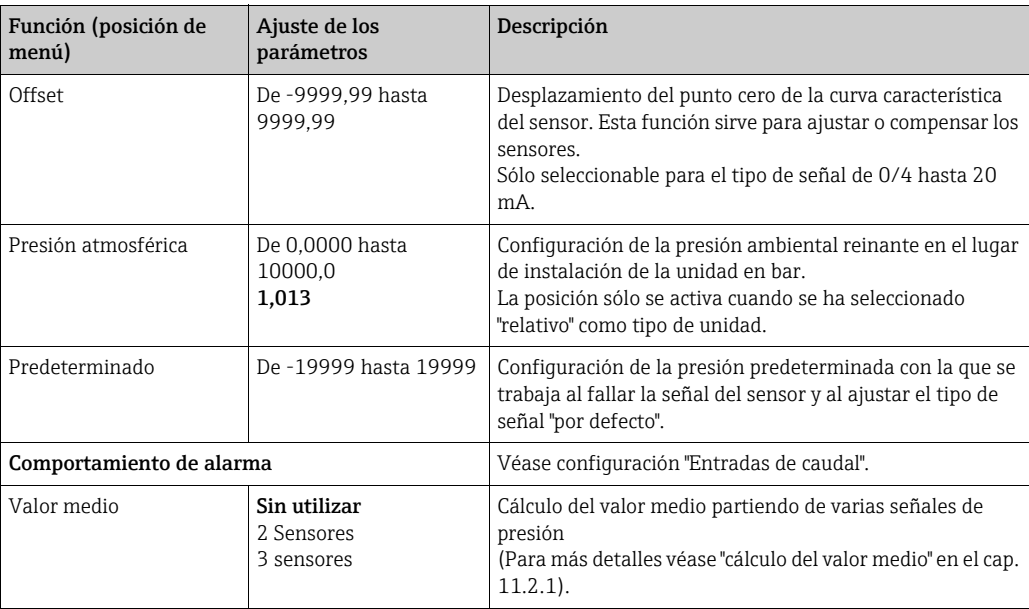

## *Entradas de temperatura*

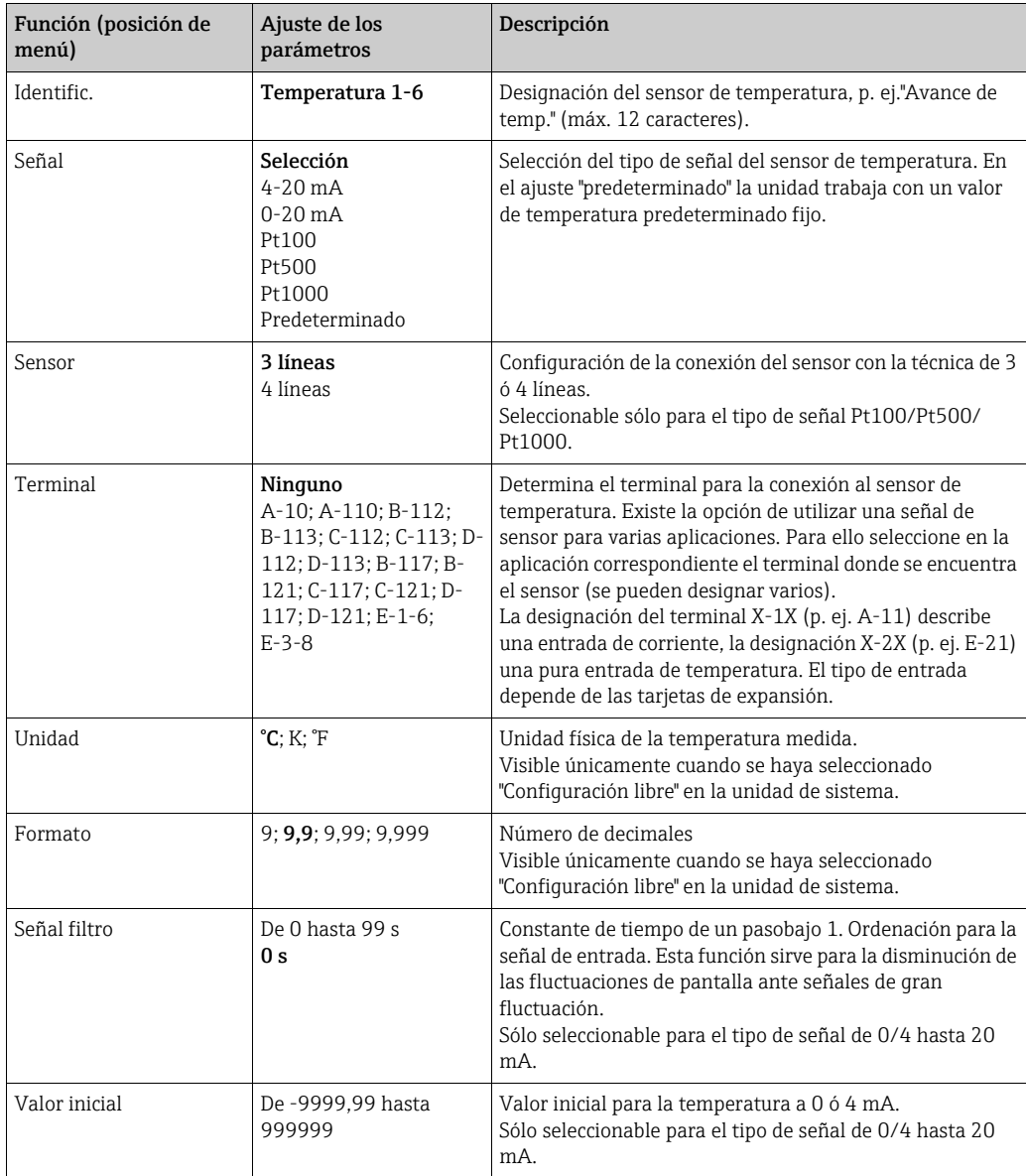

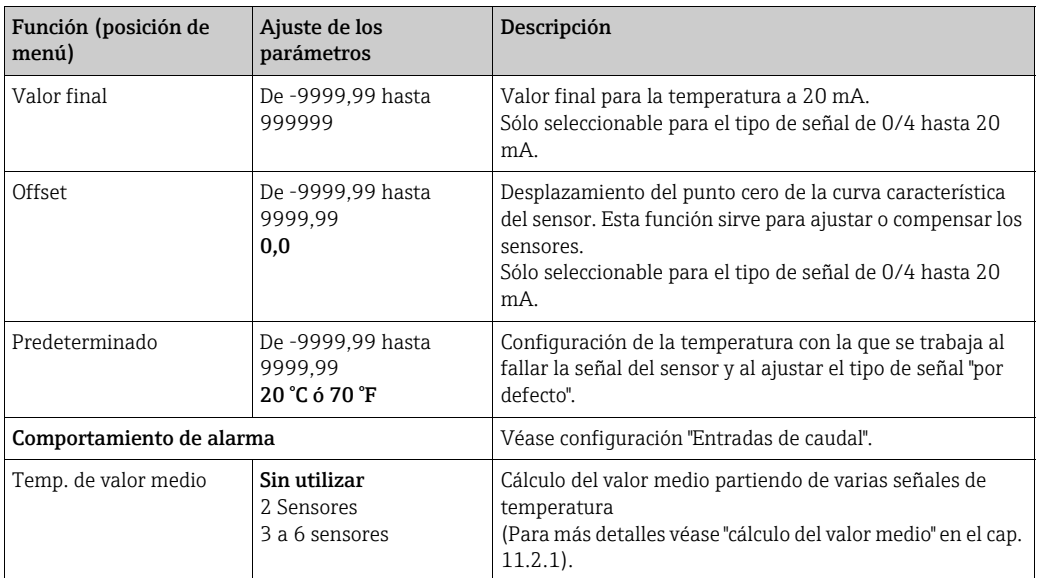

## *Entradas definidas por el usuario*

Además de las entradas específicas para caudal, presión y temperatura, están disponibles tres entradas libremente escalables, es decir, para estas entradas se puede definir libremente la unidad.

Las entradas definidas por el usuario ofrecen las siguientes funcionalidades

- Cálculo del valor instantáneo (referente a una base de tiempo)
- Totalizadores (valores instantáneos integrados)
- Emisión de los valores instantáneos y las sumas en la salida analógica o de pulso
- Funcionalidades para los valores límites con salida por relé
- Comportamiento de alarma configurable (análogamente a las demás entradas)

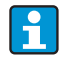

Las entradas definidas por el usuario no se pueden asignar a ninguna aplicación, es decir, sólo pueden usarse de manera autárquica. La unidad definida es la base para el escalado, la representación del valor instantáneo y el totalizador0

*Ejemplo: entrada definida por el usuario para medir la corriente, parametrizada con el software de manejo Readwin® 2000*

- 1. Seleccionar Entradas/Entradas definidas por el usuario y darle a la entrada una designación unívoca, p. ej. Contador de corriente; ver más detalles en la figura
- 2. Definir clase de señal, base de tiempo, unidad... En este ejemplo se agrega el pulso de corriente en kWh (=3600 kJ) al totalizador y el valor instantáneo se representa referido a la base de tiempo, esto es,  $kWh/s$  (= $kJ/s$  =  $kW$ ).
- 3. Visualizar el valor instantáneo y totalizador en la pantalla (Configuración/Pantalla/ Grupo....) y definir las entradas si es oportuno.

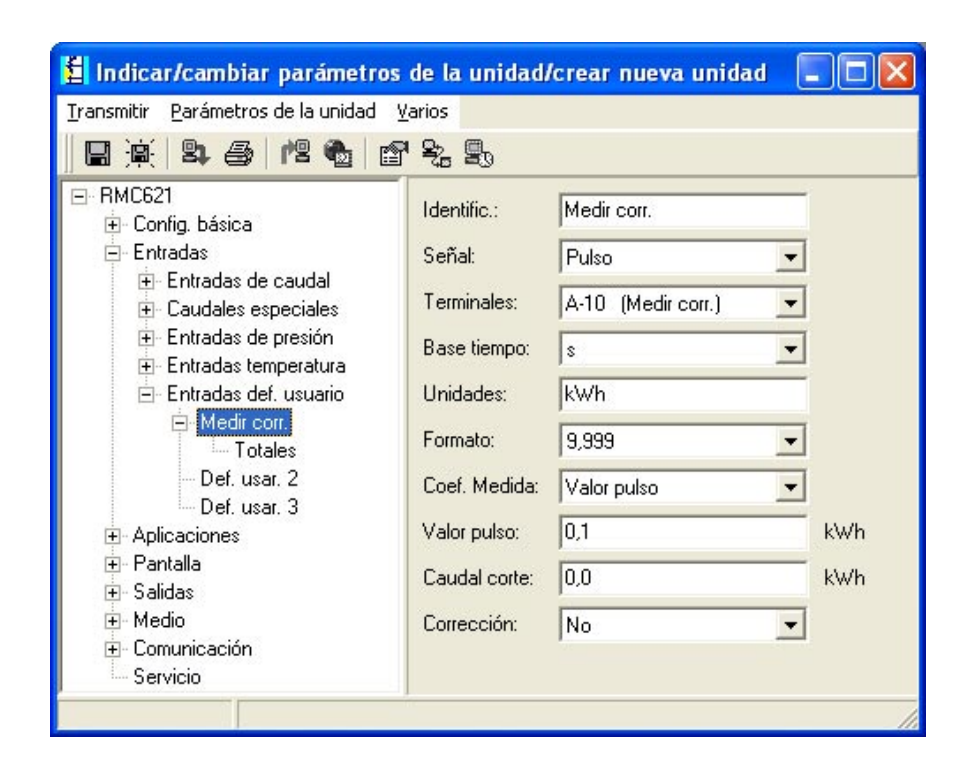

### <span id="page-42-0"></span>Configuración → Aplicación

Aplicaciones del contador de energía:

- Gas:
- Volumen normal Masa Poder calorífico
- Vapor:
	- Masa cantidad de calor cantidad de calor neta diferencial calórico
- Líquidos:
- Cantidad de calor Diferencia térmica Poder calorífico
- Agua:
- cantidad de calor diferencial calórico

Se pueden calcular hasta tres aplicaciones diferentes de forma paralela (simultánea). La configuración de una aplicación se puede realizar sin limitar las aplicaciones existentes en estado de servicio. Considere que tras la parametrización exitosa de una nueva aplicación o la conclusión de una modificación de parámetros de una aplicación ya existente, los datos no se adoptarán hasta que el usuario los libere (cuadro de diálogo antes de salir de la configuración).

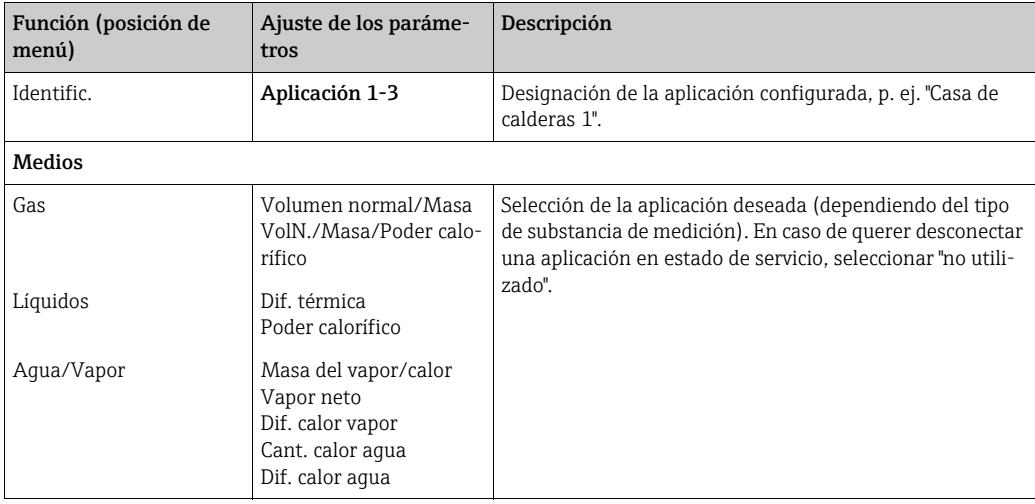

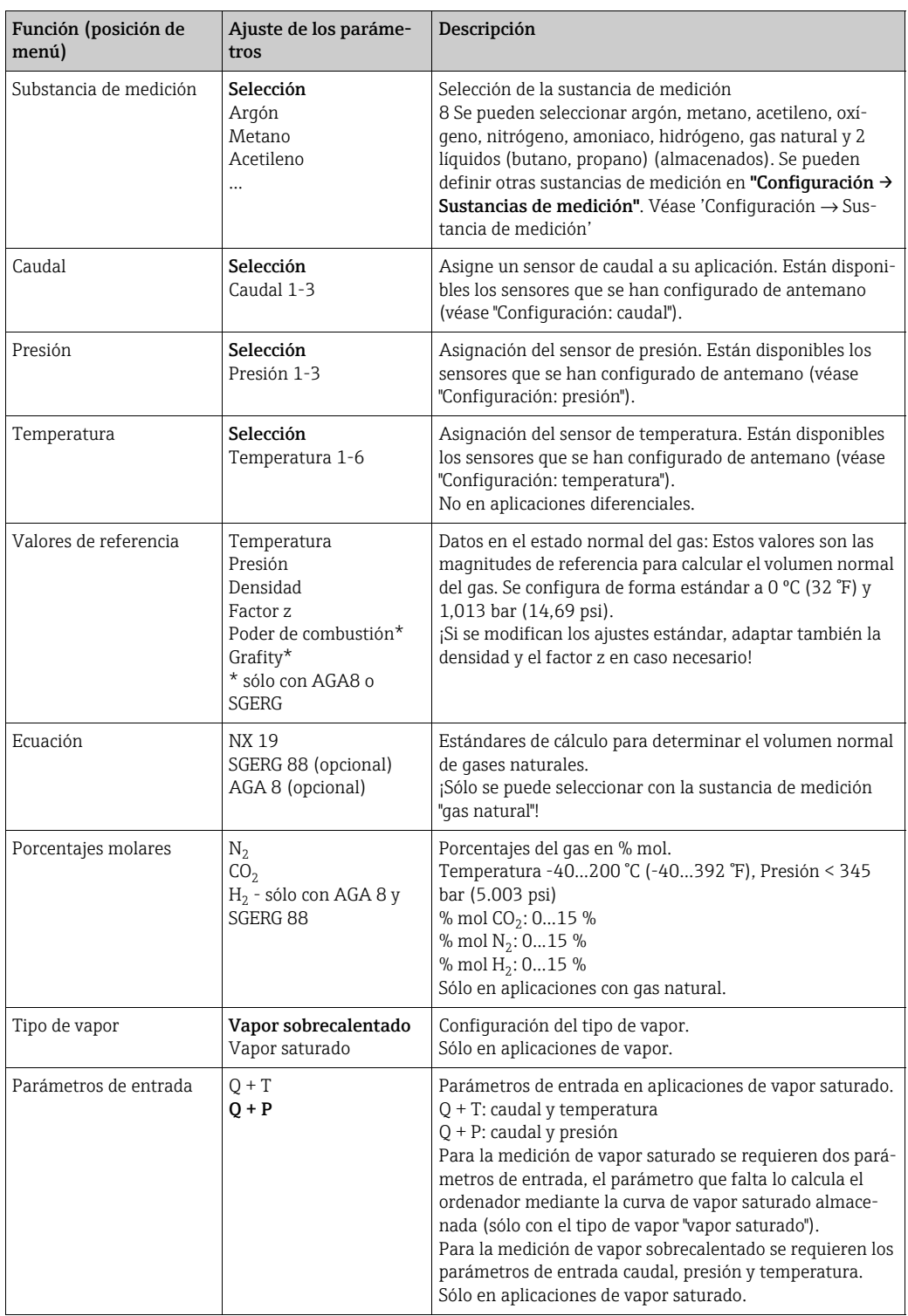

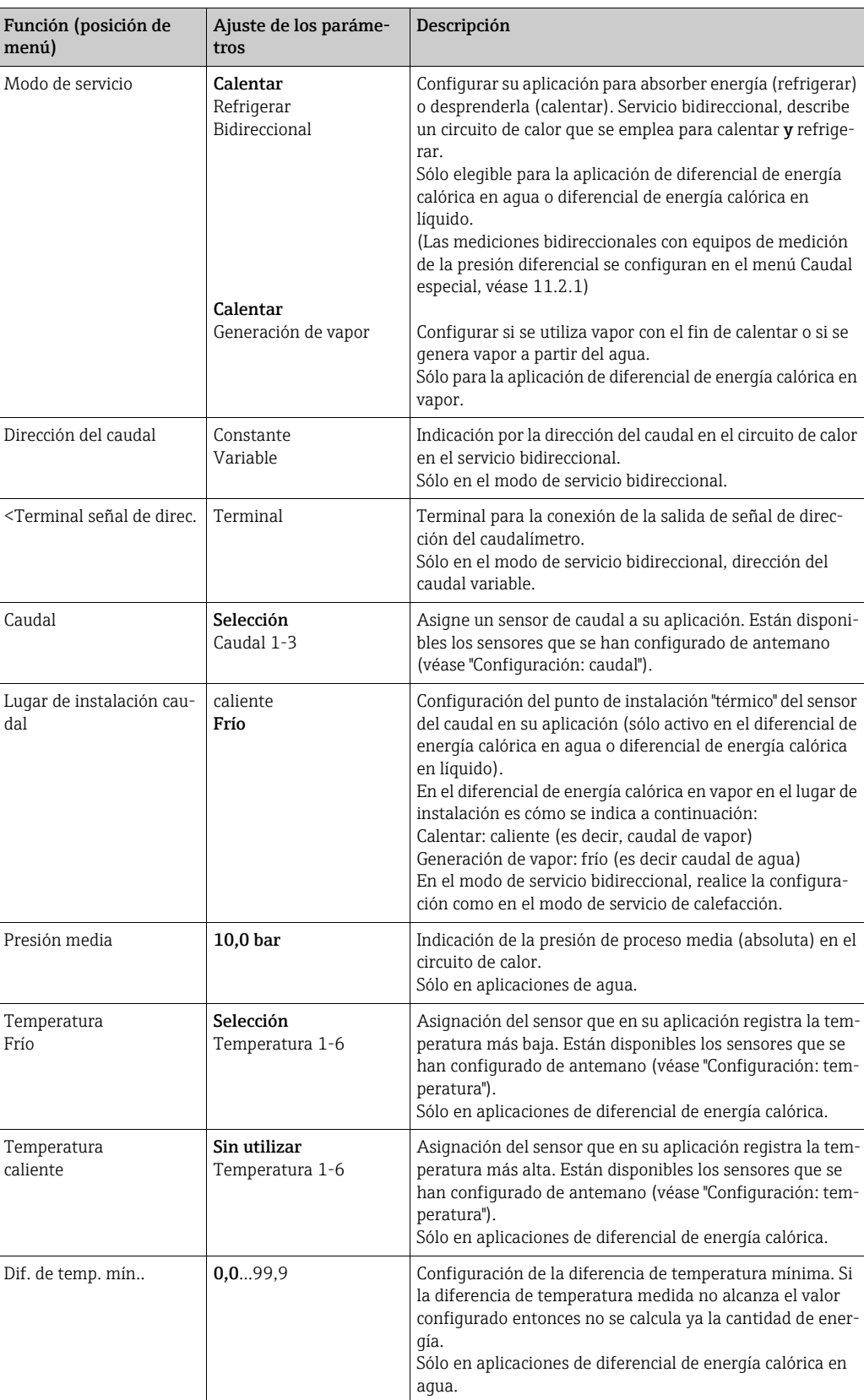

## Unidades

Configuración de las unidades para los contadores totales y los parámetros de proceso.

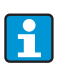

La unidades se ajustan previamente de forma automática dependiendo de la unidad del sistema seleccionada (configuración: Config. básica → Unidad del sistema). Encontrará una definición de unidades de sistema importantes en el cap. 11 de este manual de instrucciones.

Para lograr la precisión especificada, los sensores de temperatura para medir una diferencia de temperatura se deben conectar en los terminales de un slot del aparato: (p. ej.: sensor de temperatura 1 a E 2/6/5/1, sensor de temperatura 2 a E 3/7/8/4).

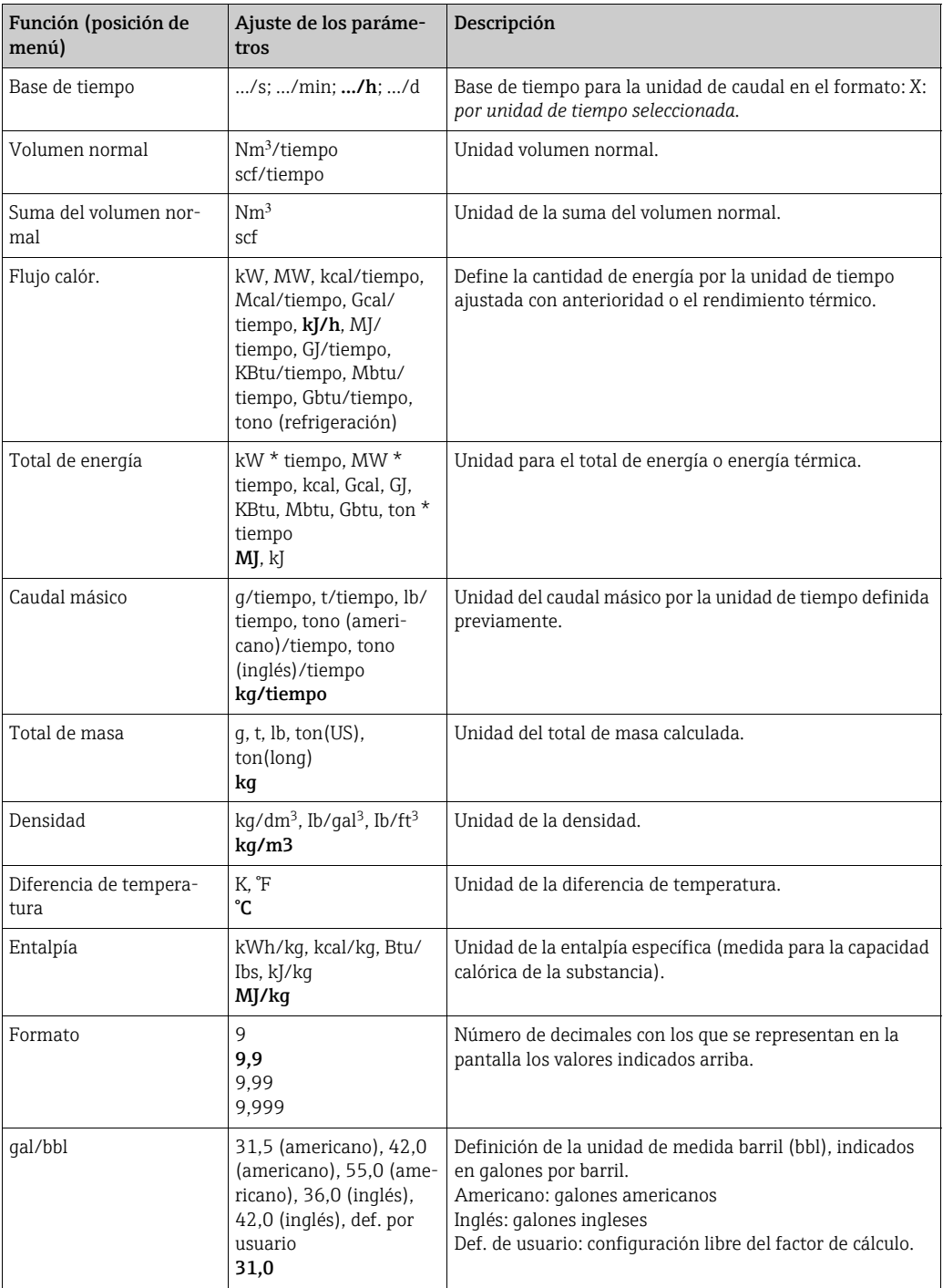

## Totales (contadores)

Para cada aplicación se dispone respectivamente de dos contadores totales reinicializables y dos no reinicializables para la masa, la cantidad de calor o el volumen normal. El contador

total está caracterizado en la lista de selección con "Σ". (Posición del menú: Configuración (todos los parámetros) → Pantalla → Grupo 1... → Valor 1... → Σ Total de energía.... Los sobrepasamientos de los respectivos totales se registran en la memoria de incidentes (posición del menú: Pantalla/Memoria de incidentes). Para evitar un sobrepasamiento también se pueden representar los contadores como valor exponencial (configuración: Pantalla → Representación de los contadores).

Los contadores totales se configuran en el submenú Configuración (todos los parámetros) → Aplicación → Aplicación ... → Totales. Los contadores también se pueden poner a cero mediante una señal (p. ej. tras leer a distancia los contadores vía PROFIBUS).

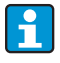

En la configuración "Navegador → Valores de los contadores" están representados todos los contadores y se pueden leer y, en su caso, reinicializar juntos o individualmente.

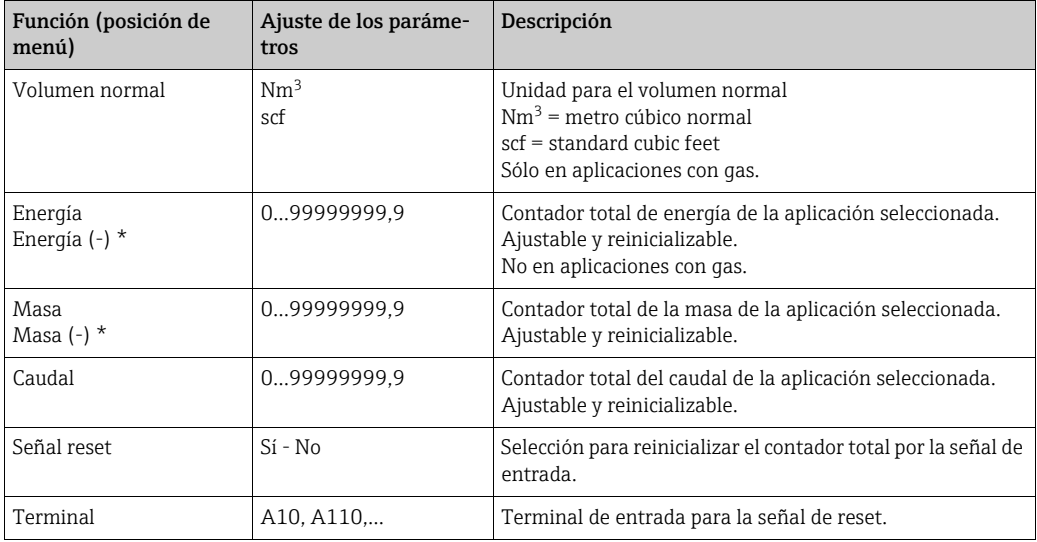

\* En el modo de servicio bidireccional (diferencial de energía calórica en agua) hay dos contadores adicionales más dos contadores totales. Los contadores adicionales están caracterizados por (-). Ejemplo: el proceso de carga de un calentador se registra en el contador "energía", el proceso de descarga por el contador "-energía".

#### Comportamiento de alarma

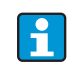

El punto del menú sólo estará activo si en "Configuración → Configuración básica" se ha seleccionado facultativo en el punto de menú "Comportamiento alarma".

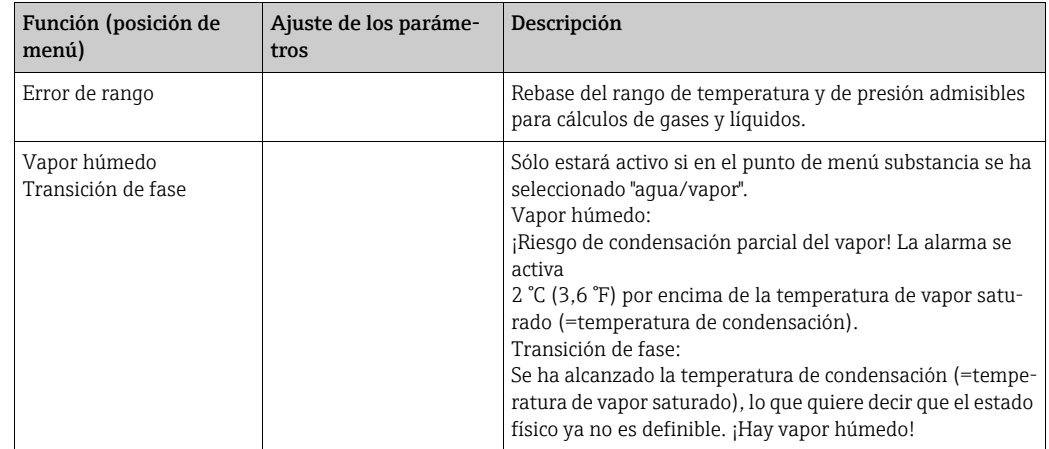

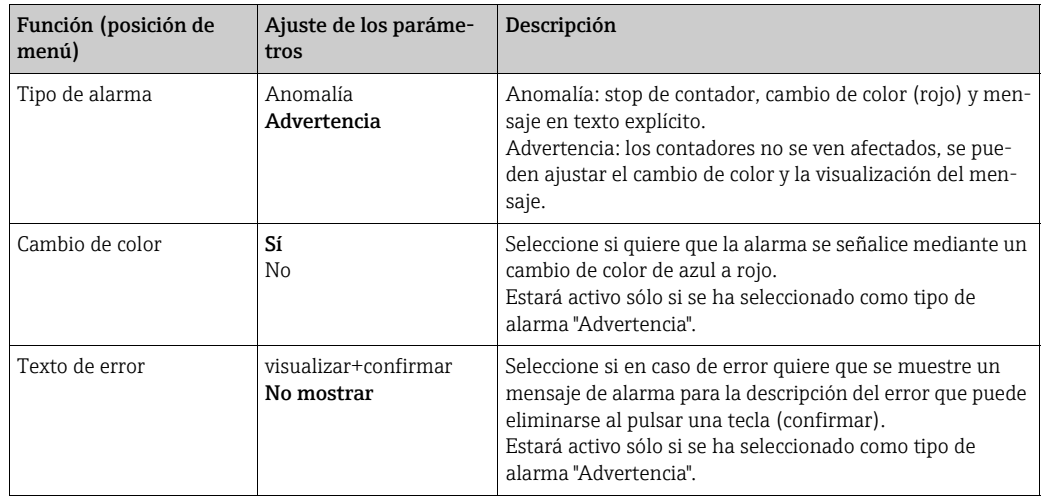

## Configuración → pantalla

La pantalla de la unidad se puede configurar independientemente. Se pueden visualizar de forma individual o alterna hasta seis grupos que contienen desde 1 a 8 valores de procesos definibles respectivamente. Para cada aplicación se representan automáticamente los valores más importantes en dos ventanas (grupos) en la pantalla, no sucede así si los grupos de visualización ya han sido definidos. El tamaño de representación de los valores de proceso depende del número de valores en un grupo.

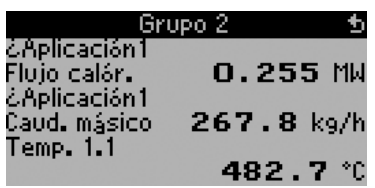

En la visualización de uno a tres valores de un grupo se representan todos los valores con el nombre de la aplicación y designación (p. ej. suma de energía) y la correspondiente unidad física. A partir de cuatro valores sólo se muestran los valores y la unidad física.

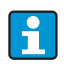

En la configuración "Pantalla" se configura la funcionalidad de la pantalla. En el "Navegador" seleccionará a continuación que grupo(s) se representa(n) con valores de proceso en la pantalla.

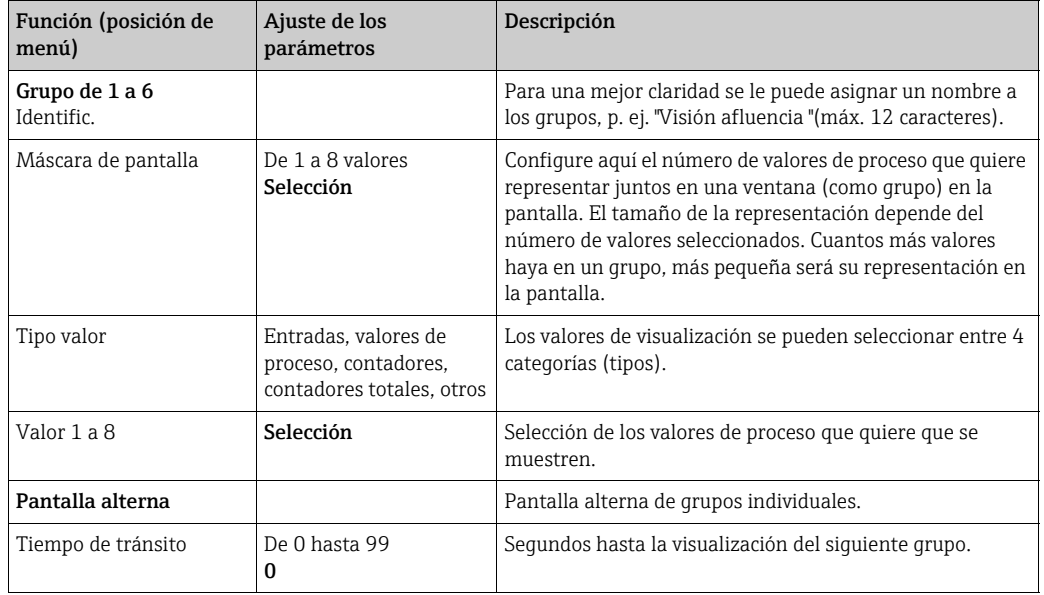

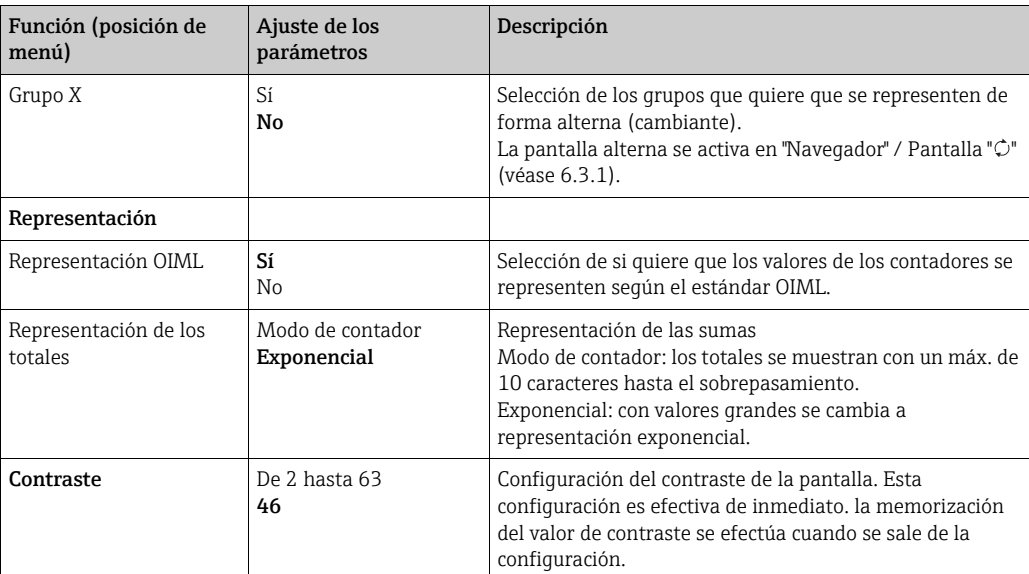

## Configuración  $\rightarrow$  Salidas

## *Salidas análogas*

Considere que estas salidas se pueden emplear tanto como salidas análogas o como salidas de pulso y el tipo de señal deseado se puede seleccionar por la configuración. Según el modelo (tarjetas de expansión) dispone de 2 a 8 salidas.

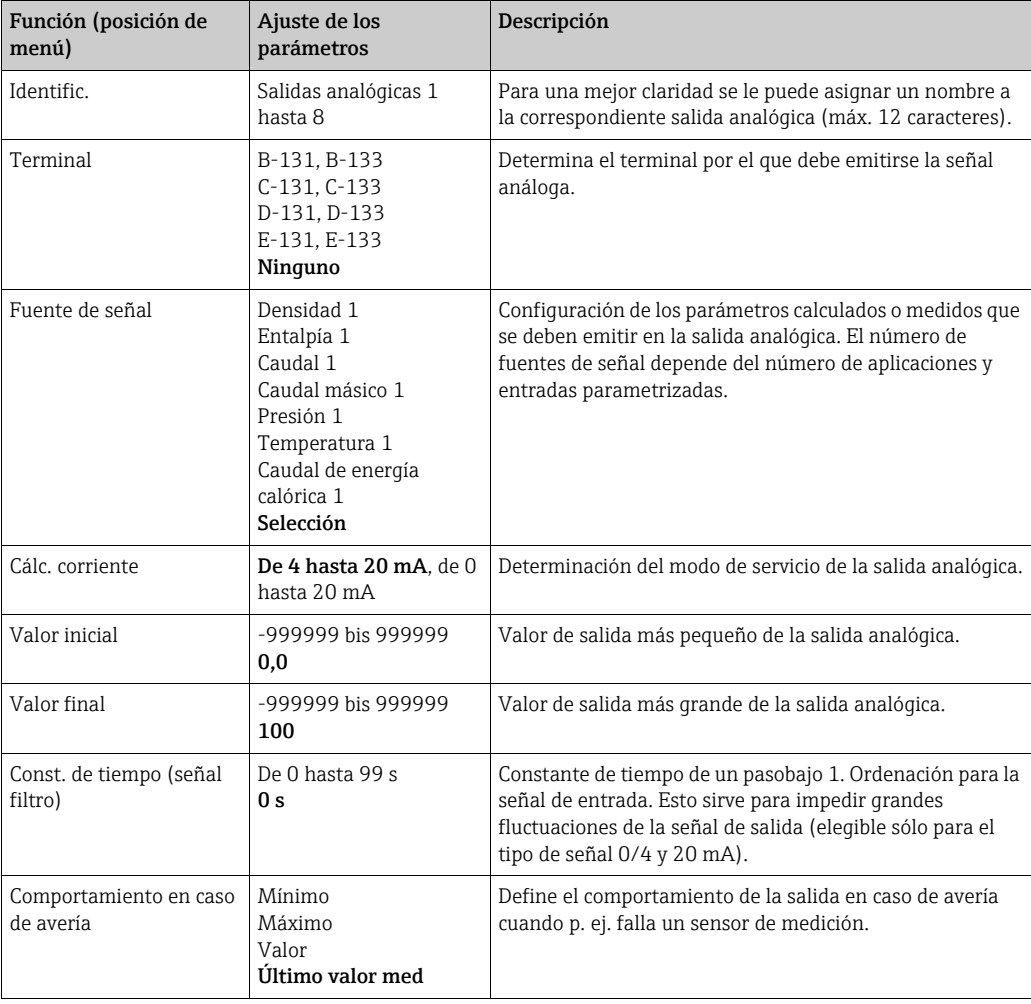

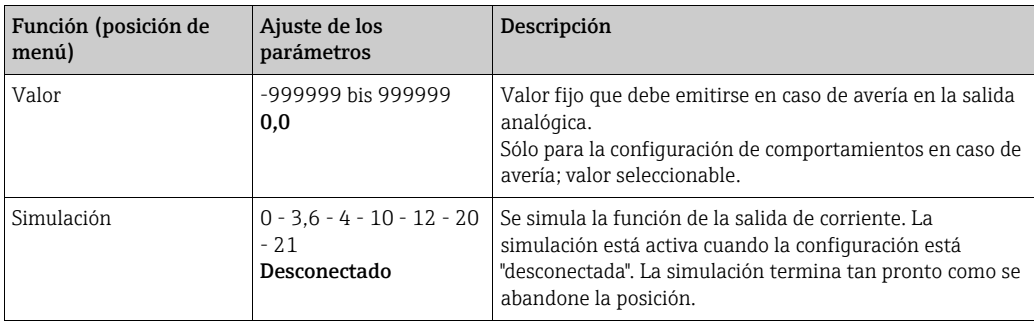

## *Salidas de pulso*

La función de salida de pulso se puede configurar por medio de la salida activa, pasiva o de relé. Según el modelo dispone de 2 a 8 salidas de pulso.

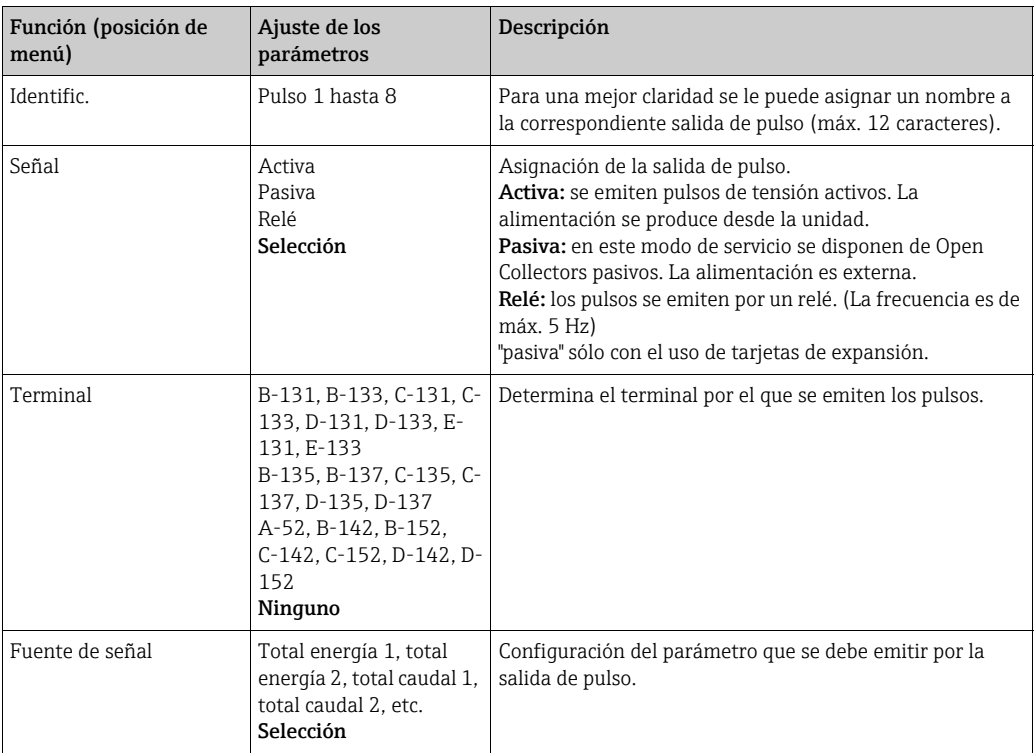

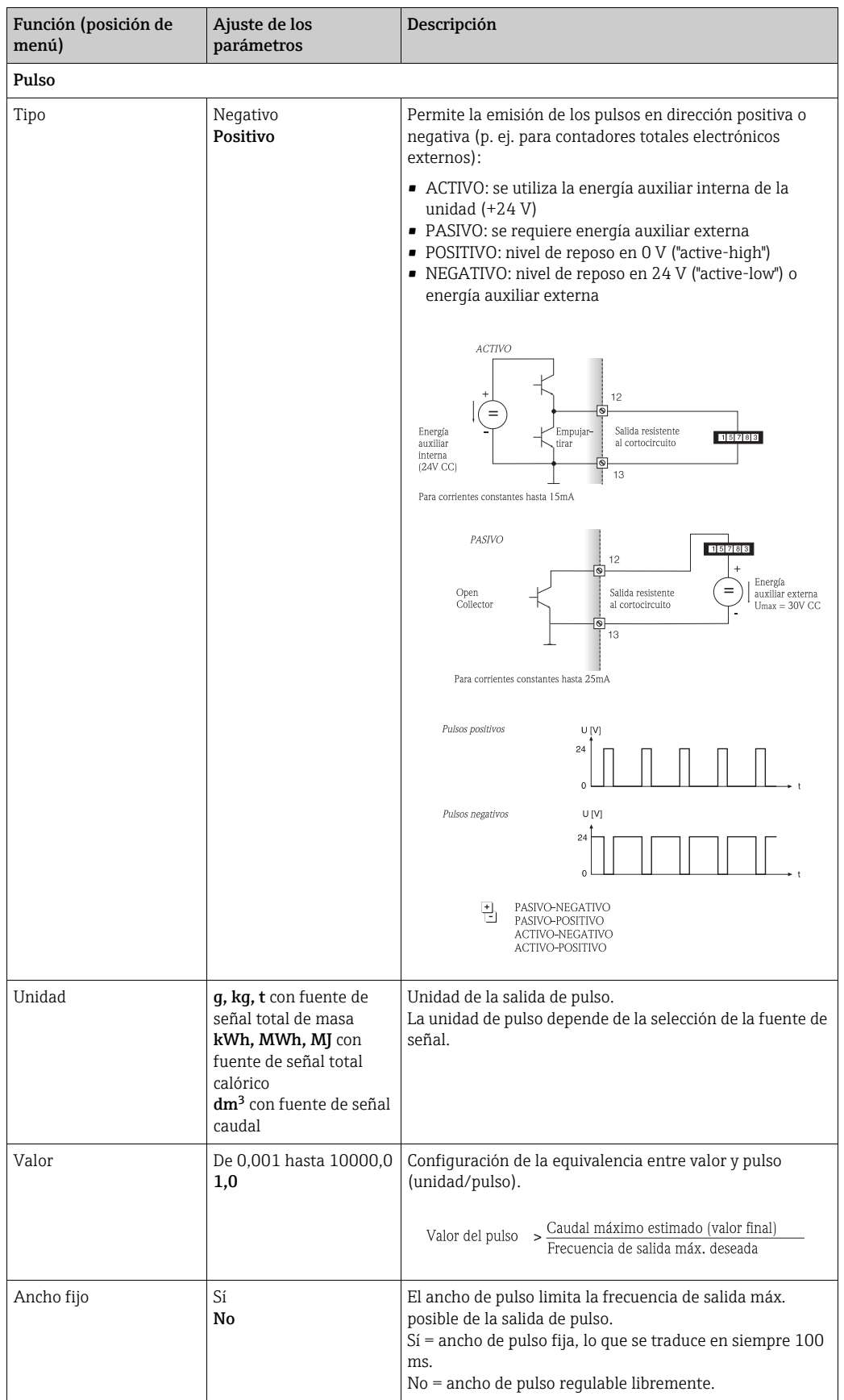

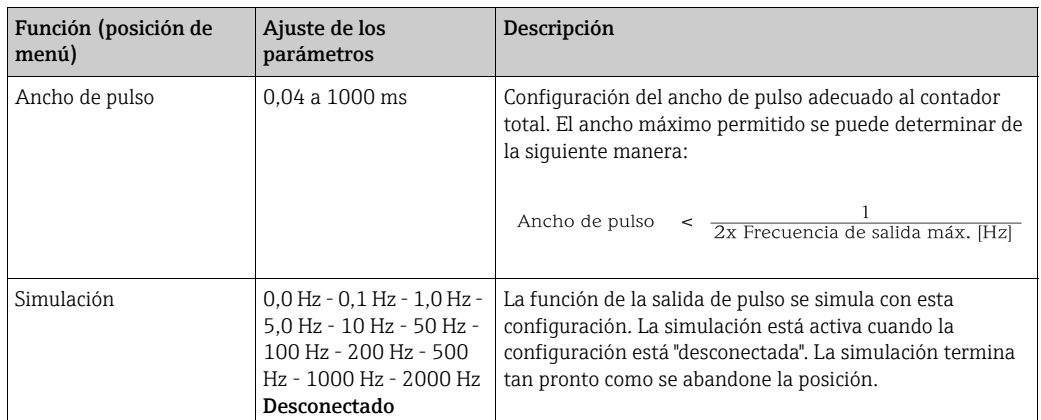

## *Relé/valores límite*

En la unidad están a disposición para las funciones del valor límite salidas de relé o pasivas digitales (open collector). Según el modelo se pueden ajustar desde 1 a 13 valores límite.

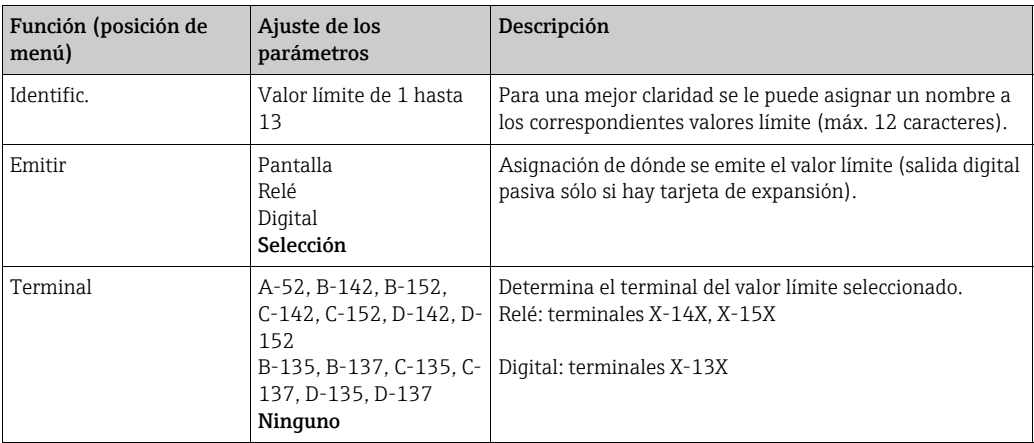

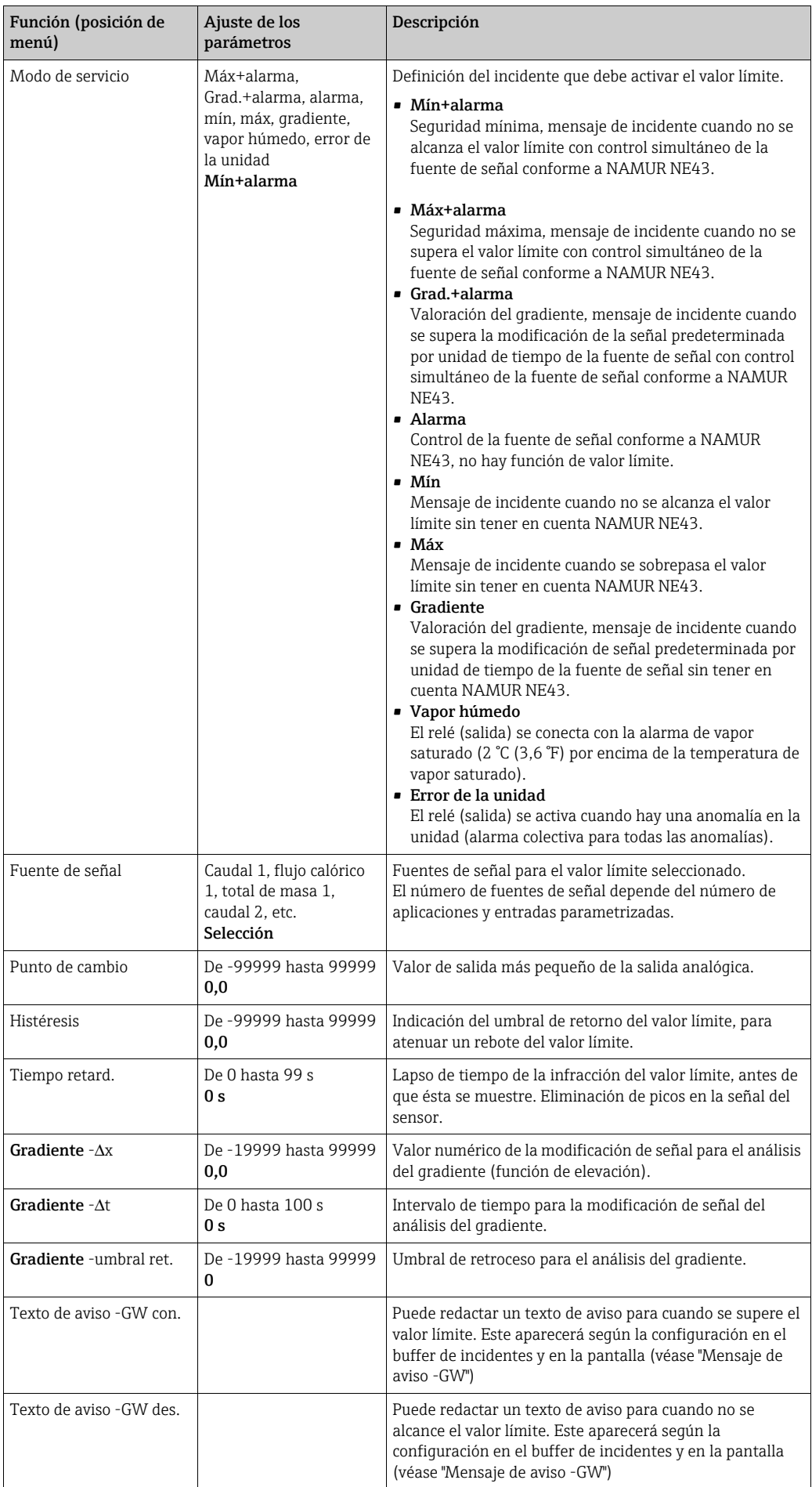

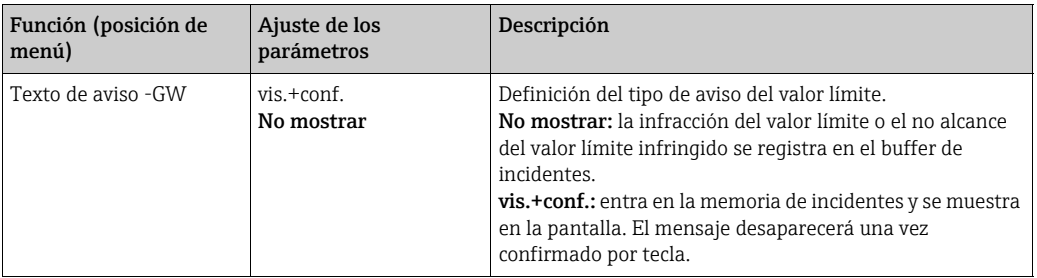

#### <span id="page-53-0"></span>Configuración  $\rightarrow$  Sustancia de medición

Esta posición ofrece la posibilidad de describir una sustancia de medición específica, p. ej. cuando la sustancia de medición que se necesita no está almacenada en la unidad. Para ello necesita datos orientativos acerca de las propiedades de la sustancia de medición. Con esos datos, y aplicando tablas y ecuaciones, se determinan la densidad, el poder calorífico y la compresibilidad del gas en el estado operativo.

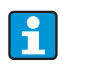

En la unidad están almacenados 8 gases y 2 líquidos con todos los datos para la compresibilidad, la densidad, etc. (véase ['Configuración](#page-42-0) → Aplicación'); estas sustancias de medición no figuran en el menú 'Sustancia de medición'.

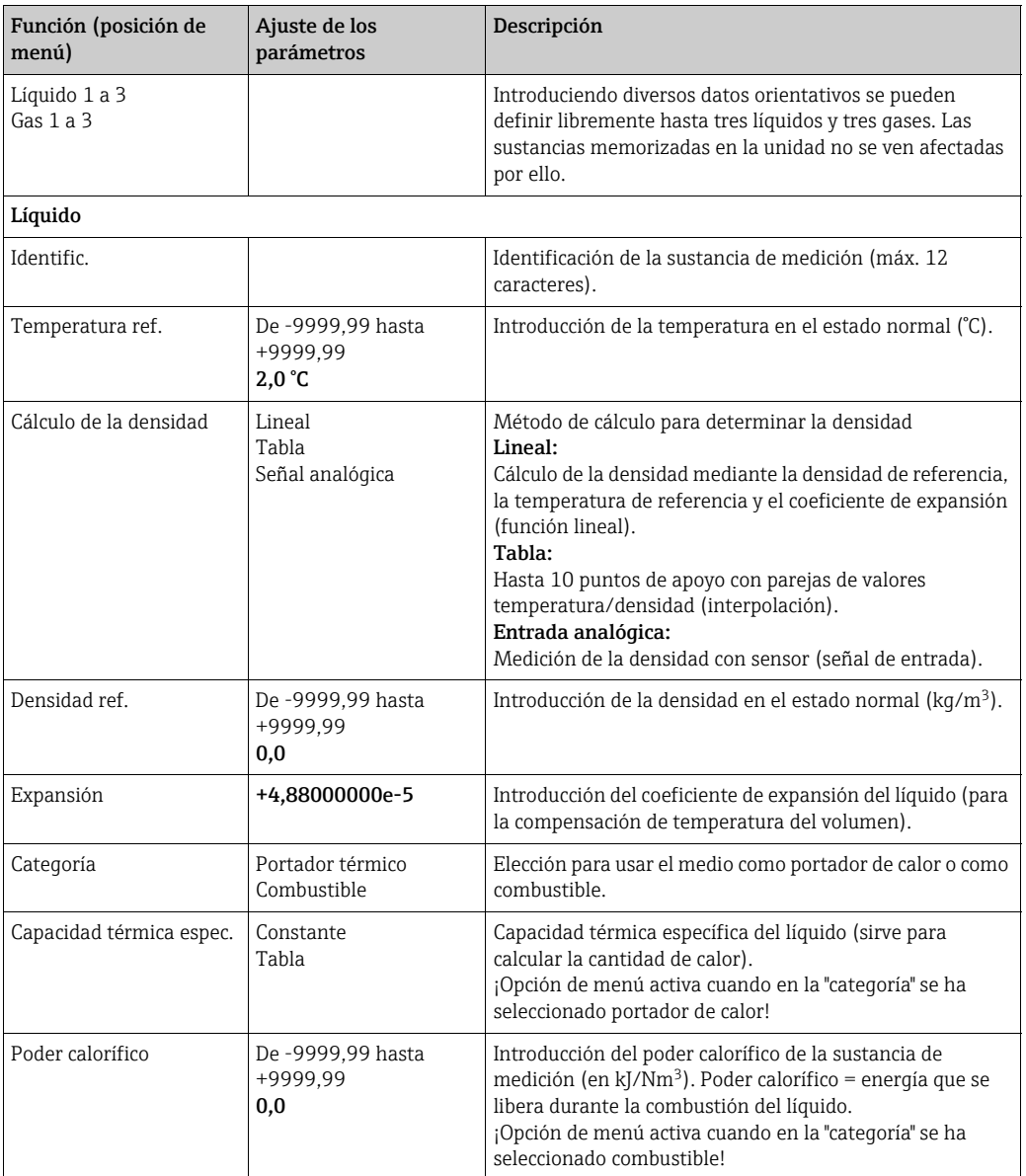

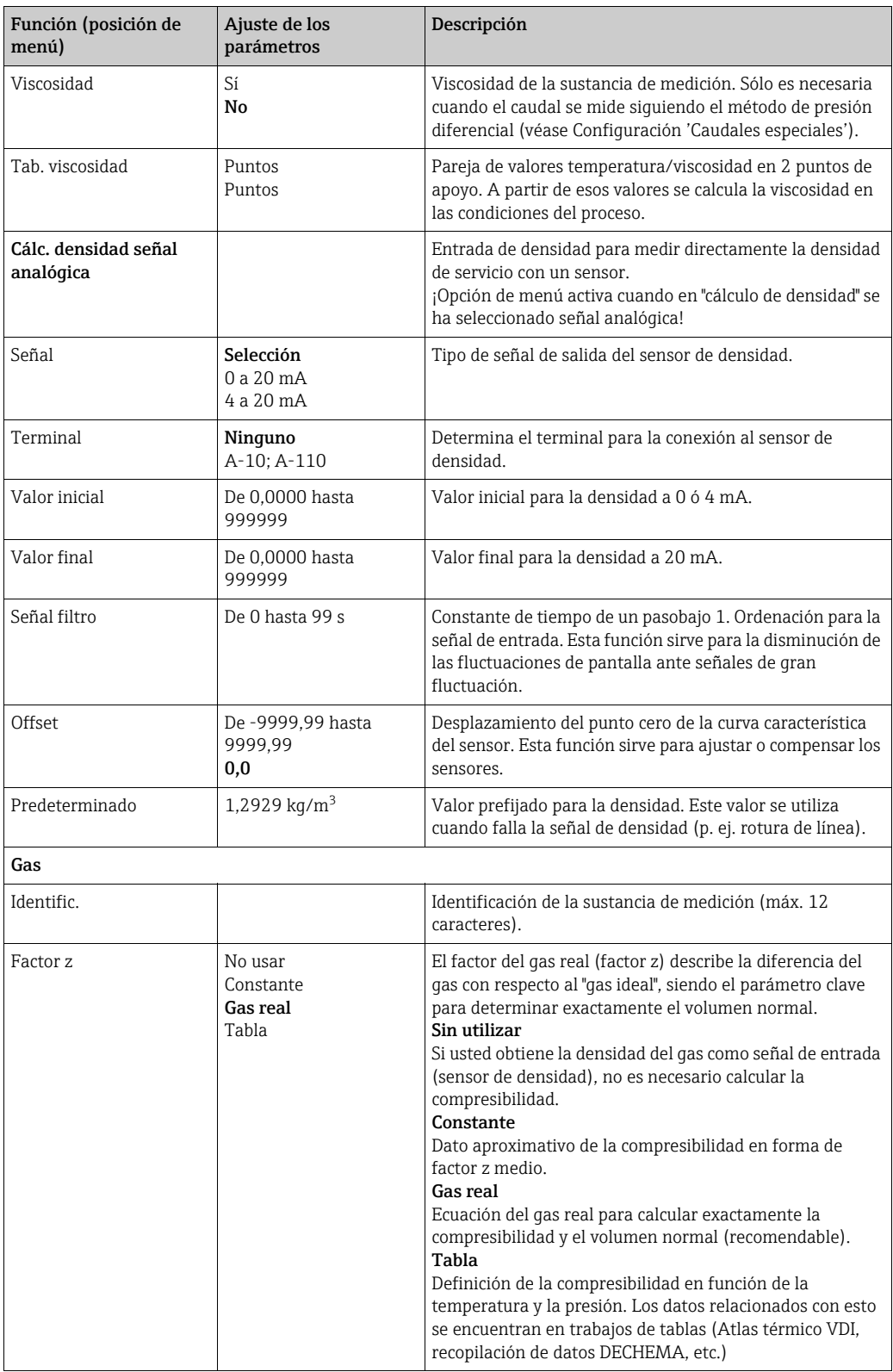

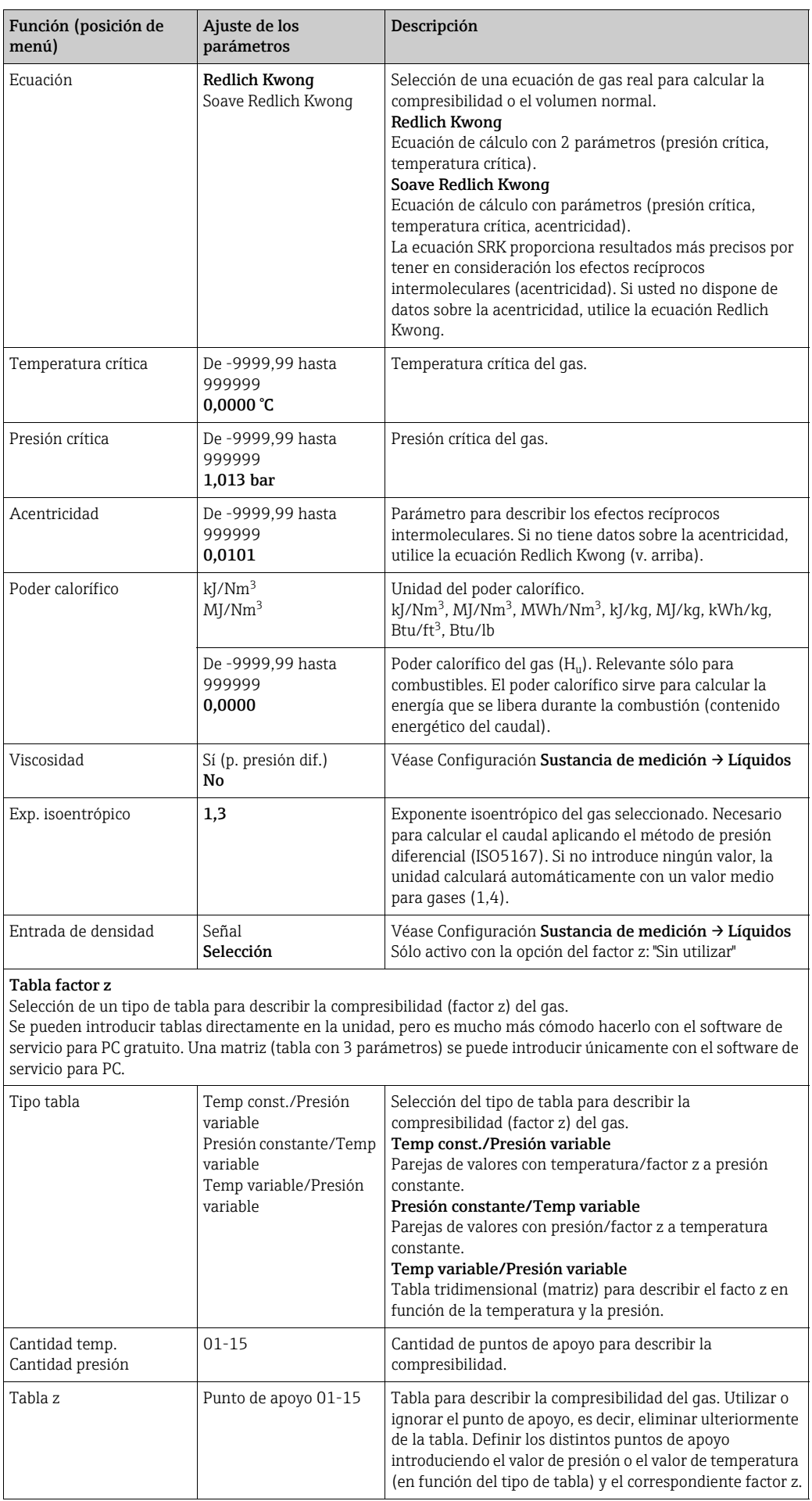

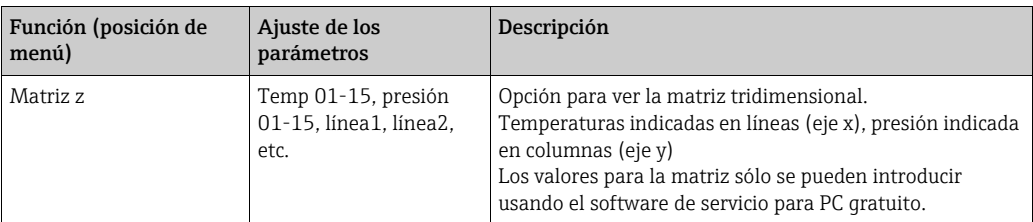

## $\text{Configuración} \rightarrow \text{Comunicación}$

Dentro del equipamiento estándar dispone de una interfaz RS232 frontal y una interfaz RS485 en los terminales 101/102. Además se pueden leer todos los valores de proceso a través del protocolo PROFIBUS DP.

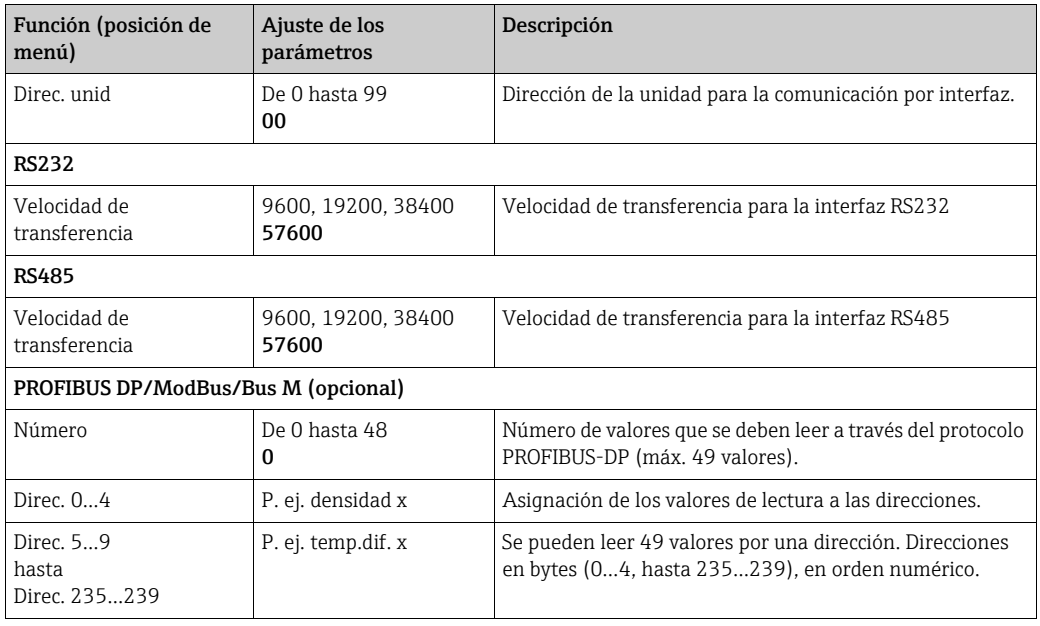

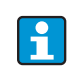

En las respectivas descripciones adicionales encontrará una descripción detallada sobre la integración de la unidad en un sistema PROFIBUS, ModBus o Bus M:

- HMS AnyBus Communicator for PROFIBUS (BA00154R/09)
- Interfaz Bus M (BA00216R/09)
- Interfaz ModBus (BA00231R/09)

#### Configuración → Servicio

Menú de servicio. Configuración (todos los parámetros) → Servicio.

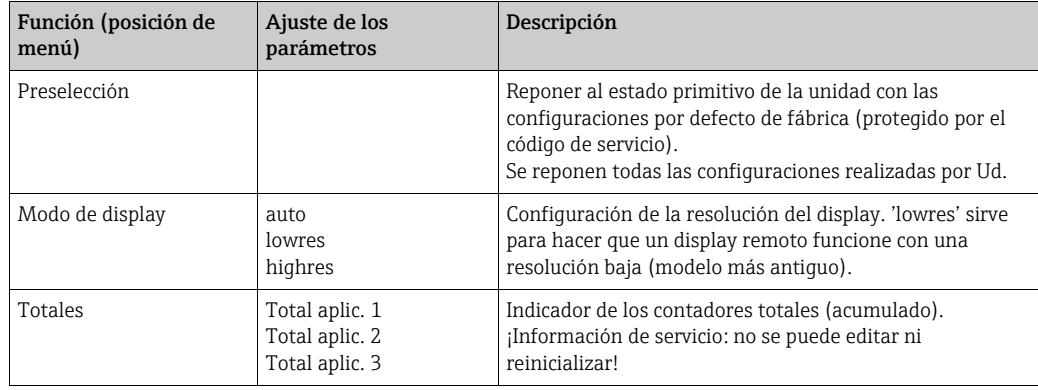

# 6.4 Aplicaciones específicas de usuario

## 6.4.1 Ejemplo de aplicación para volumen normal del gas

Cálculo del caudal volumétrico normal del gas usando las propiedades del gas memorizadas en la unidad. El volumen normal del gas se determina teniendo en cuenta la influencia de la presión y de la temperatura, así como de la denominada compresibilidad del gas, que define la diferencia de un gas con respecto al gas ideal. La compresibilidad (factor z) y la densidad del gas se determinan en función del tipo de gas aplicando estándares de cálculo o basándose en tablas almacenadas.

Para la medición se emplean los siguientes sensores:

- Flujo volumétrico: sensor Vortex Prowirl 70
- Datos de la placa de características: factor K: 8,9; tipo de señal: PFM, factor alfa: 4,88x10-5 • Presión: sensor de presión Cerabar (de 4 hasta 20 mA, de 0,005 hasta 40 bar)
- Temperatura: sensor de temperatura TR10 (Pt100)

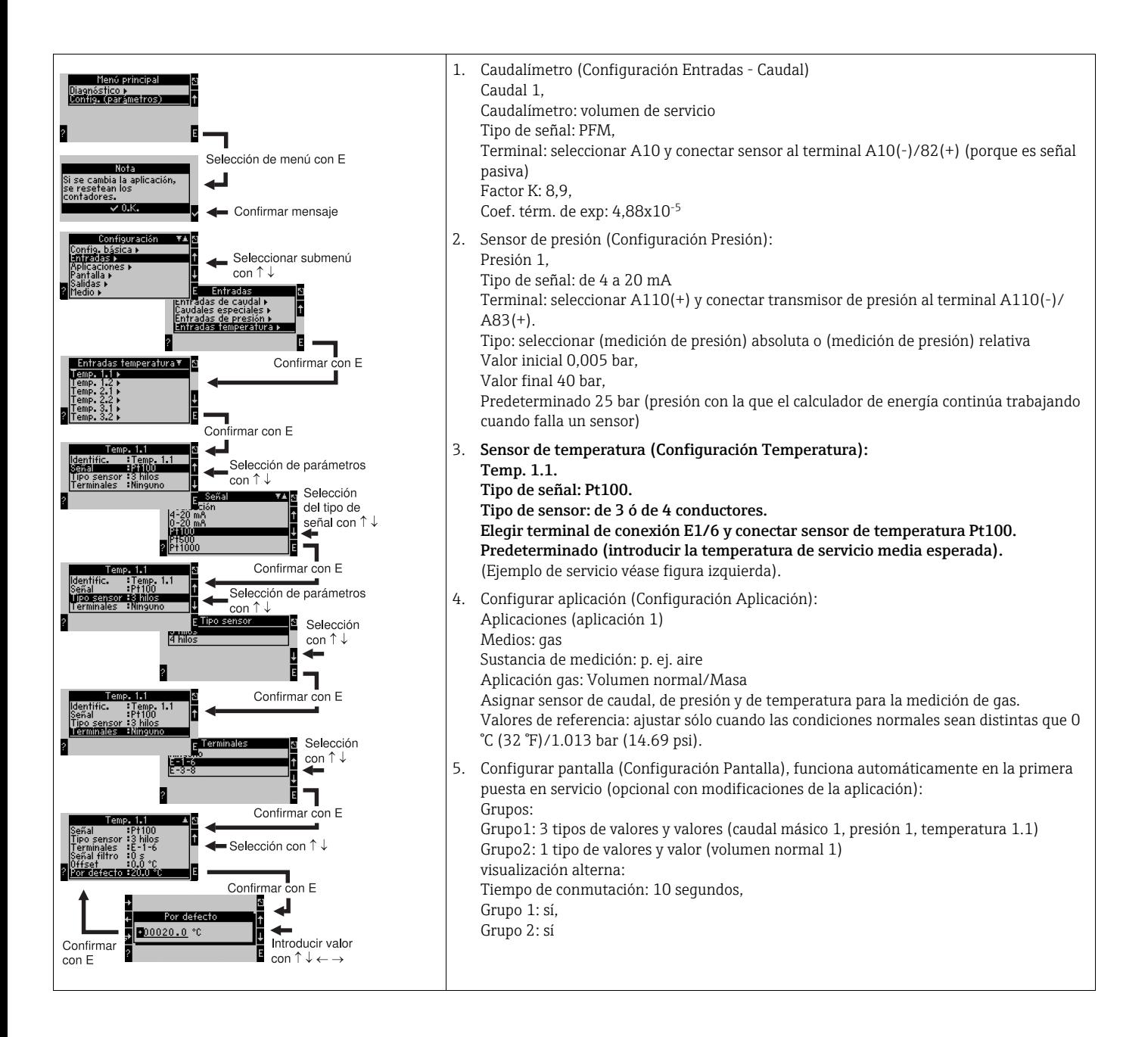

## Pantalla

Tras pulsar cualquier tecla puede seleccionar un grupo con valores de pantalla o visualizar todos los grupos en el cambio automático ( $\rightarrow \sqrt{2}$  [23\)](#page-58-0). Al producirse un fallo, la pantalla cambia de color (azul/rojo). Las correspondientes instrucciones para subsanar el fallo las encontrará en el cap. 5.3 "Representación de los mensajes de error".

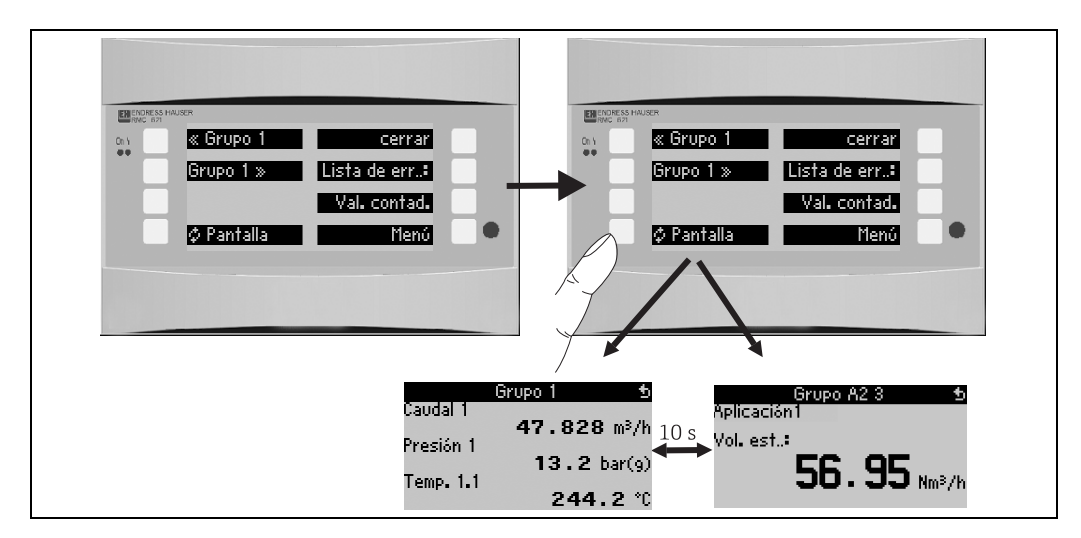

<span id="page-58-0"></span>*23: Cambio automático de diferentes grupos de visualización*

# 7 Mantenimiento

No se requieren trabajos de mantenimiento especiales para la unidad.

# 8 Accesorios

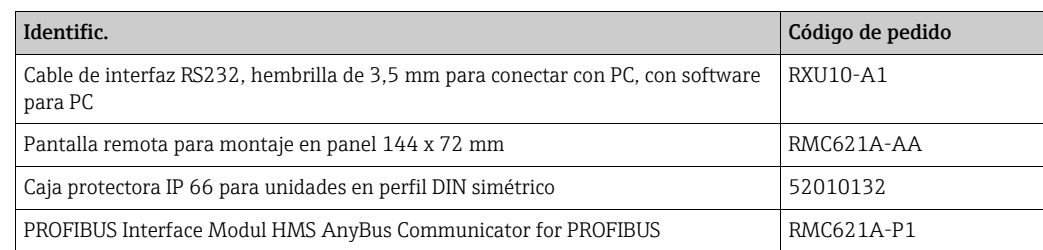

# 9 Subsanación de errores

## 9.1 Instrucciones para la localización de errores

Inicie la localización de errores en todo caso con las siguientes listas de control, en caso de que aparezcan errores durante la puesta en marcha o el servicio de medición. Por medio de diferentes cuadros de diálogo será conducido a la causa del error y a las correspondientes medidas para subsanarlo.

# 9.2 Mensajes de error del sistema

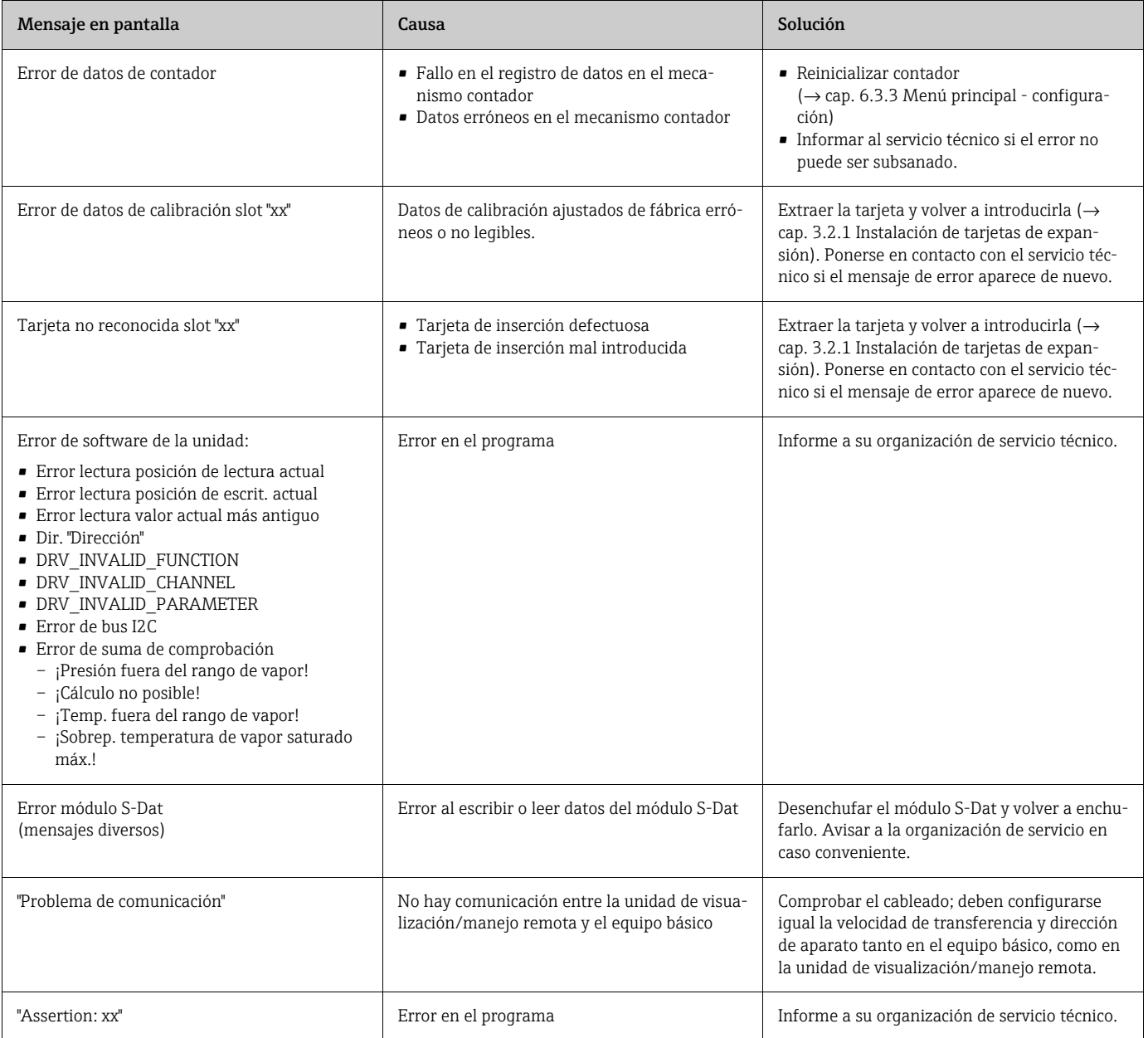

# 9.3 Mensajes de errores de proceso

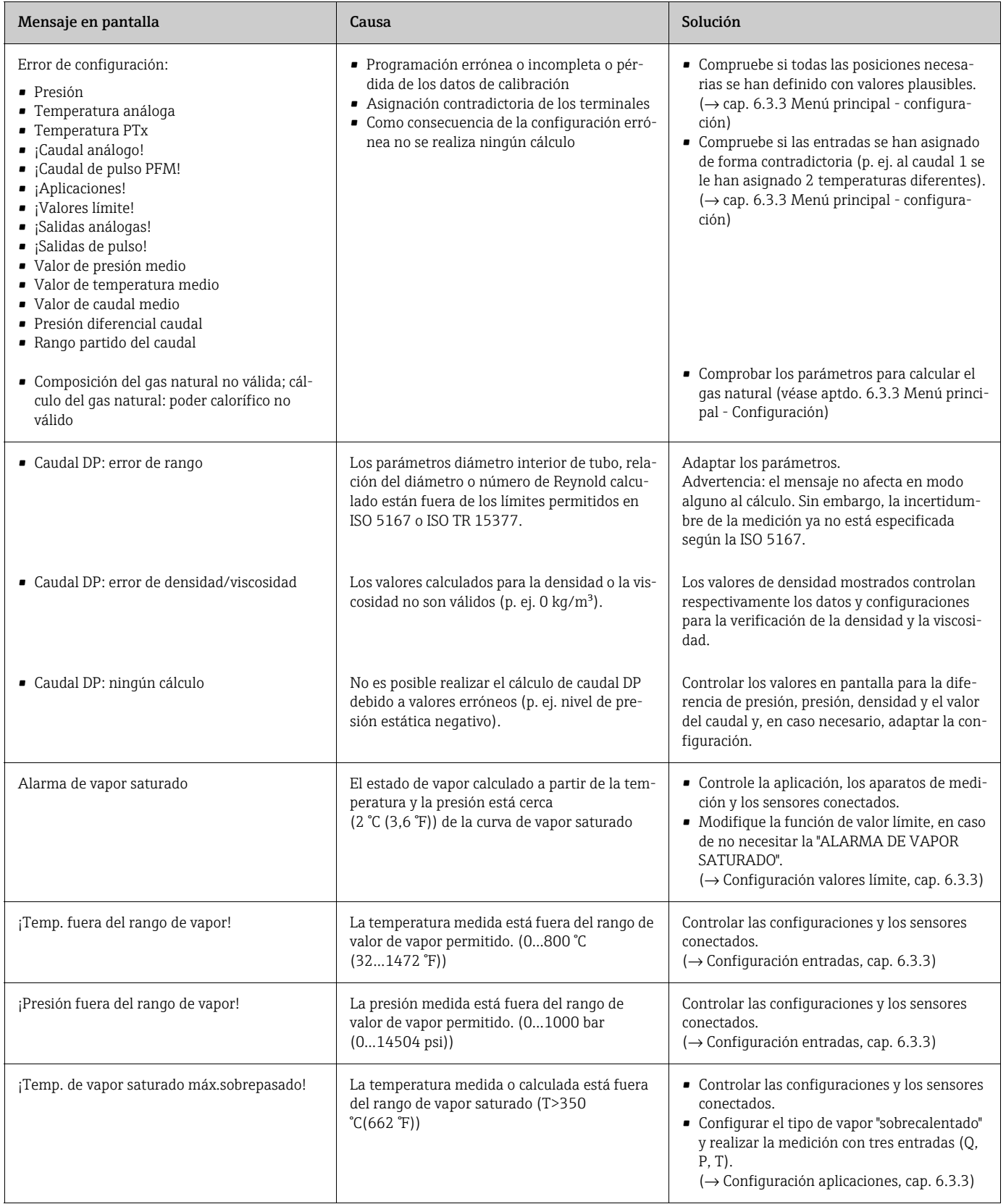

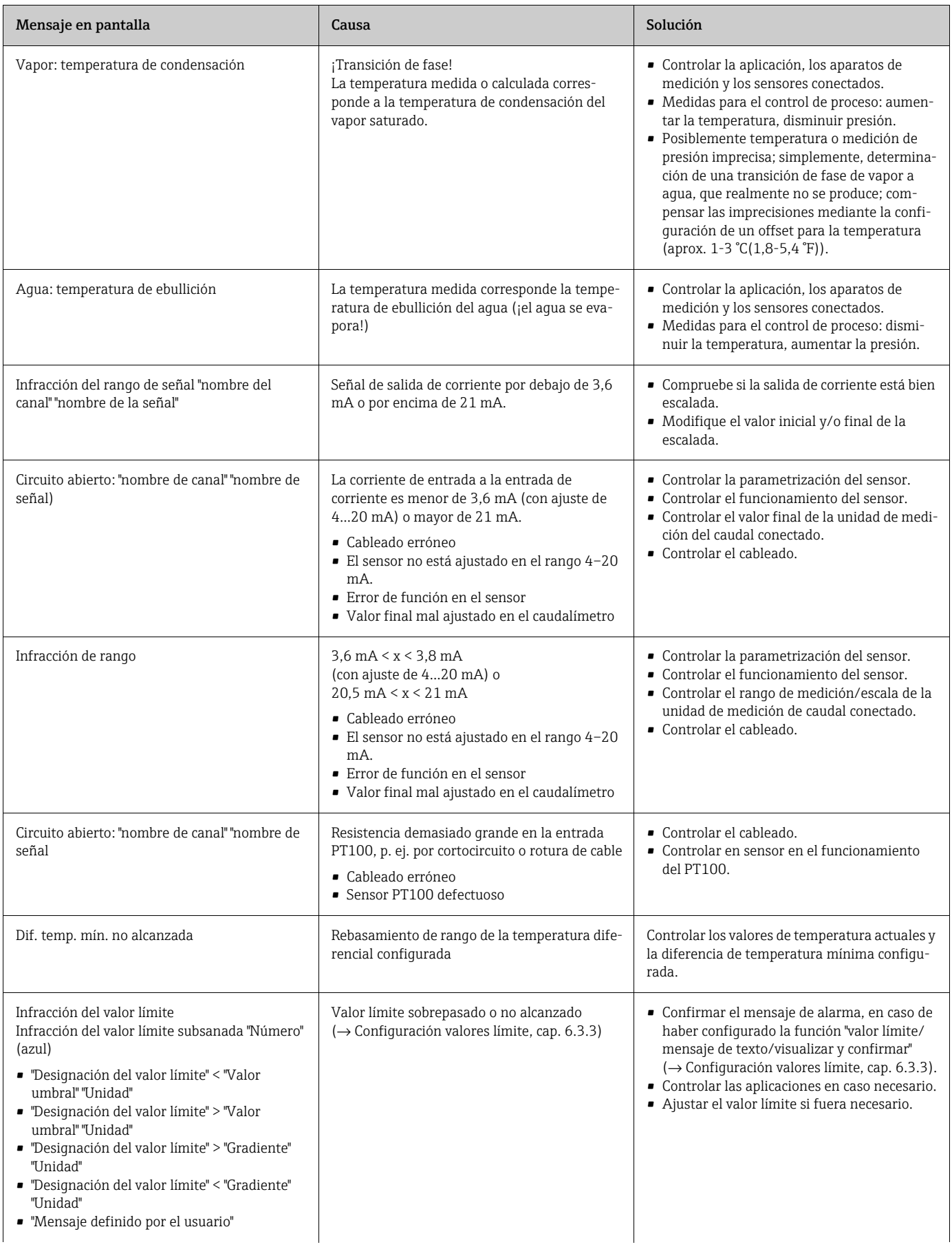

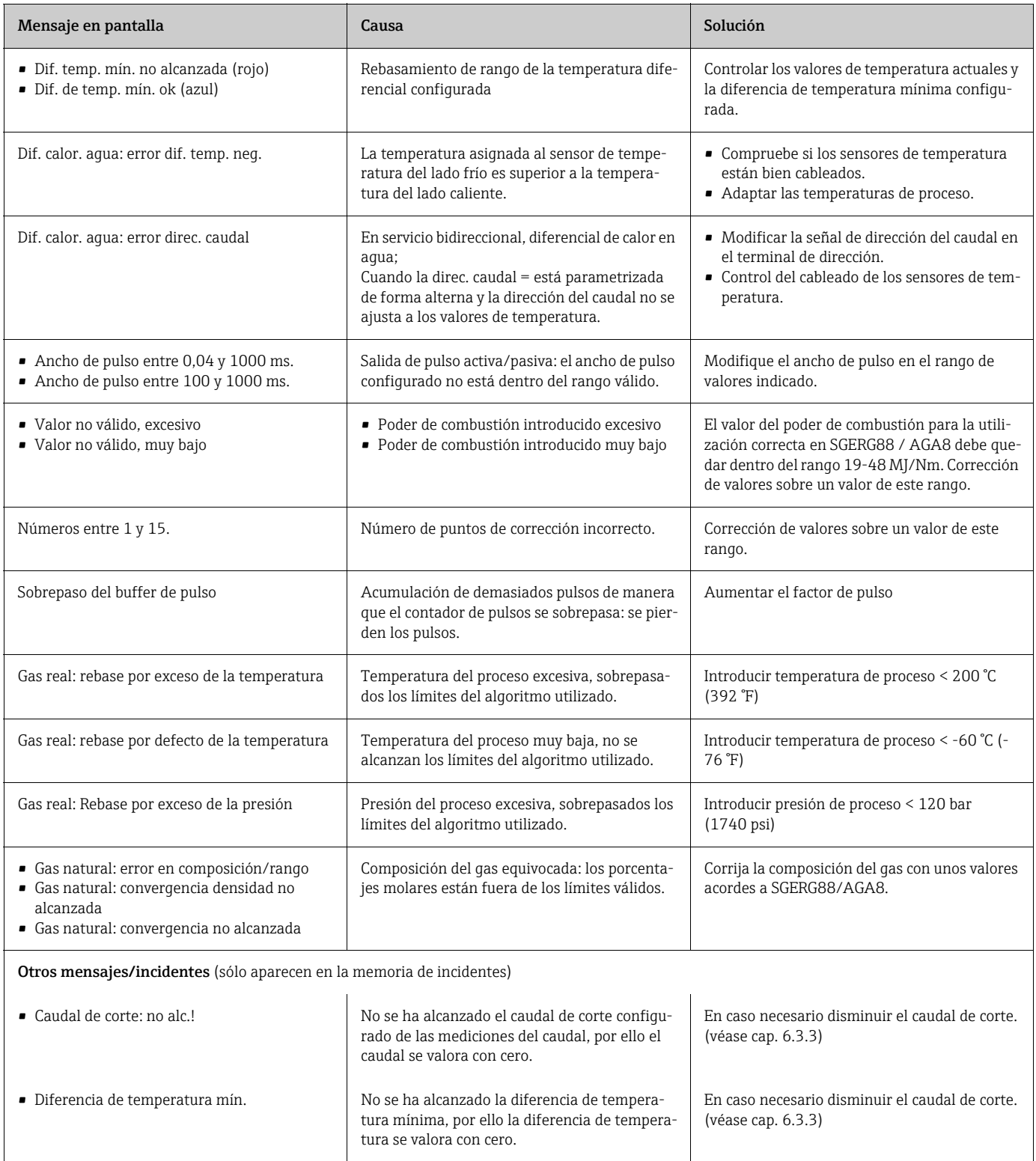

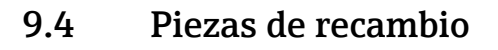

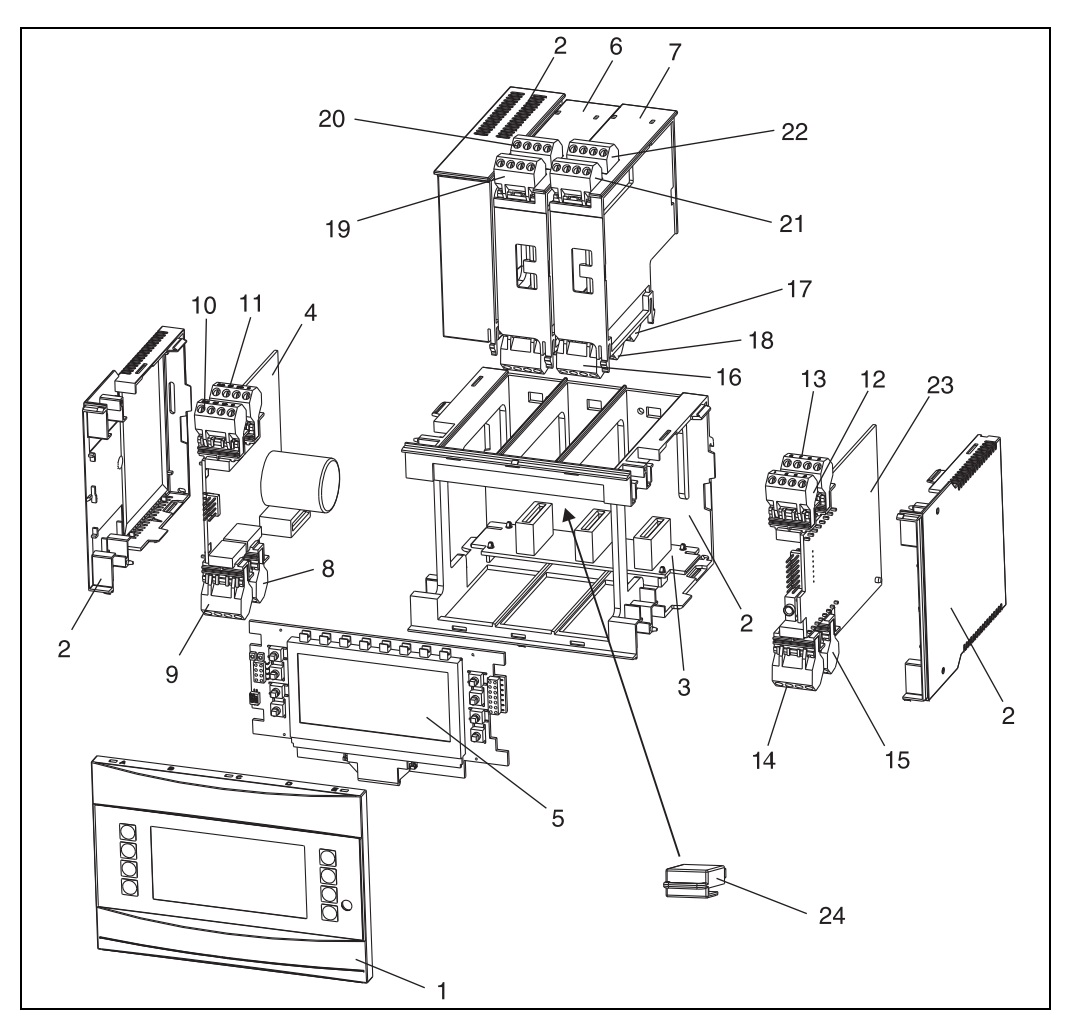

*24: Piezas de recambio del contador de energía*

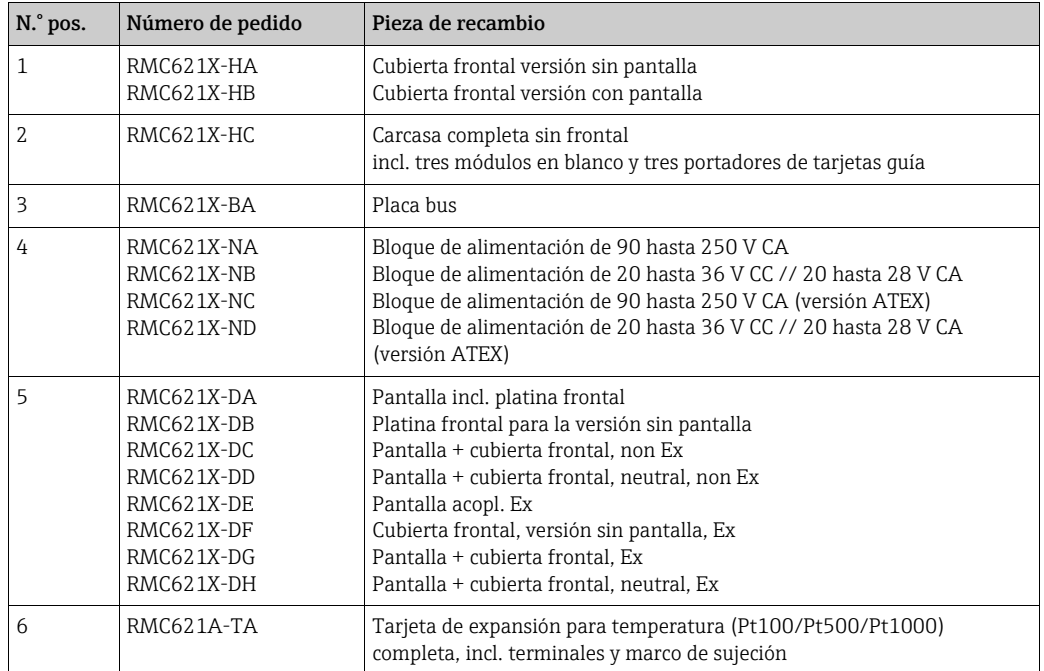

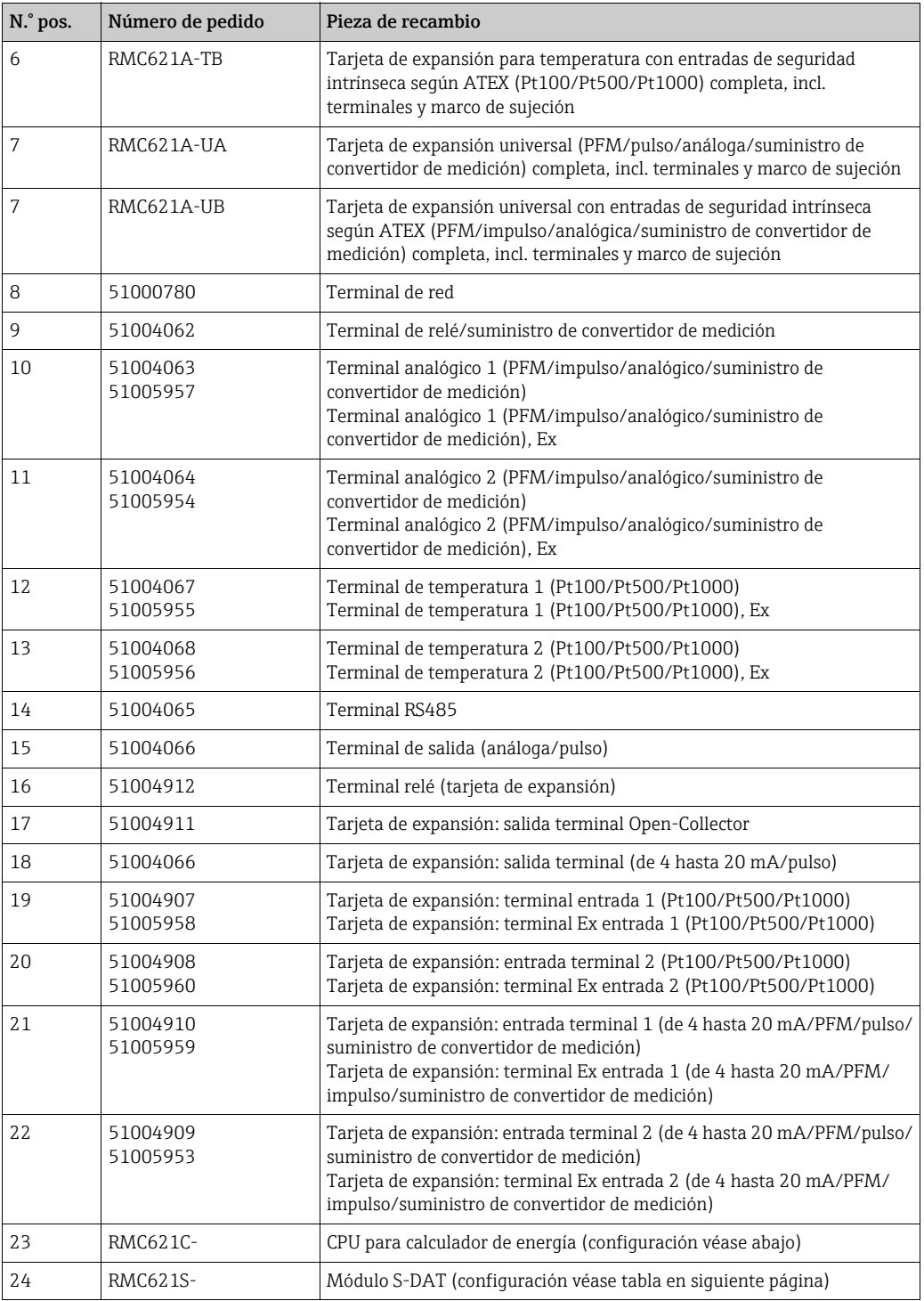

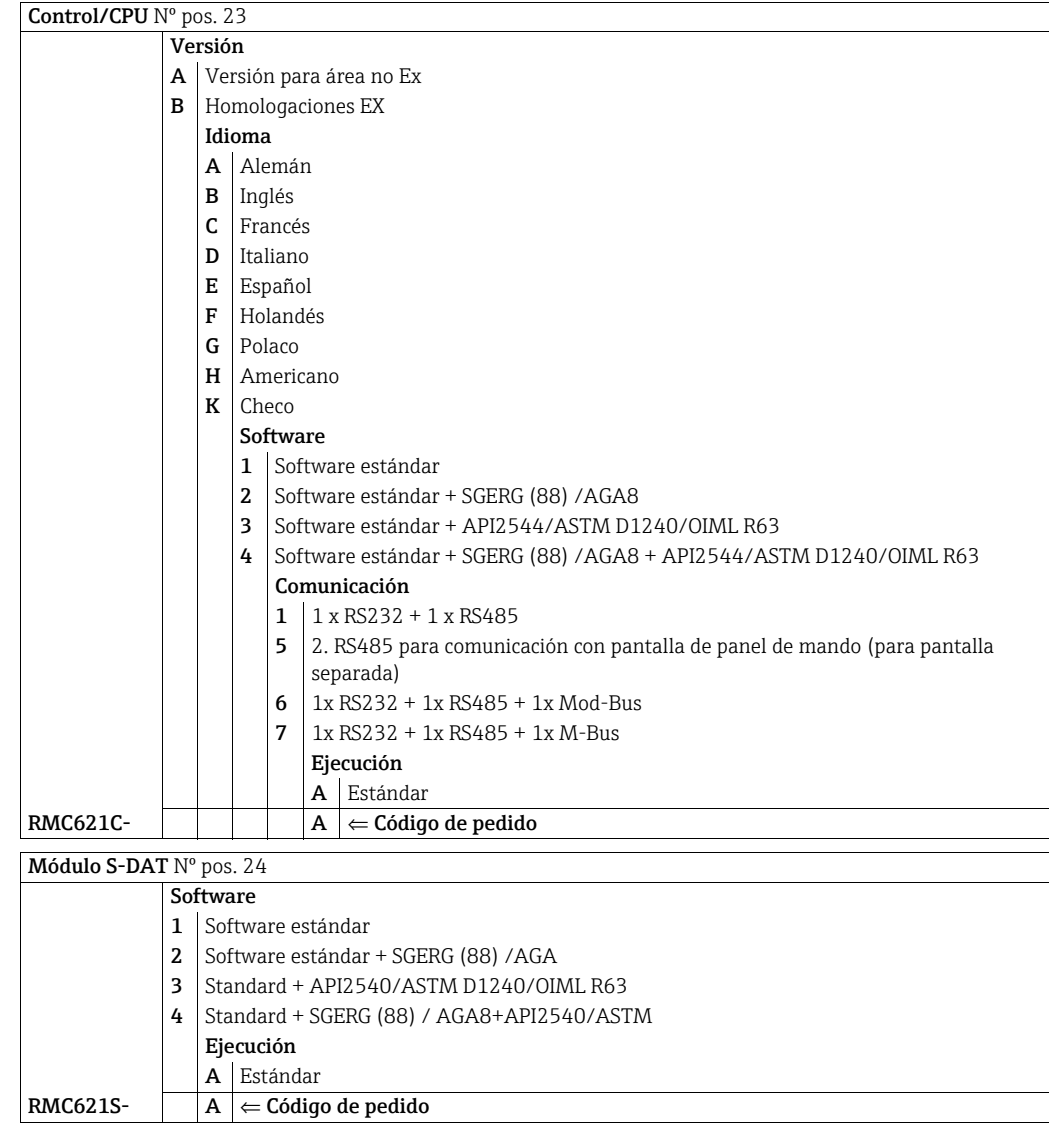

## 9.5 Devolución del equipo

Es preciso devolver el instrumento de medición en caso de reparación o una calibración en fábrica, o bien si se ha solicitado o suministrado un equipo incorrecto. Según la normativa legal y en calidad de empresa certificada ISO, Endress+Hauser debe cumplir con ciertos procedimientos en cuanto a la gestión de devolución de equipos que hayan estado en contacto con fluidos de proceso.

A fin de asegurar la devolución del equipo de forma rápida, profesional y segura, por favor lea el procedimiento y las condiciones de devolución que encontrará en la página Web de Endress+Hauser en www.endress.com/support/return-material.

## 9.6 Desecho

La unidad contiene elementos electrónicos por lo que, en caso de eliminación, debe tratarse como desecho electrónico. Tenga también en cuenta las prescripciones locales.

# 10 Datos técnicos

## 10.0.1 Parámetros característicos de entrada

#### Parámetros de medición

Corriente, PFM, pulso, temperatura

## Señales de entrada

Caudal, presión diferencial, presión, temperatura, densidad

#### Rango de medición

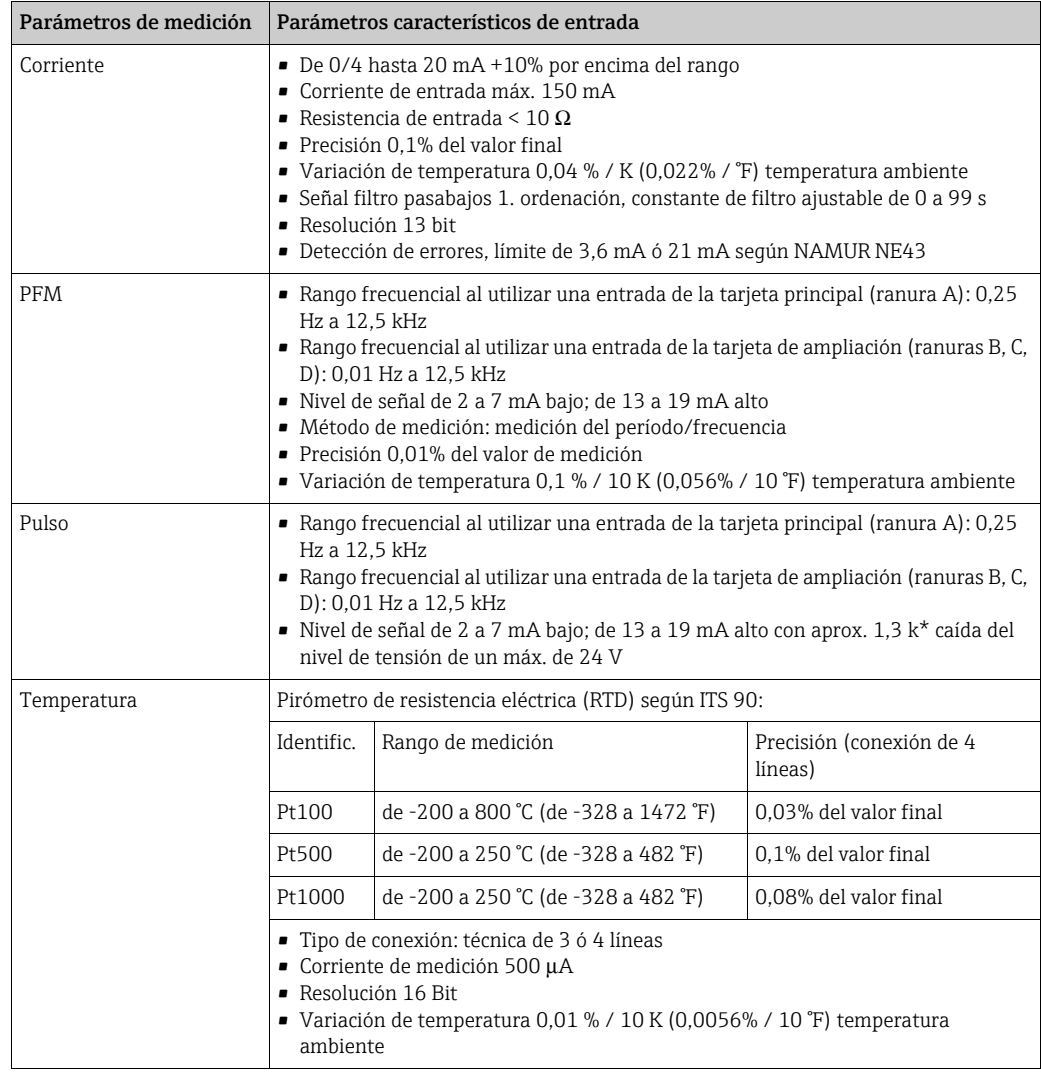

## Información de la avería según NAMUR NE43

Se genera información sobre la avería cuando las medidas ya no son válidas o bien cuando dejan de indicarse, y ello representa un listado completo de todos los fallos existentes en el sistema de medición.

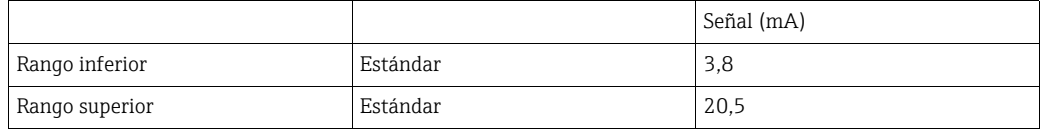

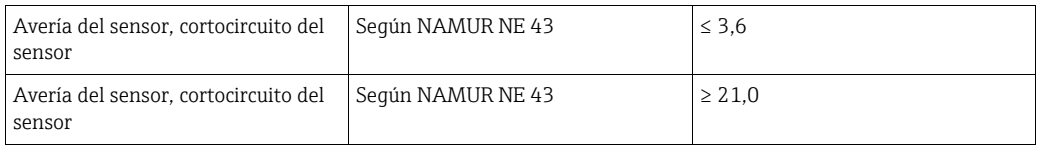

Cantidad:

• 2 de 0/4 a 20 mA/PFM/pulso (en el equipo básico) 2 de Pt100/500/1000 (en el equipo básico)

Cantidad máxima:

• 10 (dependiendo de la cantidad y del tipo de las tarjetas de expansión)

#### Desacoplamiento

Las entradas están desacopladas de las distintas tarjetas de expansión y del equipo básico (véase también "Desacoplamiento" en parámetros característicos de salida). Las entradas del mismo slot no están aisladas galvánicamente.

## 10.0.2 Parámetros característicos de salida

## Señal de salida

Corriente, pulso, suministro del convertidor de medición y salida de conexión

### Desacoplamiento

Equipo básico:

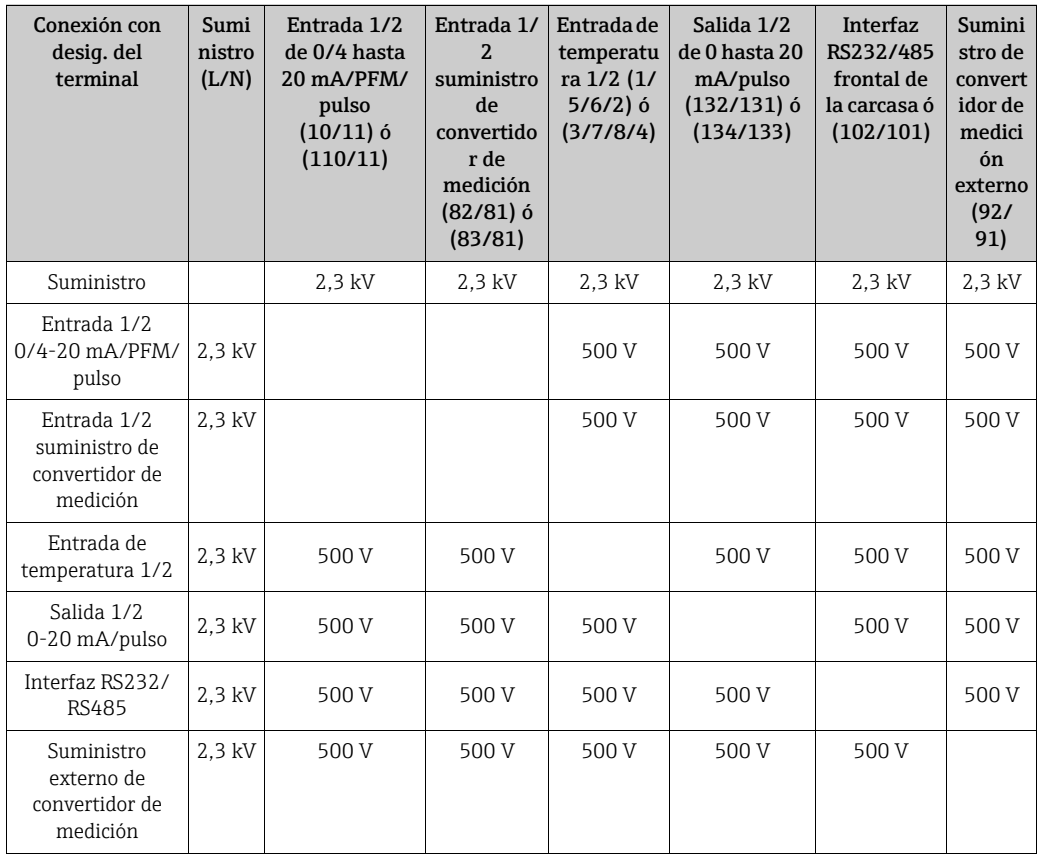

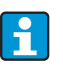

La tensión de aislamiento indicada es la tensión de prueba CA U  $_{\text{effective}}$  que se aplica entre las conexiones.

Base de cálculo: IEC 61010-1, categoría de protección II, categoría de sobretensión II.

#### Parámetros de salida corriente - pulso

#### *Corriente*

- De 0/4 hasta 20 mA +10% por encima del rango, invertible
- Corriente de salida máx. 22 mA (corriente de cortocircuito)
- Carga máx. 750 \* con 20 mA
- Precisión 0,1% del valor final
- Variación de temperatura: 0,1% / 10 K (0,056% / 10°F) temperatura ambiente
- Output Ripple < 10 mV en 500 \* para frecuencias < 50 kHz
- Resolución 13 bit
- Señales de errores ajustables de 3,6 mA ó 21 mA según NAMUR NE43

#### *Pulso*

Equipo básico:

- Gama de frecuencias hasta 12,5 kHz
- Nivel de tensión de 0 a 1 V bajo, 24 V alto ±15%
- Carga mín. 1 kΩ
- Ancho de pulso de 0,04 a 1000 ms

Tarjetas de expansión (digital pasiva, Open collector):

- Gama de frecuencias hasta 12,5 kHz
- $\blacksquare$  I  $_{\text{max.}}$  = 200 mA
- $\bullet$  U  $_{\text{max}}$  = 24 V  $\pm$  15%
- $\bullet$  U <sub>bajo/máx.</sub> = 1,3 V con 200 mA
- Ancho de pulso de 0,04 a 1000 ms

#### *Número*

Cantidad:

• 2 de 0/4 a 20 mA/pulso (en el equipo básico)

Número máx.:

- 8 de 0/4 gasta 20 mA/pulso (dependiendo del número de tarjetas de expansión)
- 6 digitales pasivas (dependiendo del número de tarjetas de expansión)

#### *Fuentes de señal*

Todas las entradas multifuncionales disponibles (entradas de corriente, PFM o de pulso), así como los resultados pueden asignarse independientemente a las salidas.

## Salida de conexión

#### *Función*

GEl relé de valor límite se conecta con los modos de servicio: seguridad mínima y máxima, gradiente, alarma, alarma de vapor saturado, frecuencia/pulso, errores de la unidad

*Comportamiento de conexión*

Binario, se conecta al alcanzar el valor límite (dispositivo cerrador libre de potencia)

#### *Capacidad de conexión*

máx. 250 V CA, 3 A / 30 V CC, 3 A

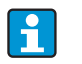

En los relés de las tarjetas de expansión no está permitida una combinación entre baja tensión y tensión baja.

*Frecuencia de conexión* máx. 5 Hz

#### *Umbral de conexión*

programable libremente (la alarma de vapor saturado está ajustada previamente de fábrica en 2 °C (3,6 °F))

#### *Histéresis*

de 0 a 99%

## *Fuente de señal*

Todas las entradas disponibles, así como los parámetros calculados pueden ser asignados a las salidas de conexión de forma independiente.

#### *Número*

1 (en el equipo básico) Número máx.: 7 (dependiendo del número y tipo de tarjetas de expansión)

*Número de los estados de conexión*

100.000

*Ciclo de cálculo*

500 ms

### Suministro del convertidor de medición y alimentación externa

- Suministro del convertidor de medición, terminales de conexión 81/82 ó 81/83 (tarjetas de expansión universales opcionales 181/182 ó 181/183): Tensión de salida máx. 24 V CC ± 15% Impedancia < 345 Ω Corriente de salida máx. 22 mA (con  $U_{des.}$  > 16 V)
- Datos técnicos contador de energía: La comunicación HART® no se ve afectada Número: 2 (en el equipo básico) Número máx.: 8 (dependiendo del número y tipo de tarjetas de expansión)
- Alimentación adicional (p. ej. pantalla externa), terminales de conexión 91/92: Tensión de alimentación 24 V CC ± 5% Corriente máx. de 80 mA, resistente al cortocircuito Número 1 Resistencia de fuentes < 10  $\Omega$

## 10.0.3 Energía auxiliar

#### Tensión de alimentación

- Bloque de alimentación de baja tensión: de 90 a 250 V CA 50/60 Hz
- Bloque de alimentación de tensión baja: de 20 a 36 V CC ó de 20 a 28 V CA 50/60 Hz

### Consumo de potencia

De 8 a 26 VA (dependiendo del modelo)

## Datos de conexión de interfaz

## *RS232*

- Conexión: hembrilla 3,5 mm frontal
- Protocolo de transferencia: ReadWin® 2000
- Tasa de transferencia: máx. 57.600 baud

## *RS485*

- Conexión: bornes de enchufe 101/102 (en el equipo básico)
- Protocolo de transferencia: (de serie: ReadWin<sup>®</sup> 2000; paralelo: estándar abierto)
- Tasa de transferencia: máx. 57.600 baud

#### *Opcional: interfaz RS485 adicional*

- Conexión: bornes de enchufe 103/104
- Protocolo de transferencia y tasa de transferencia como la interfaz estándar RS485

## 10.0.4 Precisión de medición

## Condiciones de referencia

- Suministro de corriente 230 V CA ± 10%; 50 Hz ± 0,5 Hz
- Tiempo de calentamiento > 30 min
- **•** Temperatura ambiental 25 °C  $\pm$  5 °C (77 °F  $\pm$  9 °F)
- $\bullet$  Humedad 39%  $\pm$  10% r. F.

#### Contador

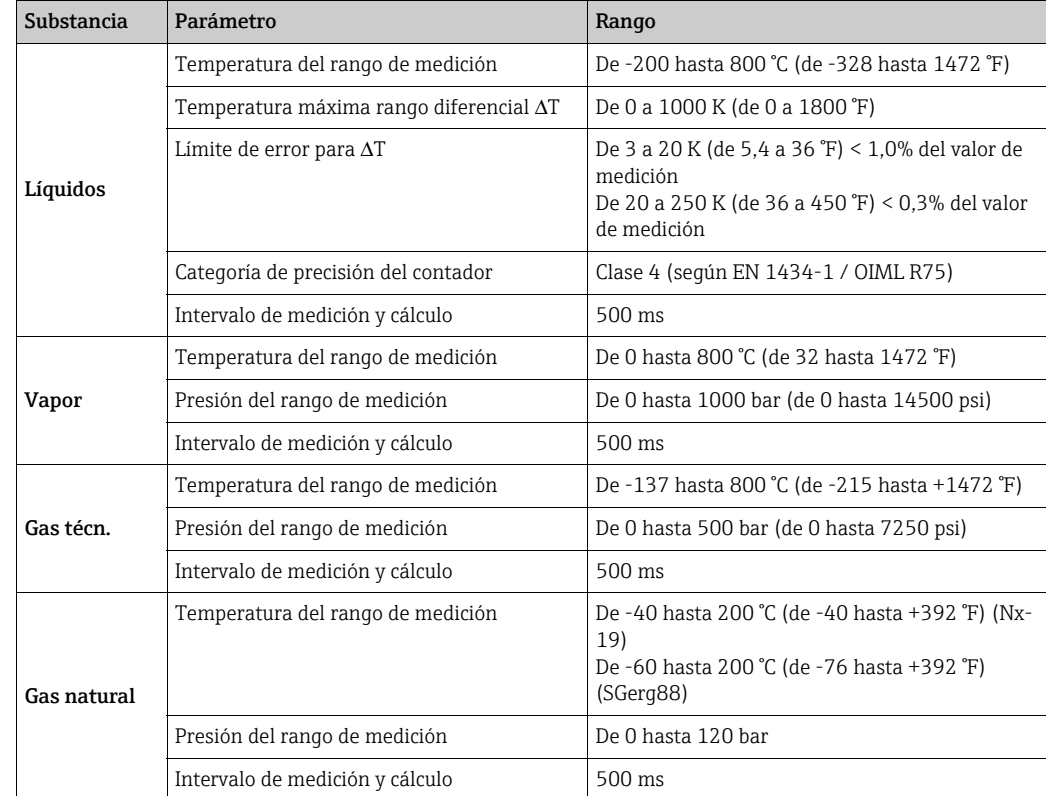

## 10.0.5 Condiciones de instalación

#### Indicaciones de instalación

*Lugar de instalación* En el armario eléctrico sobre perfil DIN simétrico IEC 60715

*Posición de instalación* No hay limitaciones

## 10.0.6 Condiciones ambientales

#### Temperatura ambiental

De -20 hasta 60 °C (de -4 hasta 140 °F)

#### Temperatura del almacén

De -30 hasta 70 °C (de -22 hasta 158 °F)

## Categoría de clima

Según IEC 60 654-1 categoría B2 / EN 1434 categoría 'C'

#### Seguridad eléctrica

Conforme EN 61010-1: entorno < 2000 m (6560 ft) altura sobre punto normal.

#### Tipo de protección

- Equipo básico: IP 20
- Unidad de servicio y pantalla remota: IP 65

#### Compatibilidad electromagnética

#### *Emisión de interferencias*

EN 61326 categoría A

#### *Protección contra interferencias*

- Fallo de alimentación: 20 ms, sin influencia
- Corriente de inicio limitada: I<sub>máx</sub>/I<sub>n</sub> ≤ 50% (T50% ≤ 50 ms)
- Campos electromagnéticos: 10 V/m según IEC 61000-4-3
- Altas frecuencias: 0,15 hasta 80 MHz, 10 V según EN 61000-4-3
- Descarga electrostática: 6 kV contacto, indirecta según EN 61000-4-2
- Chispas (alimentación): 2 kV según IEC 61000-4-4
- Chispas (señal): 1 kV/2 kV según IEC 61000-4-4
- Oscilaciones (alimentación CA): 1 kV/2 kV según IEC 61000-4-5
- Oscilaciones (alimentación CC): 1 kV/2 kV según IEC 61000-4-5
- Oscilaciones (señal): 500 V/1 kV según IEC 61000-4-5
## 10.0.7 Diseño mecánico

#### Forma constructiva, dimensiones

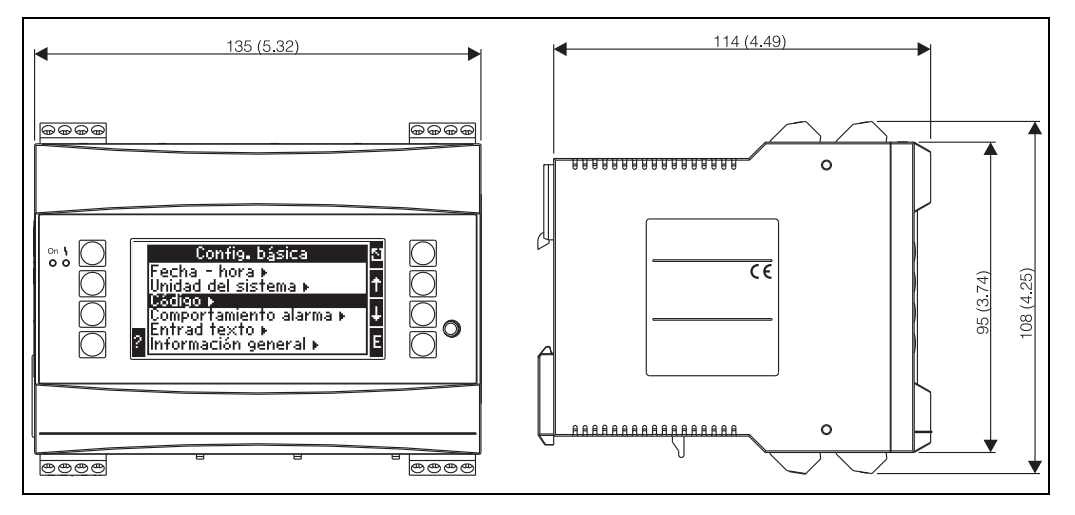

*25: Carcasa para perfil DIN simétrico según IEC 60715; dimensiones en mm (inch)*

#### Peso

- Equipo básico: 500 g (1,1 lb) (instalación completa con tarjetas de expansión)
- Unidad de servicio remota: 300 g (0,7 lb)

#### **Materiales**

Carcasa: plástico PC, UL 94V0

#### Terminales de conexión

Terminales roscados codificados, insertables; rango de terminales de 1,5 mm<sup>2</sup> (16 AWG) compacto, 1,0 mm2 (18 AWG) flexible con virola de cable (válido para todas las conexiones).

### 10.0.8 Superficie de pantalla y servicio

#### Elementos de pantalla

- Pantalla (opcional): 160 x 80 matriz DOT LCD con iluminación azul
	- Cambio de color a rojo en caso de error (configurable)
- Indicador del estado LED: Servicio: 1 x verde, 2 mm (0,079 pulgadas) Mensaje de error: 1 x rojo, 2 mm (0,079 pulgadas)
- Unidad de servicio y pantalla (opcional o como accesorio): Al contador de energía se le puede conectar adicionalmente una unidad de servicio y pantalla en la carcasa de incorporación del panel (dimensiones  $A = 144$  x  $A = 72$  x  $P = 43$  mm  $(5.7 \times 2.84 \times 1.7 \text{ in})$ ). La conexión se realiza mediante un cable de conexión (l = 3 m (10) ft)), incluido en el juego de accesorios, en la interfaz integrada RS485. Es posible el servicio en paralelo de una unidad de servicio y pantalla con una pantalla interna al aparato.

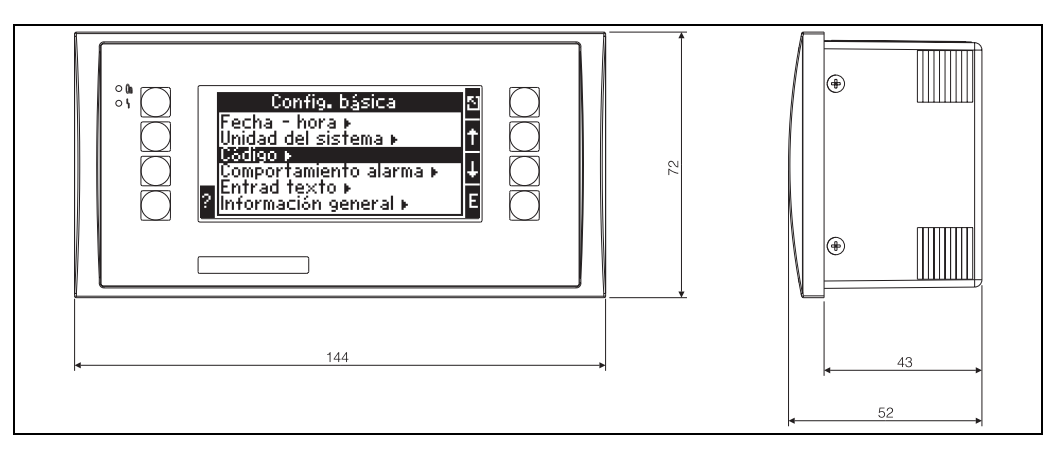

*26: Unidad de servicio y pantalla para la incorporación en el panel (opcional o disponible como accesorio); dimensiones en mm*

#### Elementos de servicio

Ocho teclas individuales, frontales en diálogo con la pantalla (la función de las teclas se visualiza en la pantalla).

#### Mando a distancia

Interfaz RS232 (hembrilla frontal 3,5 mm (0,14 in)): configuración a través del PC con el software de servicio para PC ReadWin 2000. Interfaz RS485

#### Reloj en tiempo real

- ‣ Divergencia: 30 min. por año
- ‣ Reserva de batería: 14 días

#### Funciones matemáticas

Caudal, cálculo de presión diferencial: EN ISO 5167 (2004), ISO TR 15377 (2007) Cálculo continuo de masa, volumen normal, densidad, entalpía, cantidad de energía mediante los algoritmos y tablas almacenadas.

Tablas para almacenar el transmisor DP o tramos cortos de medición calibrados.

- Agua / Vapor: IAWPS-IF97
- Líquidos: función de densidad lineal y tablas para densidad y capacidad térmica Aceites minerales: API 2540, ASTM 1250, OIML R63
- Gases técnicos: ecuaciones de gases reales (Soave Redlich Kwong), tablas de compresibilidad y ecuación de gas ideal mejorada
- Gas natural: NX19; opcional: SGERG88, AGA8 (gross-method)

Las tablas de densidad, poder calorífico y compresibilidad se pueden editar libremente, y el usuario también puede almacenarlas por su cuenta.

## 10.0.9 Certificados y homologaciones

### Distintivo CE, declaración de conformidad

El producto cumple los requisitos legales de las normas europeas armonizadas. Cumple de este modo las especificaciones de las directivas de la Unión Europea. Con el distintivo CE, el fabricante confirma que el producto ha superado satisfactoriamente todas las pruebas de control.

#### Homologación UL

Componente reconocido UL (véase www.ul.com/database, buscar la palabra clave "E225237")

CSA General Purpose (aplicación general)

### Certificado de conformidad EAC

El producto cumple los requisitos legales de las directivas de la UE. Con el certificado EAC, el fabricante confirma que el producto ha superado satisfactoriamente todas las pruebas de control.

#### Normas y directivas externas

- EN 60529:
	- Grados de protección por cubierta (código IP)
- EN 61010:
- Regulaciones de seguridad para la medida eléctrica, control eléctrico e instrumentación de laboratorio
- EN 61326 (IEC 1326):
- Compatibilidad electromagnética (exigencias EMC)
- NAMUR NE21, NE43 Asociación para la redacción de Normas sobre la Técnica de Medición y Regulación en la Industria Química
- IAWPS-IF 97

Estándar de cálculo válido y reconocido internacionalmente (desde 1997) para vapor y agua. Elaborado por la IAPWS (International Association for the Properties of Water and Steam - Asociación Internacional para las Propiedades de Agua y Vapor).

 $\bullet$  OIMI. R75

Normativa internacional sobre construcción y control de contadores de calor de agua, elaborada por la Organización Internacional de Metrología Legal.

- EN 1434 1, 2, 5 y 6
- EN ISO 5167 (2004)
	- Medición del caudal de fluidos con dispositivos estranguladores
- "ISO TR 15377 Manual para la medición de caudal de orificios, tubuladuras y toberas de Venturi fuera del rango de aplicación de la ISO 5167

## 10.0.10 Documentación complementaria

- ? Folleto del grupo de productos (FA00016K/09)
- ? Información técnica 'Caudal y contador de energía RMC621' (TI00098R/09)

## 11 Anexo

## 11.1 Definición de unidades de sistema importantes

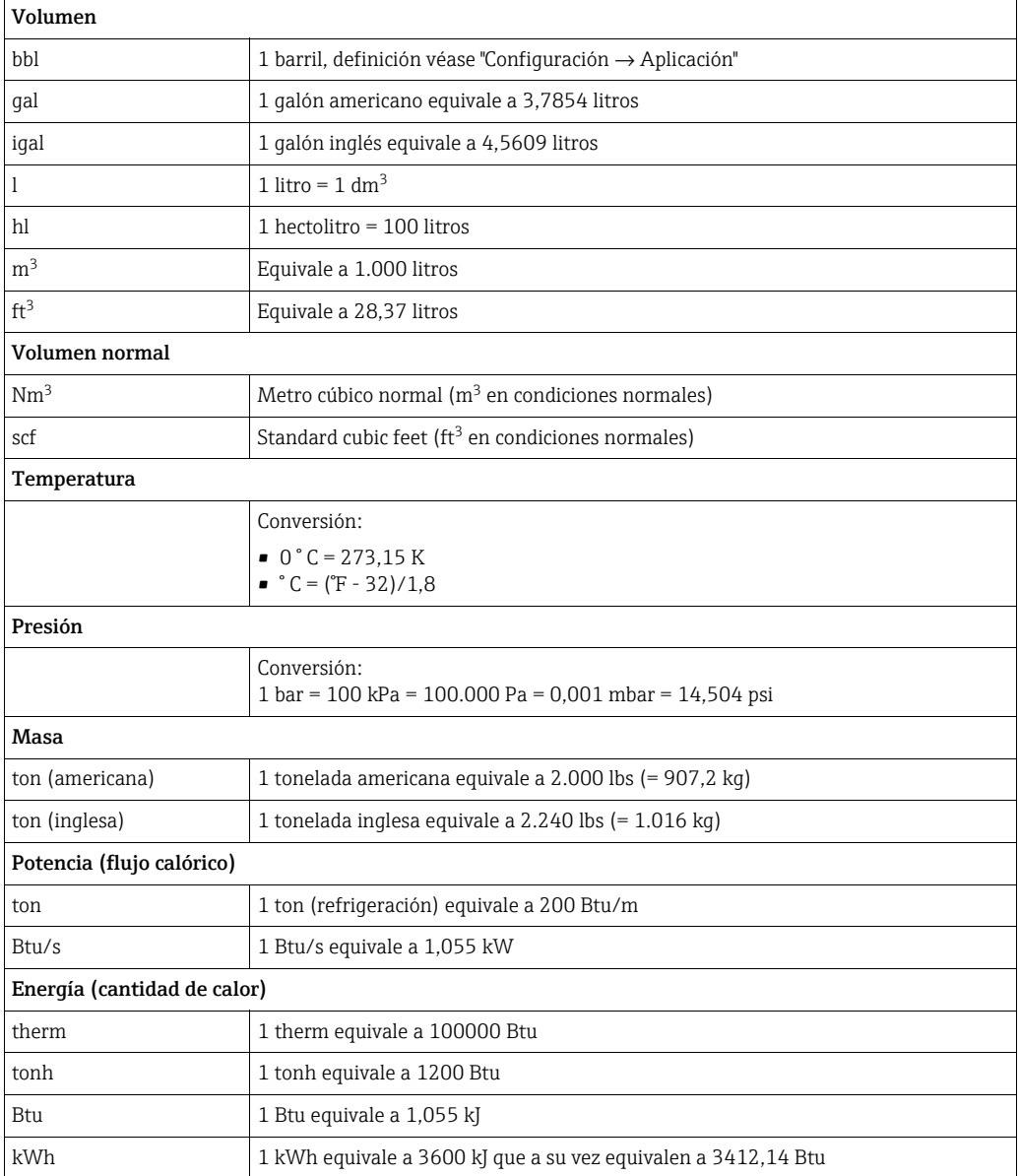

## 11.2 Configuración de la medición del caudal

El contador de energía procesa señales de salida procedentes de distintos caudalímetros corrientes.

• Volumen de servicio:

Caudalímetro que emite una señal proporcional al volumen de servicio (p. ej. Vortex, MID, turbina).

• Masa:

Caudalímetro que emite una señal proporcional a la masa (p. ej. Coriolis).

¡Una entrada de masa se tiene que asignar siempre a una aplicación! Si no se lleva a cabo ninguna medición de temperatura o de presión, configure una entrada de temperatura y de presión con un "valor prefijado" para la presión del proceso y la temperatura, y asigne esas entradas junto con la entrada de masa a una aplicación.

Cuando se conecta un sensor de caudal másico se efectúa automáticamente una cuenta de retorno al volumen de servicio. Tenga presente que el valor de indicación del caudal y el contador total de caudal se indica siempre en  $m^3$  en la pantalla. ¡El flujo másico y el contador total de masa, así como las correspondientes unidades, siempre están asignadas a la aplicación! Para representar un valor de masa en la pantalla se debe efectuar la siguiente selección: Pantalla/Grupo/Tipo de valor: valores de proceso/valor: flujo másico 1 o tipo de valor: contador, valor: suma de masa 1.

Si solamente se quiere indicar, sumar o emitir el flujo másico, en el contador de energía también se pueden utilizar alternativamente las entradas personalizadas.

• Presión diferencial:

Caudalímetro (DPT) que emite una señal proporcional a la presión diferencial.

• Valor de proceso:

Además de los caudales medidos también se puede seleccionar como magnitud de entrada el flujo másico calculado en una aplicación (p. ej. para calcular la energía en otra aplicación basándose en esa entrada de masa). Para esa entrada de masa se puede definir un valor umbral a partir del que se utilizará un valor prefijado. Cuando se rebase el valor umbral, los caudales calculados se agregarán en un contador de cantidades perturbadoras. Esto resulta muy útil cuando se quiere implementar un balance atendiendo a los picos de rendimiento.

## <span id="page-76-1"></span>11.2.1 Tablas de corrección

<span id="page-76-0"></span>Los caudalímetros emiten una señal de salida proporcional al caudal. La relación entre señal de salida y caudal se puede describir mediante la curva característica. No siempre se puede determinar con precisión el caudal en todo el rango de medición de un transmisor mediante una curva característica, es decir el caudalímetro rechaza una divergencia del transcurso ideal de la curva característica. Esta divergencia se puede compensar gracias a la tabla de corrección.

Según el tipo de caudalímetro se produce una corrección de forma diferente:

- Señal análoga (volumen de servicio, masa)
- Tabla con un máximo de 15 pares de variables aleatorios corriente/caudal • Señal de pulso (volumen de servicio, masa)
- Tabla con un máximo de 15 pares de variables aleatorios (frecuencia/factor K ó frecuencia/valor del pulso, dependientes del tipo de señal
- Presión diferencial en raíz cuadrada/sin raíz cuadrada
- Tabla con un máximo de 15 pares de variables aleatorios (Número de Reynold / coeficiente de caudal)

Tabla con un máximo de 15 pares de variables (factor k / caudal) para tubos Pitot

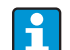

La unidad ordena de forma automática los puntos de corrección, es decir, el usuario puede definir los puntos en un orden facultativo.

Considere que el estado de servicio se encuentre entre los límites de la tabla, dado que los valores fuera del rango de la tabla se determinan por extrapolación. Esto puede conllevar imprecisiones.

### 11.2.2 Cálculo del caudal por el procedimiento de presión diferencial

La unidad ofrece 2 opciones para la medición de la presión diferencial:

- Procedimiento tradicional de presión diferencial
- Procedimiento de presión diferencial mejorado

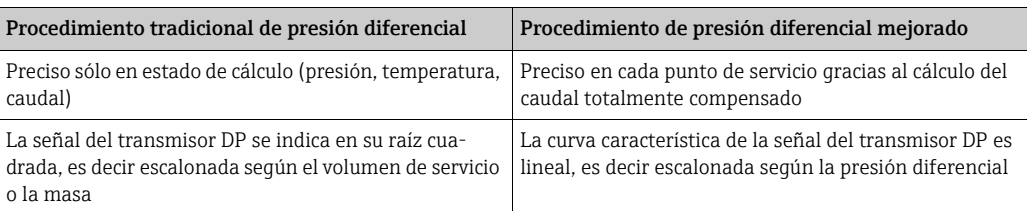

#### Procedimiento tradicional de presión diferencial:

Todos los coeficientes de la compensación del cálculo del caudal se calculan una sola vez en el estado de cálculo y se resumen en una constante.

$$
Qm = C \cdot \sqrt{\frac{1}{1 - \beta^{4}} \cdot \varepsilon \cdot d^{2} \cdot \frac{\pi}{4} \cdot \sqrt{2 \cdot \Delta p \cdot \rho}}
$$
  

$$
Qm = k \cdot \sqrt{2 \cdot \Delta p \cdot \rho}
$$

#### Procedimiento de presión diferencial mejorado:

En contraposición al procedimiento tradicional, los coeficientes de la compensación del caudal (coeficiente del caudal, factor de velocidad previa, cifra de expansión, densidad, etc.) se calculan continuamente conforme a ISO 5167. Tiene la ventaja de que se calcula con exactitud el caudal incluso en condiciones de proceso oscilantes más allá del estado de cálculo (temperatura y presión en punto de cálculo), garantizando así una mayor precisión en la medición del caudal.

Para ello, la unidad requiere sólo los siguientes datos:

- Diámetro interior de tubo
- Relación del diámetro β (en los tubos Pitot el factor K)

$$
Qm = c \cdot \sqrt{\frac{1}{1 - \beta^4}} \cdot \varepsilon \cdot d^2 \frac{\pi}{4} \cdot \sqrt{2 \cdot \Delta p \cdot \rho}
$$

#### ¿Cómo se configura el contador de energía para la medición de caudal DP?

Si se dispone de todos los datos del punto de medición de la presión diferencial (diámetro interior del tubo, β o factor k), es recomendable usar el procedimiento mejorado (cálculo del caudal totalmente compensado).

En caso de que los datos necesarios no estén disponibles, se emite la señal de salida del transmisor de presión diferencial escalada en volumen o masa (véase la siguiente tabla). Tenga en cuenta que una señal escalada en masa no puede ser compensada, por ello debe escalarse en la medida de lo posible el transmisor DP en volumen de servicio (masa: densidad en estado de cálculo = volumen de servicio). El caudal másico se calcula entonces en el aparato considerando la densidad en estado de servicio en dependencia de la temperatura y la presión. Se trata en este caso de un cálculo del caudal compensado parcialmente, ya que en la medición del volumen de servicio se considera la densidad en raíz cuadrada en estado de cálculo.

En el anexo 'Aplicaciones: masa de vapor/Cantidad de calor' encontrará un ejemplo de un montaje para medición.

#### Tabla: configuración de una medición de caudal DP

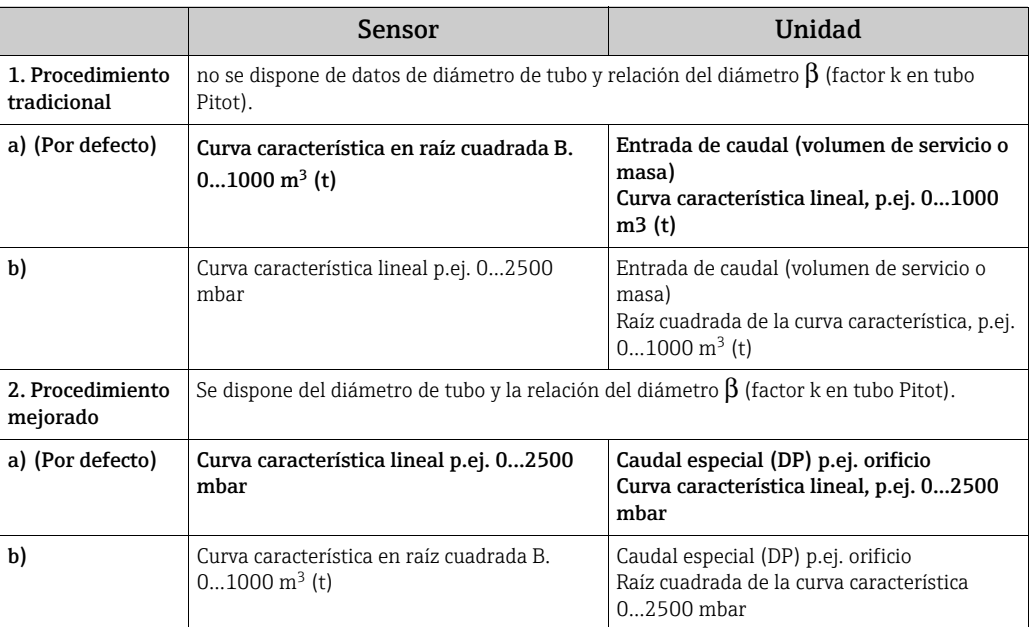

#### Influencia de temperatura sobre el diámetro interior de tubo y la relación del diámetro β

Tenga en cuenta que: los datos del tubo se refieren a menudo a la temperatura de producción (aprox. 20 °C) o a temperatura de proceso. La conversión de los datos a temperatura de servicio es automática. Para ello deber introducirse el coeficiente de expansión del material de tubo.

(Presión diferencial1  $\rightarrow$  Corrección: sí  $\rightarrow$  Coeficiente de expansión:...)

En diveregencias mínimas ( $\pm$  50 °C) respecto a la temperatura de calibración puede prescindirse de la compensación de temperatura.

#### Exactitud de una medición del caudal de aire con un orificio en función del método de medición

*Ejemplo:*

- Orificio extracción angular DP0 50: diámetro interior de tubo 200 mm; β = 0,7<br>• Rango de trabaio caudal: 22.6...6785 m<sup>3</sup>/h (0...662.19 mbar)
- $22.6...6785$  m<sup>3</sup>/h (0...662.19 mbar)
- Punto de cálculo: 3 bar; 20 °C; 3,57 kg/m<sup>3</sup>; 4000 m<sup>3</sup>/h
- Temperatura del proceso: 30 °C
- Presión de proceso (valor real): 2,5 bar
- Presión diferencial: 204,9 mbar
- Condiciones de referencia: 0 °C; 1,013 bar
- a. Resultado en la medición siguiendo el método de presión diferencial tradicional: Volumen de servicio:  $4000 \text{ m}^3/\text{h}$  Volumen normal:  $11041 \text{ Nm}^3/\text{h}$  (densidad: 3,57 kg/  $m<sup>3</sup>$ )
- b. Resultado con el método de presión diferencial mejorado, totalmente compensado (caudal real):

Volumen de servicio: 4436 m3/h Volumen normal: 9855 Nm3/h (densidad: 2,87 kg/  $m<sup>3</sup>$ 

El error de medición en la medición tradicional del caudal es de aprox. 10,9%. Si el DPT está escalado al volumen normal y se supone que tanto T como P son constantes (es decir, no es posible ningún tipo de compensación), el error total es de aprox. 12%.

#### <span id="page-79-0"></span>Tubo Pitot

Cuando se emplean tubos Pitot en vez de la relación del diámetro es necesario introducir el factor de corrección. Este factor k viene indicado por el fabricante de la sonda. En caso de que se conozca dicho coeficiente de resistencia, se puede determinar el factor  $k$  (factor  $k = 1/2$ coeficiente de resistencia).

Es necesario introducir dicho factor de corrección. (véase siguiente ejemplo).

El caudal se calcula del siguiente modo:

$$
Qm = f \cdot d^2 \cdot \frac{\pi}{4} \cdot \sqrt{2 \cdot \Delta p \cdot \rho}
$$

k = factor de corrección (factor k o valor de la tabla de corrección)

d = diámetro interior de tubo

 $\Delta P$  = presión diferencial

ρ = densidad en estado de servicio

Asimismo, algunos fabricantes de tubos Pitot recomiendan incluir también el número de expansión en el cálculo de caudal de gas y vapor. Esto es especialmente relevante y recomendable con diferencias de presión grandes. Para ello, debe introducirse el ancho del perfil de la sonda. El caudal se calculará de la forma siguiente:

$$
Qm = k \cdot \varepsilon \cdot d^2 \frac{\pi}{4} \cdot \sqrt{2 \cdot \Delta p \cdot \rho}
$$

- k = factor de corrección (factor k o valor de la tabla de corrección)
- d = diámetro interior de tubo
- $\Delta P$  = presión diferencial
- ρ = densidad en estado de servicio
- ε = Factor de expansión:

$$
\varepsilon = \frac{\Delta p}{\kappa \cdot P_b} \left\{ \left( 1 - \frac{2 b}{\sqrt{\pi A}} \right)^2 \cdot 0.31424 - 0.09484 \right\}
$$

Δp = Diferencia de presión en el perfil de la sonda

- κ = Coeficiente de dilatación adiabática del gas
- $P_b$  = Presión de operación
- b = Ancho del perfil de la sonda transversalmente al sentido de la corriente
- A = Sección transversal de la tubería

#### Ejemplo:

Medición del caudal en una conducción de vapor con un tubo Pitot (DP63D)

- Diámetro interior de tubo: 350 mm
- Factor K (factor de corrección para el coeficiente de resistencia de la sonda): 0,634
- Ancho de la sonda (para calcular el número de expansión): 42 mm
- Rango de trabajo  $\Delta p$ : 0 51, 0 mbar (Q: 0-15000 m<sup>3</sup>/h)

Indicaciones para la configuración:

• Caudal→ Caudal 1; Presión diferencial → Presión dinámica; Tipo de señal → 4...20 mA; → Valor inicial/final (mbar); Datos del tubo → Diámetro interior 350 mm; Ancho de la sonda: 42 mm  $\rightarrow$  Factor 0.634.

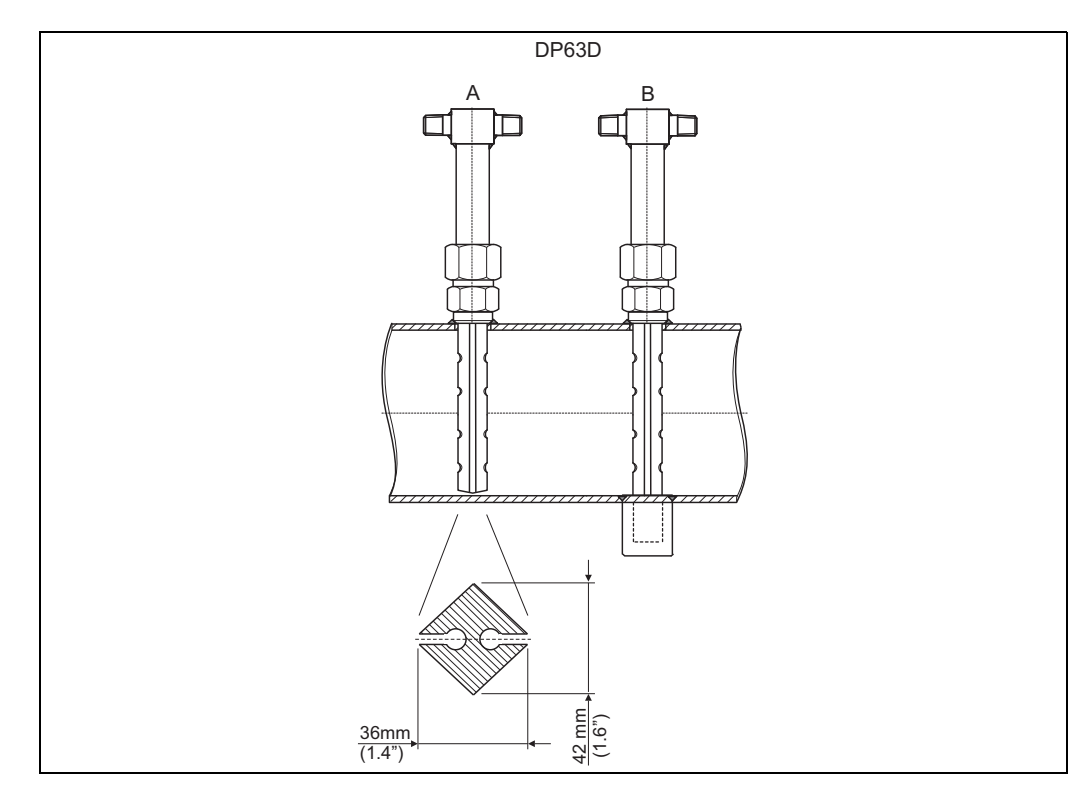

*27: A: sin conjunto pivote, B: con conjunto pivote (desde 750 mm (29,5 pulgadas) de longitud de sonda)*

#### Medición del caudal con trasmisor cono en V

Cuando se usan caudalímetros cono en V se requieren los siguientes datos:

- Diámetro interior de tubo
- Razón entre diámetros β
- Coeficiente del caudal c

El coeficiente del caudal puede introducirse como valor fijo o como una tabla en dependencia de la cifra de Reynold. Extraiga los datos correspondientes de la hoja de datos del fabricante. El caudal se calcula a partir de las señales de entrada presión diferencial, temperatura y presión estática conforme a ISO 5167 (véase procedimiento mejorado). La influencia de temperatura en el cono en V (valor Fa) se calcula automáticamente al introducir el coeficiente de expansión térmico del cono en V (véase arriba, "Influencia de temperatura sobre el diámetro interior de tubo y la relación del diámetro β").

Si no se disponen de suficientes datos, escale el transmisor DP en volumen y use la entrada de caudal en el contador de energía.

#### Medición de caudal con un transmisor de presión diferencial o tramos cortos de medición calibrados

En la mayoría de los casos, al calibrar caudalímetros se configura otro producto como en el proceso. El parámetro clave al calibrar un caudalímetro es el número de Reynold "Re", un coeficiente de caudal adimensional con el cual se pueden representar líneas de caudal individuales independientemente del producto utilizado. El segundo parámetro es el llamado coeficiente de caudal "c", un valor determinante para el cálculo del caudal siguiendo el procedimiento de presión diferencial. Por lo general, el número de expansión se calcula según ISO 5167 2004.

Configuración -> Entradas -> Caudales especiales -> Corrección: Sí

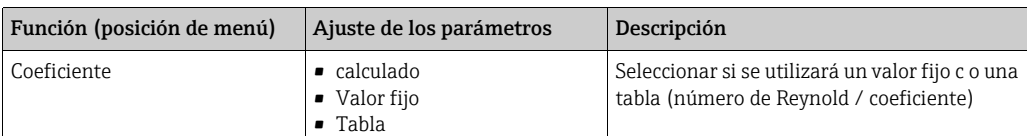

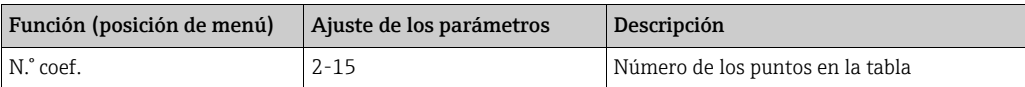

Los valores del protocolo de calibración del transmisor de presión diferencial se introducen en la "Tabla de coef.".

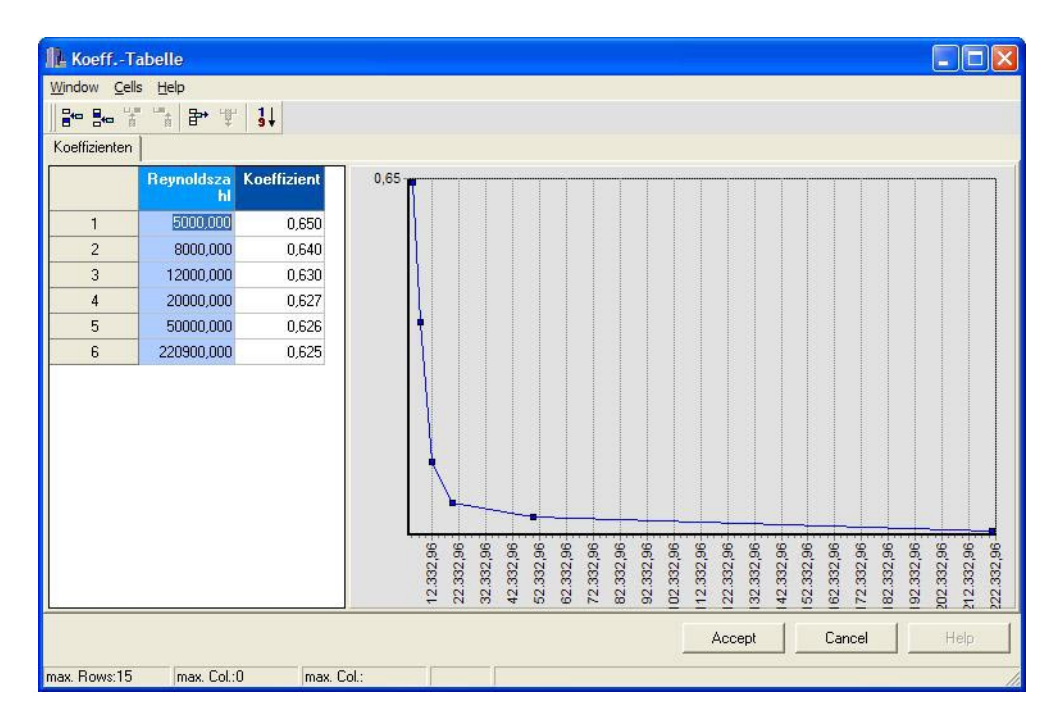

*28: Tabla de coeficientes, introducida con el software de configuración para PC*

#### Medición del caudal bidireccional

Algunos transmisores de presión diferencial, como p. ej. los tubos Pitot, pueden medir el caudal en dos direcciones. Para ello hay dos posibilidades.

• Redimensionamiento negativo de un transmisor DP, p. ej. -100 a 100 mbar

El contador de caudal y energía hacen balance del resultado (hacia delante y hacia atrás) Importante En las mediciones bidireccionales debe configurarse un valor negativo en la posición del menú Caudal de corte. Es necesario:

Valor del caudal de corte < 0: los valores del punto cero (-/+ valor del caudal corte) se valoran con un cero.

Valor del caudal de corte >= 0: los valores del valor más pequeño del valor del caudal corte se valoran con un cero.

• Uso de transmisores DP 2, p. ej. redimensionamiento 0 - 100 mbar respectivamente Para la medición de caudal hacia delante y hacia atrás se utiliza un transmisor DP en cada caso. La configuración se realiza en diferentes aplicaciones independientemente la una de la otra. No hay contador de balance.

#### Orificios excéntricos

Para medir con orificios excéntricos según la ISO TR 15377 es necesario introducir la rugosidad media k. Los valores exactos para la rugosidad se pueden determinar mediante ensayos de pérdida de presión. Si no existen datos sobre la pérdida de presión se pueden utilizar los siguientes valores estándar (ISO 5167 -1 2003, B1).

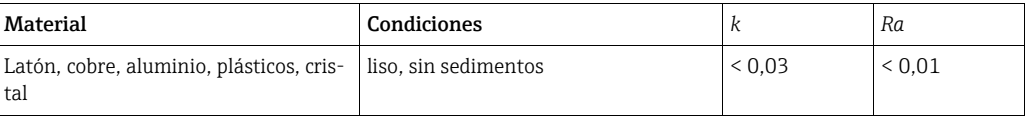

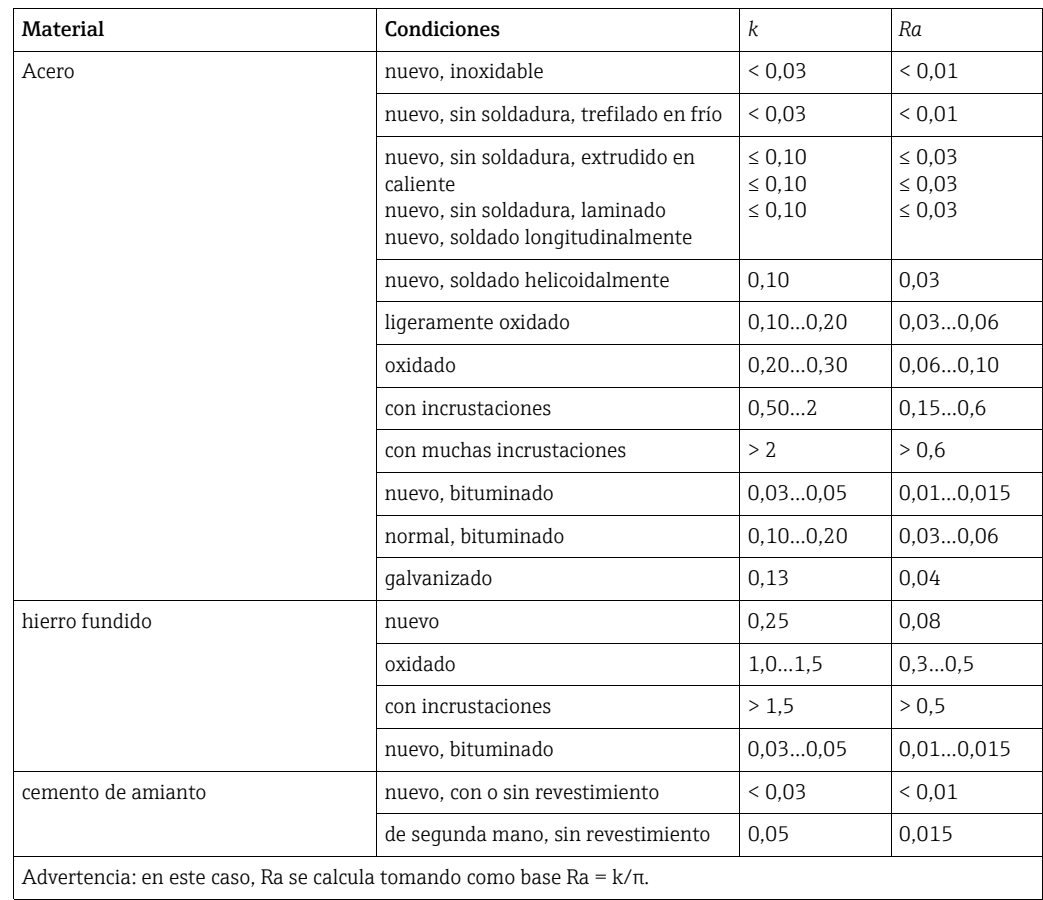

#### <span id="page-82-0"></span>Rango partido (ampliación del rango de medición)

El rango de medición de un transmisor de presión diferencial se encuentra entre 1:3 y 1:7. Esta función ofrece la posibilidad de ampliar el rango de medición de la medición de caudal en 1:20 y más introduciendo hasta tres transmisores de presión diferencial por cada punto de medición de caudal.

Indicaciones para la configuración:

- 1. Seleccionar el caudal/rango partido 1 (2, 3)
- 2. Definir el tipo de señal y seleccionar el transmisor de presión diferencial (válido para todos los transmisores de presión diferencial)
- 3. Seleccionar los terminales de conexión para los transmisores y definir los correspondientes rangos de medición. Rango 1: transmisor con el rango de medición más pequeño Rango 2: transmisor con el siguiente área de medición más grande, etc.
- 4. Determinar la curva característica, las unidades, el formato, los totales, los datos de tubo, etc. (válido para todos los transmisores)

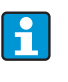

Para el modo de rango partido deben emplearse transmisores de presión diferencial que emitan corrientes cuando sobrepasen el rango de medición> 20 mA (< 4,0 mA). La conmutación entre los rangos de medición se efectúa automáticamente (puntos de conmutación 20,1 y 19,5 mA).

Si se alcanza la corriente de entrada del rango de medición 1 (20,1 mA), se conmuta al rango de medición 2. Cuando el valor de la corriente desciende en el rango 2 por debajo de 19,5 mA, se vuelve a activar el rango de medición 1.

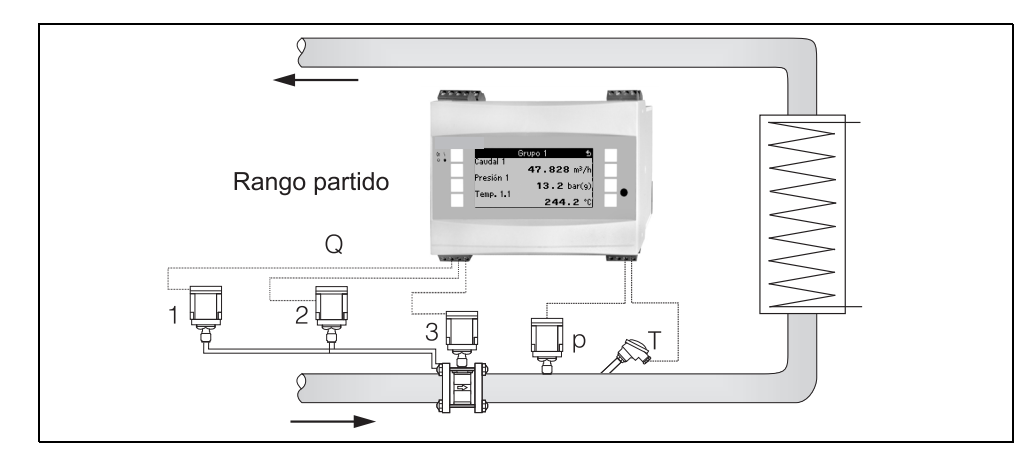

*29: Modo de rango partido*

#### <span id="page-83-1"></span>Cálculo del valor medio

El cálculo del valor medio ofrece la opción de medir un parámetro de entrada mediante varios sensores situados en diversos puntos y crear el valor medio a partir de allí. Esta función es de gran ayuda cuando en una instalación son necesarios varios puntos de medición para determinar el parámetro de medición con exactitud. Ejemplo: empleo de varios tubos Pitot para la medición del caudal en conductos con insuficientes vías de entrada o una gran sección transversal.

El cálculo del valor medio está disponible para los parámetros de entrada presión, temperatura y caudal especial (presión diferencial).

## 11.3 Hojas de aplicaciones

## <span id="page-83-0"></span>11.3.1 Cantidad de agua/calor

#### Campos de aplicación

Cálculo de la cantidad de calor en una corriente de agua. Ejemplo: determinar el calor residual en el retorno de un intercambiador de calor, etc.

#### Magnitudes de medición

Medición del flujo volumétrico de servicio y la temperatura en una tubería de agua

#### Representación/Fórmula de cálculo

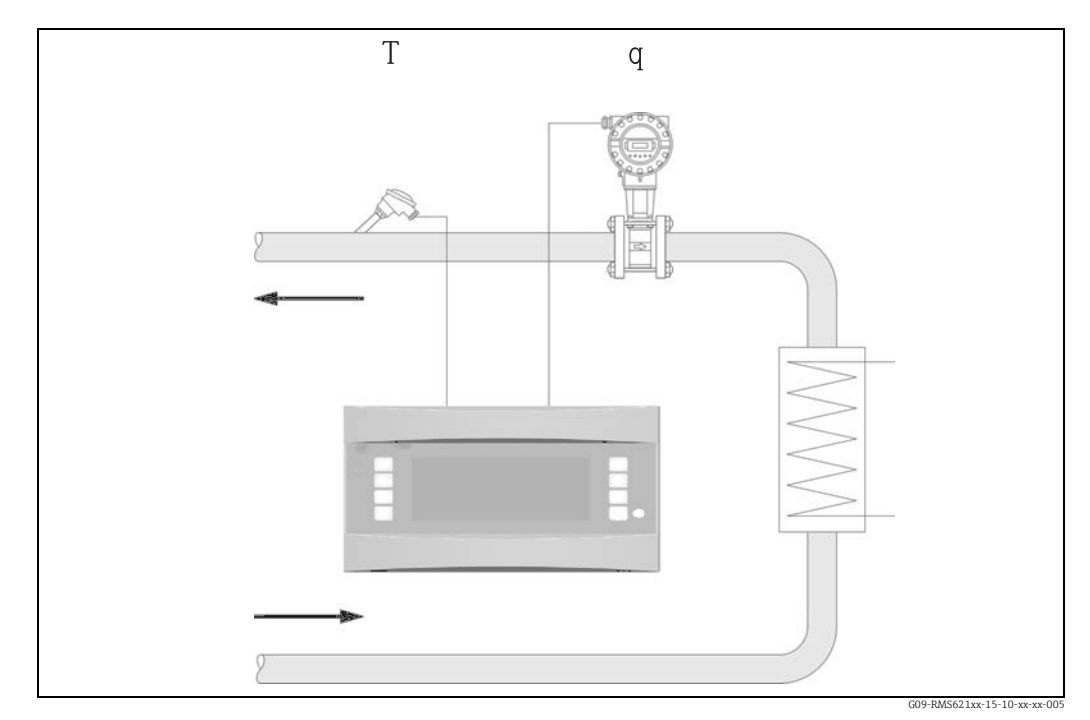

*30: Aplicación cantidad de agua/calor*

$$
E = q \cdot \rho(T, p) \cdot h(T)
$$

- 
- 
- 
- E: Cantidad de calor Cantidad de calor T: Temperatura de servicio
- q: Volumen de servicio p: Presión de servicio media
- ρ: Densidad h: Entalpía específica del agua (con relación a 0 °C)

#### Parámetros de entrada

- Caudal (q)
- Temperatura (T)

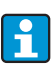

Otra magnitud de entrada el la presión de servicio en la tubería de agua, que se necesita para calcular exactamente las magnitudes del proceso y los límites del rango de medición. La presión media de servicio (p) es un valor de entrada (no una señal de entrada).

Opcionalmente se puede conectar un transmisor de presión para indicar la presión en la tubería. No obstante, esa medición de la presión no influye directamente en el cálculo.

### Magnitudes calculadas

Flujo másico, flujo térmico, entalpía específica (medida del contenido térmico del agua, referente a 0 °C (32 °F)), densidad Estándar de cálculo: IAPWS–IF97

#### Magnitudes de salida / visualización en la unidad

- Flujo térmico (rendimiento), flujo másico, caudal (volumen de servicio), temperatura, entalpía específica, densidad
- Contador total: calor (energía), masa, volumen, cantidad perturbadora calor, cantidad perturbadora masa.

#### Salidas

Todas las magnitudes de salida se pueden emitir a través de salidas analógicas, de salidas de pulsos o de las interfaces (p. ej. bus). Además se dispone de salidas por relé para las violaciones de los valores límite. La cantidad de salidas varía en función del nivel de configuración de la unidad.

#### Otras funciones

- Supervisión del estado físico. Alarma "Transición de fase" al alcanzar la temperatura de ebullición
- Comportamiento ajustable en caso de alarma, es decir, se puede definir individualmente el modo de funcionamiento de los contadores y las salidas en caso de producirse errores (p. ej. rotura de línea, transición de fase).

### <span id="page-85-0"></span>11.3.2 Diferencia de agua/calor

(Caldear/Refrigerar/Bidireccional)

#### Campos de aplicación

Cálculo de la cantidad de calor que una corriente de agua entrega o absorbe en un intercambiador de calor. Aplicación típica para la medición de energía en circuitos de calefacción y de refrigeración. También se pueden medir corrientes de energía bidireccionales en función de la diferencia de temperatura o de la dirección del flujo (ejemplo: carga/descarga de acumuladores de calor, acumuladores de tierra, etc.).

#### Magnitudes de medición

Medición del flujo volumétrico de servicio (en su caso también del sentido de flujo) y de la temperatura del agua inmediatamente delante y detrás de un intercambiador de calor (en el avance o en el retroceso).

#### Representación/Fórmula de cálculo

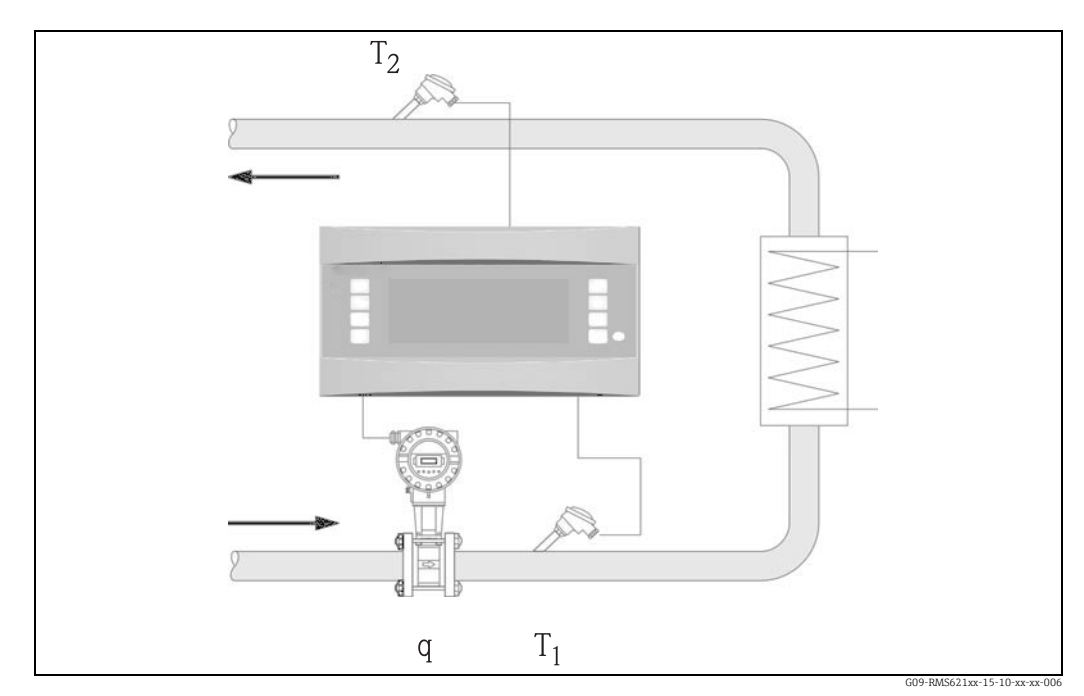

*31: Aplicación diferencia de agua/calor*

Entrega de agua (caldear) Absorción de calor (refrigerar)

### $E = q \cdot \rho(T_1) \cdot [h(T_1) - h(T_2)]$

- E: Cantidad de calor  $T_2$ : Temperatura en el retorno  $T_1$ : Temperatura en el retorno  $T_2$ : Temperatura en el retorno  $T_1$ :
- q: Volumen de servicio p: Presión de servicio media
- 
- ρ: Densidad h (T<sub>1</sub>): Entalpía específica del agua a la temperatura 1<br>
T<sub>1</sub>: Temperatura en el avance h (T<sub>2</sub>): Entalpía específica del agua a la temperatura 2

#### Parámetros de entrada

- Temperatura (T1) en el avance
- Temperatura (T2) en el retorno
- Caudal (q), en su caso con la señal de dirección en la tubería de avance o de retorno

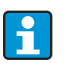

Otra magnitud de entrada el la presión de servicio en la tubería de agua, que se necesita para calcular exactamente las magnitudes del proceso y los límites del rango de medición. ¡La presión media de servicio (p) es un valor prefijado! (no una señal de entrada).

h  $(T_2)$ : Entalpía específica del agua a la temperatura 2

 $E = q \cdot \rho(T_1) \cdot [h(T_2)-h(T_1)]$ 

¡El lugar de montaje del sensor de caudal (lado caliente/frío) se puede elegir a voluntad!

Es recomendable montar el sensor de caudal en el lugar donde la temperatura sea más parecida a la temperatura ambiente (temperatura del recinto).

Si la medición es bidireccional con dirección de flujo cambiante, la señal de dirección del sensor de caudal se suministra a través de una entrada analógica. (véase cap. 4 "Cableado")

#### Magnitudes calculadas

Flujo másico, flujo térmico, diferencia térmica (diferencia de entalpía), diferencia de temperatura, densidad

En el modo de operación bidireccional se registran en contadores separados las corrientes energéticas "positivas" y las "negativas".

(Estándar de cálculo: IAPWS–IF97)

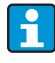

En el modo de operación bidireccional, la dirección de la corriente energética queda determinada, bien en base a un signo de la medición de la diferencia de temperatura, o en base a la señal de caudal.

Otra opción posible para las mediciones bidireccionales es el escalado de la entrada de caudal, p. ej.: −100 a +100 m<sup>3</sup>/h. El balance de las corrientes energéticas se lleva a cabo entonces en un contador. (Para esto, seleccionar el modo de operación Caldear o Refrigerar.)

#### Magnitudes de salida / visualización en la unidad

- Flujo térmico (rendimiento), flujo másico, flujo volumétrico de servicio, temperatura 1, temperatura 2, diferencia de temperatura, diferencia de entalpía, densidad.
- Contador total: calor (energía), masa, volumen, cantidad perturbadora calor, cantidad perturbadora masa. Con el modo de operación bidireccional contadores adicionales para registrar las corrientes másicas y energéticas "negativas".

#### Salidas

Todas las magnitudes de salida se pueden emitir a través de salidas analógicas, de salidas de pulsos o de las interfaces (p. ej. bus). Además se dispone de salidas por relé para las violaciones de los valores límite. La cantidad de salidas varía en función del nivel de configuración de la unidad.

#### Otras funciones

- Supervisión del estado físico y de la diferencia de temperatura
	- Alarma de transición de fase a la temperatura de ebullición
- Función "Cut Off" y alarma vía relé cuando no se alcanza la mínima diferencia de temperatura
- Comportamiento ajustable en caso de alarma, es decir, se puede definir individualmente el modo de funcionamiento de los contadores y las salidas en caso de producirse errores (p. ej. rotura de línea, transición de fase).

Ejemplo de programación, véase el apartado "Guía rápida".

### <span id="page-87-0"></span>11.3.3 Masa de vapor/Cantidad de calor

#### Campos de aplicación

Cálculo del caudal másico (flujo másico) y de la cantidad de calor contenida en él en la salida de un generador de vapor o en consumidores individuales.

#### Magnitudes de medición

Medición del flujo volumétrico de servicio, la temperatura y la presión en una tubería de vapor.

#### Representación/Fórmula de cálculo

(Ejemplo: medición del caudal de vapor siguiendo el procedimiento de presión diferencial (p. ej. orificio)

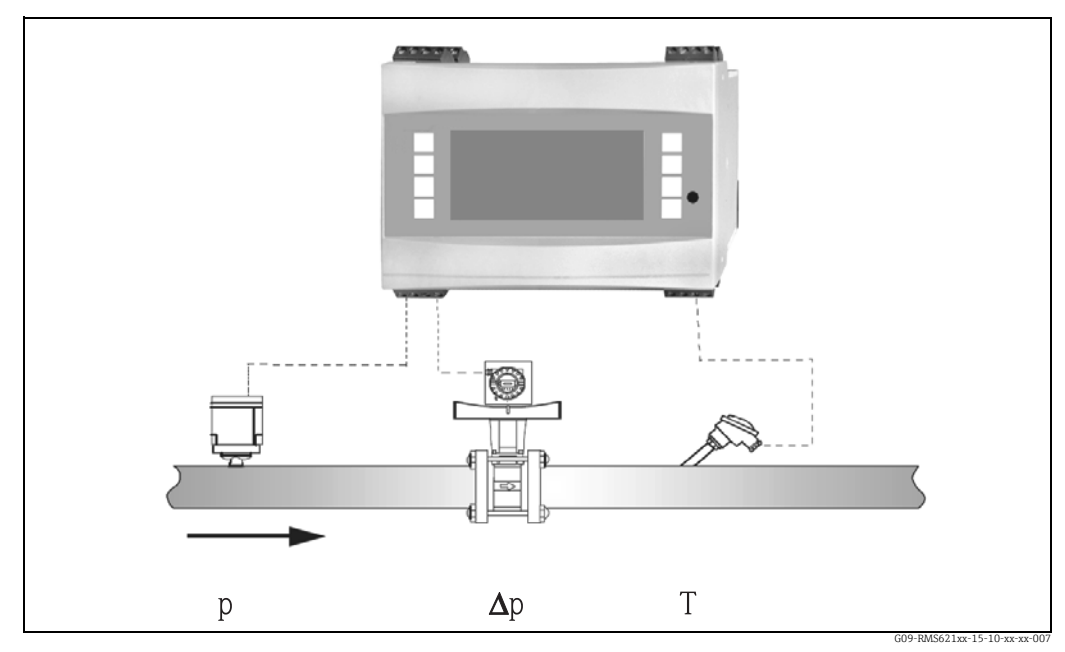

*32: Aplicación masa de vapor/cantidad de calor*

$$
E = q(\Delta p, p, T) \cdot \rho(T, p) \cdot h_D(p, T)
$$

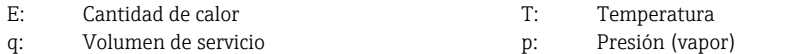

ρ: Densidad h<sub>D</sub>: Entalpía específica del vapor

#### Parámetros de entrada

- Vapor sobrecalentado: caudal (q), presión (p), temperatura (T)
- Vapor saturado: caudal (q), presión (p) o temperatura (T)

#### Magnitudes calculadas

Flujo másico, flujo térmico, densidad, entalpía específica (contenido de calor del vapor referente al agua con 0°C)

(Estándar de cálculo: IAPWS–IF97).

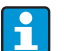

Con el fin de lograr mayor precisión y seguridad de la instalación, en las llamadas aplicaciones con vapor saturado también se debería determinar el estado del vapor usando tres magnitudes de entrada, porque únicamente con este modo de operación se puede determinar y supervisar exactamente el estado del vapor (p. ej. función de alarma con vapor húmedo, véase Salidas). Con este fin, seleccionar también en las llamadas mediciones de vapor saturado "vapor recalentado". Al seleccionar "vapor saturado", es decir, renunciando a una magnitud de entrada, la magnitud de entrada que falta se determinará en base a la curva de vapor saturado memorizada.

#### Magnitudes de salida / visualización en la unidad

- Flujo térmico (rendimiento), flujo másico, flujo volumétrico de servicio, temperatura, presión, densidad, entalpía específica.
- Contador total: cantidad de calor (energía), masa, volumen, cantidad perturbadora calor, cantidad perturbadora masa

#### Salidas

- Todas las magnitudes de salida se pueden emitir a través de salidas analógicas, de salidas de pulsos o de las interfaces (p. ej. bus). Además se dispone de salidas por relé para las violaciones de los valores límite. La cantidad de salidas varía en función del nivel de configuración de la unidad.
- Si se ha configurado un relé para "alarma con vapor húmedo", ese relé saltará en cuanto el vapor recalentado se aproxime a como mucho 2 °C (3,6 °F) de la curva de vapor saturado (temperatura de condensación); al mismo tiempo aparecerá un mensaje de alarma en la pantalla.

#### Otras funciones

• Supervisión del estado del vapor en dos etapas:

Alarma de vapor húmedo: 2 °C (3,6 °F) por encima de la temperatura de vapor saturado o de condensación.

Alarma de transición de fase: alarma a la temperatura de vapor saturado o de condensación.

- Comportamiento ajustable en caso de alarma, es decir, se puede definir individualmente el modo de funcionamiento de los contadores y las salidas en caso de producirse errores (p. ej. rotura de línea, transición de fase).
- Cáculo iterativo del caudal completamente compensado siguiendo el procedimiento de presión diferencial, según ISO 5167; con ello se consigue un cálculo de gran precisión, incluso más allá del estado de cálculo. Como alternativa, también es posible almacenar la curva característica de un caudalímetro calibrado.
- Medición de vapor bidireccional con transmisores DP (véase el capítulo 11.2.1)

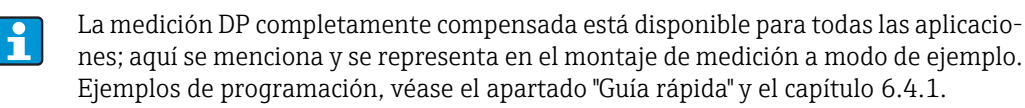

### <span id="page-88-0"></span>11.3.4 Vapor/Diferencia de calor

(incl. vapor neto)

### Campos de aplicación

Cálculo del caudal másico y la cantidad de calor que se entrega cuando se condensa el vapor en un intercambiador de calor.

De forma alternativa también cálculo de la cantidad de calor (energía) que se emplea para generar el vapor, así como el cálculo del caudal másico del vapor y de la cantidad de calor contenida en él. Entonces se tiene en cuenta la energía térmica contenida en el agua de alimentación.

#### Magnitudes de medición

Medición de la presión y las temperaturas inmediatamente delante y detrás de un intercambiador de calor (o generador de vapor). El caudal se puede medir en la tubería de vapor o en la de agua (agua condensada o de alimentación).

Opcionalmente puede renunciarse a la medición de la temperatura en el agua condensada (denominada medición de vapor neto).

### Representación/Fórmula de cálculo

(Ejemplo: medición de la diferencia de calor en el vapor, modo de operación "caldear")

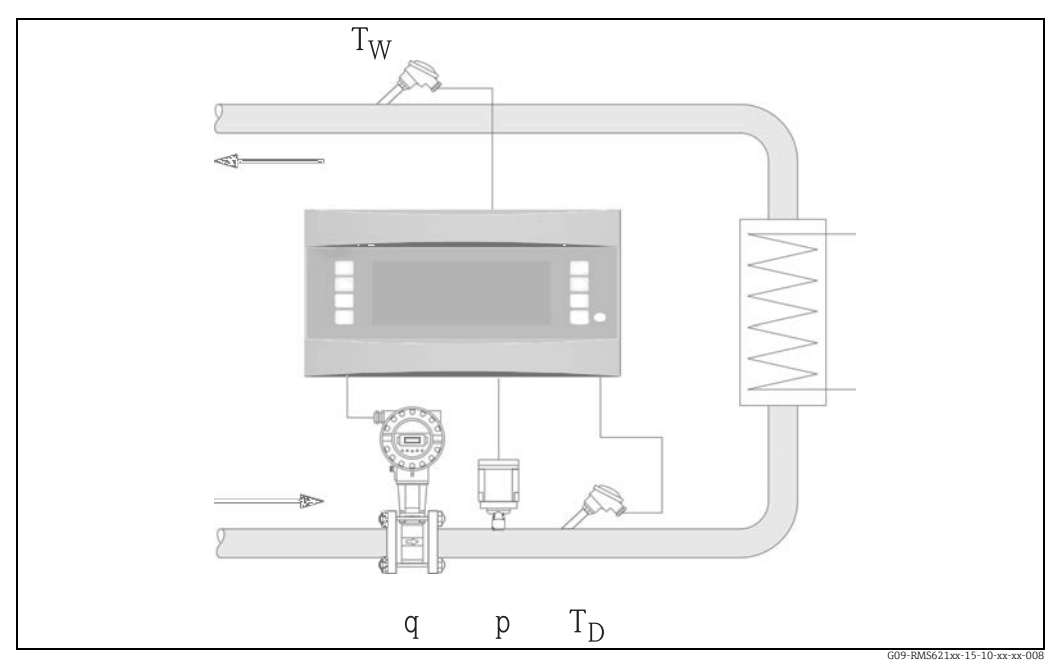

*33: Aplicación vapor/diferencia de calor*

$$
E = q \cdot \rho(p, T_D) \cdot [\; h_D(p, T_D) - h_W(T_W) \;]
$$

- E: Cantidad de calor  $T_w$ : Temperatura agua (condensada) q: Volumen de servicio  $p$ : Presión (vapor)
- q: Volumen de servicio p: p:
- ρ: Densidad h<sub>D</sub>: Entalpía específica del vapor<br>
T<sub>n</sub>: Temperatura vapor h<sub>W</sub>: Entalpía específica del aqua
- $T_D$ : Temperatura vapor  $h_W$ : Entalpía específica del agua

### Parámetros de entrada

- Tubería de vapor:
- Vapor sobrecalentado: presión (p), temperatura  $(T_D)$
- Tubería de agua condensada:
- Temperatura  $(T_W)$
- Medición del caudal (q) en la tubería de vapor o de agua condensada

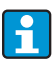

El lugar de montaje del sensor para medir el caudal queda determinado por el modo de operación. Modo de operación "Caldear" significa que el sensor de caudal está instalado en el lado del vapor; "Generación de vapor" se selecciona cuando el caudal se mide en el agua de alimentación (o en la tubería de agua condensada). La aplicación "Vapor neto", es decir, la renuncia a medir la temperatura en la tubería de agua condensada, sólo es recomendable cuando el agua condensada se enfría únicamente de forma insignificante por debajo de la temperatura de ebullición. La aplicación "Vapor neto", es decir, la renuncia a medir la temperatura en la tubería de agua condensada, sólo es recomendable cuando el agua condensada se enfría únicamente de forma insignificante por debajo de la temperatura de ebullición.

#### Magnitudes calculadas

Flujo másico, diferencia térmica (contenido de calor del vapor menos contenido de calor del agua condensada), flujo térmico, densidad. (Estándar de cálculo: IAPWS–IF97).

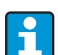

Con el fin de lograr mayor precisión y seguridad de la instalación, en las llamadas aplicaciones con vapor saturado también se debería determinar el estado del vapor usando tres magnitudes de entrada, porque únicamente con este modo de operación se puede determinar y supervisar exactamente el estado del vapor (p. ej. función de alarma con vapor húmedo, véase Salidas). Con este fin, también en las llamadas mediciones de vapor saturado, seleccionar "vapor sobrecalentado".

Al seleccionar "vapor saturado", es decir, renunciando a una magnitud de entrada, la magnitud de entrada que falta se determina en base a la curva de vapor saturado memorizada.

En la diferencia de calor del vapor se presupone que se trata de un sistema cerrado (caudal másico del agua condensada = caudal másico del vapor). Si ello no está garantizado, se deberá medir el caudal en la tubería de agua condensada y de vapor por separado (2 aplicaciones). El balance de las corrientes energéticas se puede llevar a cabo entonces manualmente (o a nivel externo).

En las aplicaciones de vapor neto el contenido de energía se calcula en base a la presión del vapor medida.

#### Magnitudes de salida / visualización en la unidad

- Flujo térmico (rendimiento), flujo másico, flujo volumétrico de servicio, temperatura, presión, densidad, diferencia de entalpía.
- Contador total: calor (energía), masa, volumen, cantidad perturbadora calor, cantidad perturbadora masa

#### Salidas

- Todas las magnitudes de salida se pueden emitir a través de salidas analógicas, de salidas de pulsos o de las interfaces (p. ej. bus). Además se dispone de salidas por relé para las violaciones de los valores límite. La cantidad de salidas varía en función del nivel de configuración de la unidad.
- Si se ha configurado un relé para "alarma con vapor húmedo", ese relé saltará en cuanto el vapor recalentado se aproxime hasta a 2 °C (3,6 °F) de la curva de vapor saturado (temperatura de condensación); al mismo tiempo aparecerá un mensaje de alarma en la pantalla.

#### Otras funciones

- Supervisión del estado del vapor en dos etapas:
	- Alarma de vapor húmedo: 2 °C (3,6 °F) por encima de la temperatura de vapor saturado o de condensación.

Alarma de transición de fase: alarma a la temperatura de vapor saturado o de condensación.

• Comportamiento ajustable en caso de alarma, es decir, se puede definir individualmente el modo de funcionamiento de los contadores y las salidas en caso de producirse errores (p. ej. rotura de línea, transición de fase).

### <span id="page-91-0"></span>11.3.5 Líquido/Diferencia térmica

#### (Caldear/Refrigerar/Bidireccional)

#### Campos de aplicación

Cálculo de la cantidad de calor que un portador de calor líquido entrega y/o absorbe en un intercambiador de calor. Aplicación típica para la medición de energía en circuitos de calefacción y de refrigeración. Igualmente se pueden llevar a cabo mediciones bidireccionales en función de la diferencia de temperatura o del sentido de flujo.

#### Magnitudes de medición

Medición del volumen de servicio (en su caso también del sentido de flujo) y de la temperatura del líquido inmediatamente delante y detrás de un intercambiador de calor (en el avance o en el retroceso). Opcionalmente se puede medir también directamente la densidad.

#### Representación/Fórmula de cálculo

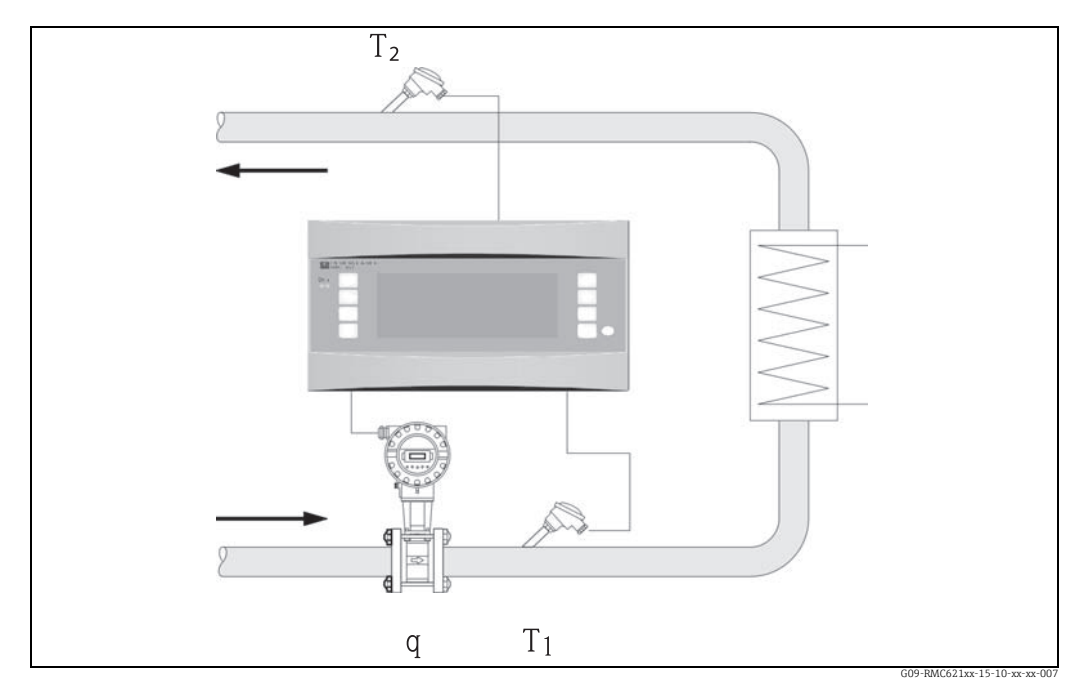

*34: Aplicación líquido/diferencia de calor*

$$
E = q \cdot \rho(T_1) \cdot c_m(T_2 - T_1)
$$

Entrega de agua (caldear) and anti-se alor (refrigerar) alors (refrigerar)

$$
E = q \cdot \rho(T_1) \cdot c_m(T_1 - T_2)
$$

$$
c_{\rm m} = \frac{c(T_1) + c(T_2)}{2}
$$

- E: Cantidad de calor T<br>
q: Volumen de servicio de contra en el retorno de retorno de retorno de retorno de la retorno de la retorno d<br>
c
- 
- 
- 

$$
c_2: \qquad \text{Temperature en el retorno}
$$

- q: Volumen de servicio  $c(T_1)$ : Capacidad térmica específica con temperatura 1  $c(T_2)$ : Capacidad térmica específica con temperatura 2
- ρ: Densidad  $c(T_2)$ : Capacidad térmica específica con temperatura 2<br>  $T_1$ : Temperatura en el avance  $C_m$ : Capacidad térmica específica media
	- Temperatura en el avance  $c_m$ : Capacidad térmica específica media

#### Parámetros de entrada

- Avance: caudal (q) en su caso señal del sentido, temperatura  $(T_1)$
- Opcional: densidad (ϕ)
- Retroceso: temperatura  $(T_2)$

#### Datos necesarios de la sustancia de medición:

Capacidad térmica específica y densidad del líquido

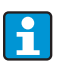

Normalmente las tablas con los datos de la densidad y de la capacidad térmica de los portadores de calor utilizados (p. ej. líquidos refrigerantes) las suministra el fabricante. Esos datos se introducen en la unidad. Cuando se mide la densidad directamente no se efectúa esa introducción.

¡El lugar de montaje del sensor de caudal (lado caliente/frío) se puede elegir a voluntad!

Es recomendable montar el sensor de caudal en el lugar donde la temperatura sea más parecida a la temperatura ambiente (temperatura del recinto).

Si la medición es bidireccional con dirección de flujo cambiante, la señal de dirección del sensor de caudal se suministra a través de una entrada analógica. (véase cap. 4 "Cableado").

#### Magnitudes calculadas

Flujo másico, flujo térmico, diferencia térmica (diferencia de entalpía), diferencia de temperatura, densidad

En el modo de operación bidireccional se registran en contadores separados las corrientes energéticas "positivas" y las "negativas".

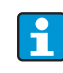

En el modo de operación bidireccional, la dirección de la corriente energética queda determinada, bien en base a un signo de la medición de la diferencia de temperatura, o en base a la señal de caudal.

Otra opción posible para las mediciones bidireccionales es el escalado de la entrada de caudal, p. ej.: de -100 a +100 m<sup>3</sup>/h. El balance de las corrientes energéticas se lleva a cabo entonces en un contador. (Para esto, seleccionar el modo de operación Caldear o Refrigerar.)

#### Magnitudes de salida / visualización en la unidad

- Flujo térmico, caudal (volumen de servicio), temperatura 1, temperatura 2, diferencia de temperatura, diferencia de entalpía, densidad.
- Contador total: calor (energía), masa, caudal, cantidad perturbadora de calor, cantidad perturbadora (más contadores adicionales de calor(-) y masa(-) con modo de servicio direccional).

#### Salidas

Todas las magnitudes de salida se pueden emitir a través de salidas analógicas, de salidas de pulsos o de las interfaces (p. ej. bus). Además se dispone de salidas por relé para las violaciones de los valores límite. La cantidad de salidas varía en función del nivel de configuración de la unidad.

#### Otras funciones

- Supervisión de la diferencia de temperatura, es decir, función "cut off" y alarma por relé cuando no se alcanza la mínima diferencia de temperatura.
- Comportamiento ajustable en caso de alarma, es decir, se puede definir individualmente el modo de funcionamiento de los contadores y las salidas en caso de producirse errores (p. ej. rotura de línea, transición de fase).

## <span id="page-93-0"></span>11.3.6 Líquido volumen normal/poder calorífico

#### Campos de aplicación

Cálculo del flujo volumétrico normal de un líquido (p. ej. bencina), gasóleo o fuel-oil y/o cálculo de la energía térmica potencial que se libera durante la combustión de un combustible líquido.

#### Magnitudes de medición

Medición del flujo volumétrico de servicio y la temperatura en una tubería. Opcionalmente se puede medir también directamente la densidad de servicio.

#### Representación/Fórmula de cálculo

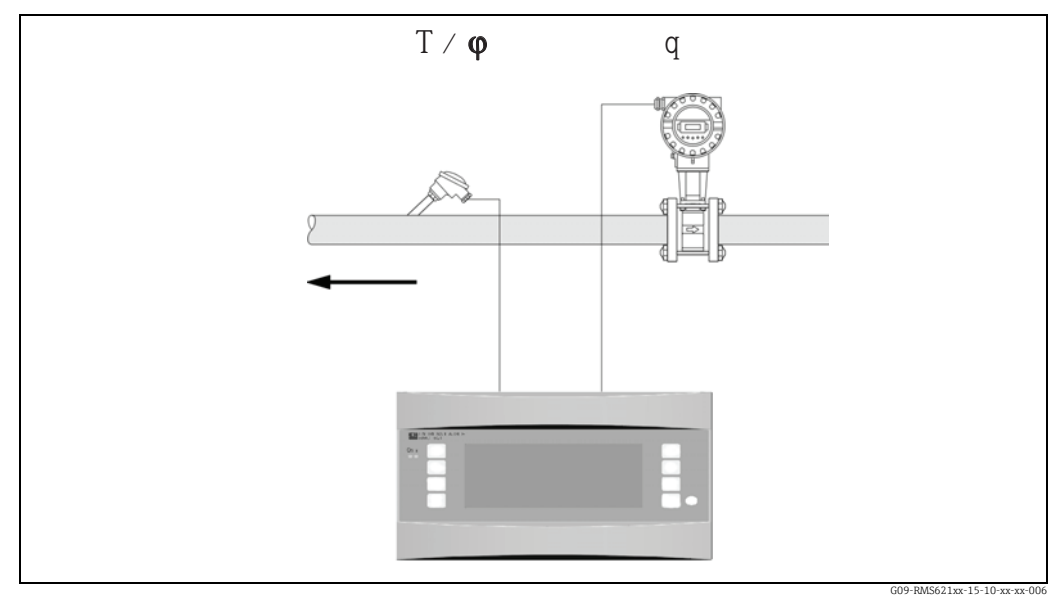

*35: Aplicación líquido volumen normal/poder calorífico*

Volumen normal

 $q_{ref} = q \cdot \frac{\rho}{\rho_{ref}}$ Poder calorífico (energía de combustión)  $E = q_{ref} \cdot C$  o  $E = q \cdot \rho \cdot C$ 

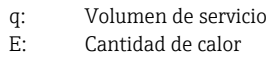

#### Parámetros de entrada

- Caudal (q)
- Temperatura (T) y/o ϕ

#### Datos necesarios de la sustancia de medición:

Densidad y, en su caso, poder calorífico del líquido

- qref: Volumen normal C: Poder calorífico (referente al volumen normal o a la masa)
	- q: Volumen de servicio ρ: Densidad en estado de servicio
	- $\rho_{\text{ref}}$ : Densidad en estado de referencia

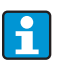

El poder calorífico de un líquido se introduce en la unidad como valor medio. Los datos de densidad del líquido deben almacenarse en la unidad (p. ej. a través de

una tabla). Cuando se mide la densidad directamente no se efectúa esa introducción. El dato del poder calorífico del líquido es opcional.

Para calcular el volumen normal se tiene que introducir la densidad en estado normal.

Para los cálculos según API 2540 se debe introducir la densidad a 15 °C ó 60 °F.

#### Magnitudes calculadas

Volumen normal, caudal másico, corriente térmica, densidad, flujo térmico (energía de combustión).

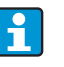

La potencia calorífica (energía de combustión) se calcula en razón del poder calorífico medio del combustible.

La densidad de servicio y el flujo volumétrico normal de productos petrolíferos (petróleo, bencina, fuel-oil, queroseno) se calcula conforme al estándar API 2540 (disponible como opción de software).

#### Magnitudes de salida / visualización en la unidad

- Volumen normal, flujo térmico (potencia calorífica), flujo másico, flujo volumétrico de servicio, temperatura, densidad.
- Contador total: calor (energía), masa, volumen normal, volumen de servicio, cantidad perturbadora del calor, cantidad perturbadora de la masa, cantidad perturbadora del volumen normal.

#### Salidas

Todas las magnitudes de salida se pueden emitir a través de salidas analógicas, de salidas de pulsos o de las interfaces (p. ej. bus). Además se dispone de salidas por relé para las violaciones de los valores límite. La cantidad de salidas varía en función del nivel de configuración de la unidad.

#### Otras funciones

Comportamiento ajustable en caso de alarma, es decir, se puede definir individualmente el modo de funcionamiento de los contadores y las salidas en caso de producirse errores (p. ej. rotura de línea, transición de fase).

### <span id="page-94-0"></span>11.3.7 Gas volumen normal/masa/poder calorífico

#### Campos de aplicación

Cálculo del flujo del volumen normal y flujo másico de gases secos. Con combustibles gaseosos también se calcula la energía de combustión potencial. Alternativamente también cálculo de retorno al volumen de servicio en razón del caudal másico medido directa o indirectamente.

#### Magnitudes de medición

Medición del flujo volumétrico de servicio, la temperatura y la presión en una tubería de gas. Opcionalmente se puede medir también directamente la densidad.

Alternativamente también medición del caudal másico, la presión y la temperatura en una tubería de gas.

#### Representación/Fórmula de cálculo

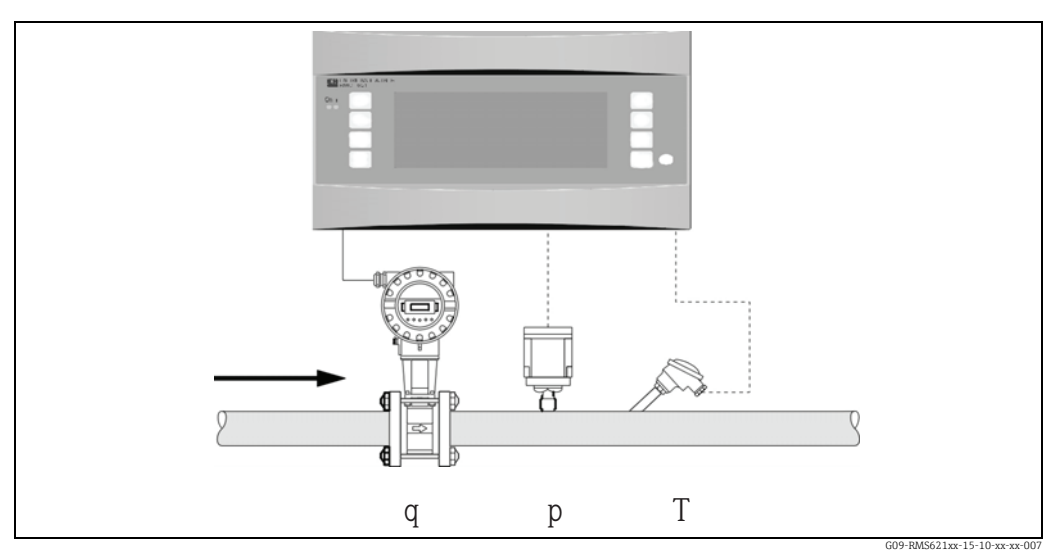

*36: Aplicación gas volumen normal/masa/poder calorífico*

#### Volumen normal

$$
q_{ref}=q\cdot \frac{p}{p_{ref}}\cdot \frac{T_{ref}}{T}\cdot \frac{1}{k} \quad \text{o} \quad q_{ref}=q\cdot \frac{p}{p_{ref}}\cdot \frac{T_{ref}}{T}\cdot \frac{Z_{ref}}{Z}
$$

Poder calorífico (energía de combustión)

 $E = C \cdot q_{ref}$ 

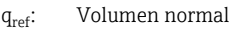

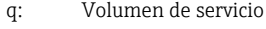

- p<sub>ref</sub>: Presión de referencia  $Z:$  Factor Z de servicio  $E:$  Cantidad de calor
- p: Presión de servicio
- $T_{ref}$ : Temperatura de referencia  $T$ : Poder calorífico  $T$ : Pomeratura de servicio
- Temperatura de servicio
- k: Índice de compresibilidad ( $Z/Z_{ref}$ )
- $Z_{ref}:$  Factor Z de referencia<br>Z: Factor Z de servicio
- 
- 
- 

T<sub>ref</sub> y T: temperatura en grados Kelvin

p y  $\ensuremath{\mathbf{p}_{\text{ref}}}\xspace$ : presión absoluta (no presión relativa)

La compresibilidad (Zref/Z) para gases naturales se calcula en razón del estándar NX19 u opcionalmente de los estándares SGERG y AGA 8.

#### Parámetros de entrada

- Caudal (q)
- Presión (p)
- Temperatura (T) y/o ϕ

#### Datos necesarios de la sustancia de medición:

Si no hay almacenadas sustancias de medición o mezclas gaseosas, se deberían introducir en la unidad los valores ideales de la presión y la temperatura críticas, así como la densidad normal (parámetros para la ecuación de gas real). Si no se conoce ningún dato de las sustancias de medición, el cálculo se efectúa en razón de la ley de gases ideales. Para el gas natural se deben introducir la composición del gas en % molar (= % volumen) y el poder de combustión (Ho).

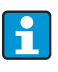

En la unidad están memorizados todos los datos de para las sustancias de medición: aire, dióxido de carbono, oxígeno, nitrógeno, metano, acetileno, argón, hidrógeno, amoniaco (gaseoso).

El poder calorífico de un gas se introduce como valor medio (usualmente el específico del estado de referencia).

Las condiciones normales (temperatura y presión en el estado de referencia) se pueden ajustar libremente.

Para determinar los datos necesarios para gases y mezclas gaseosas (p. ej. biogás) se puede utilizar el aplicador E (exceptuando biogás).

Cuando se utiliza un sensor de densidad no se introducen los datos de la sustancia de medición.

#### Magnitudes calculadas

Flujo volumétrico normal y caudal másico del gas, densidad, compresibilidad (factor z), flujo térmico (calor de combustión).

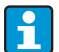

El cálculo se realiza teniendo en cuenta la influencia de la presión y de la temperatura, así como de la denominada compresibilidad del gas, que define la diferencia de un gas con respecto al gas ideal. La compresibilidad del gas (factor z) se determina en función del tipo de gas aplicando estándares de cálculo o basándose en tablas definidas por el usuario. El factor z también se puede introducir como valor medio.

En el caso de que se utilice un sensor para medir directamente el flujo másico, se llevan a cabo un cálculo del volumen normal y un cálculo de retorno al volumen de servicio basándose en la temperatura y la presión de servicio.

Otra opción posible para las mediciones bidireccionales es el escalado de la entrada de caudal, p. ej.: de -100 a +100 m<sup>3</sup>/h. El balance de las corrientes energéticas se lleva a cabo entonces en un contador.

#### Magnitudes de salida / visualización en la unidad

- Flujo volumétrico normal, flujo volumétrico de servicio, caudal másico, flujo térmico (energía de combustión), temperatura, presión, densidad, indice de compresibilidad (zn/ zb).
- Contador total: volumen normal, volumen, masa, calor, cantidad perturbadora del volumen normal, cantidad perturbadora de la masa, cantidad perturbadora del calor.

#### Salidas

Todas las magnitudes de salida se pueden emitir a través de salidas analógicas, de salidas de pulsos o de las interfaces (p. ej. bus). Además se dispone de salidas por relé para las violaciones de los valores límite. La cantidad de salidas varía en función del nivel de configuración de la unidad.

#### Otras funciones

Comportamiento ajustable en caso de alarma, es decir, se puede definir individualmente el modo de funcionamiento de los contadores y las salidas en caso de producirse errores (p. ej. rotura de línea, transición de fase).

Ejemplo de programación, véase el apartado "Guía rápida".

## 11.4 Visión general de la matriz de funciones

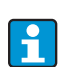

Los bloques grises son puntos de configuración con submenús. Dependiendo de los parámetros seleccionados, algunas posiciones se eliminarán.

#### Ajustes por defecto

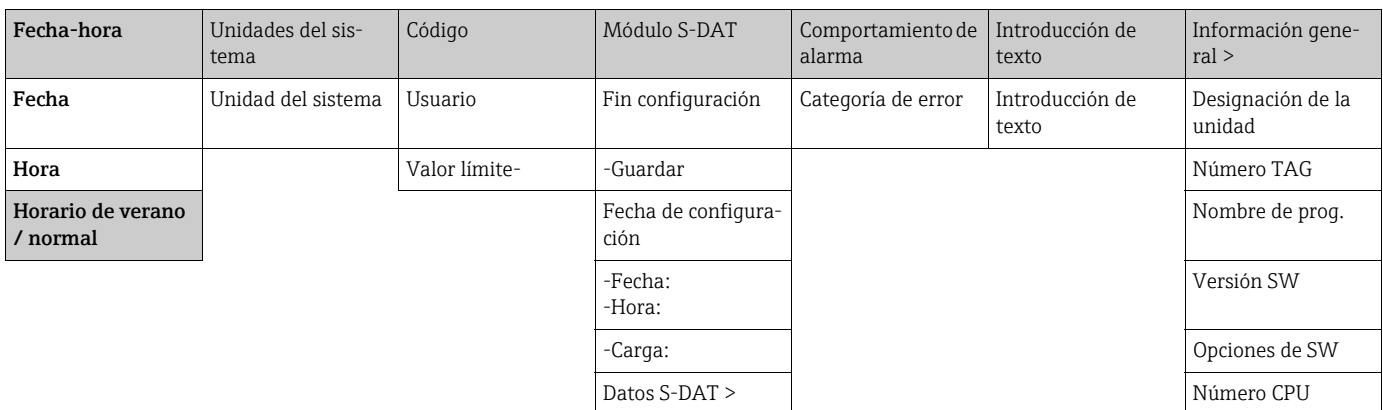

### Pantalla

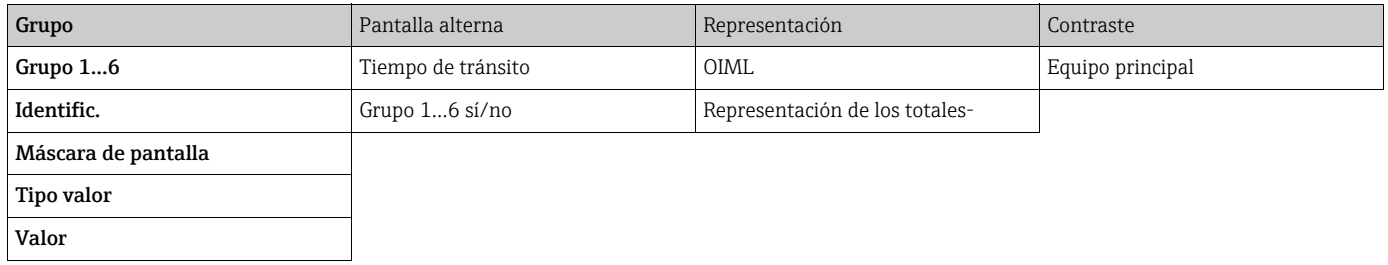

### Entradas

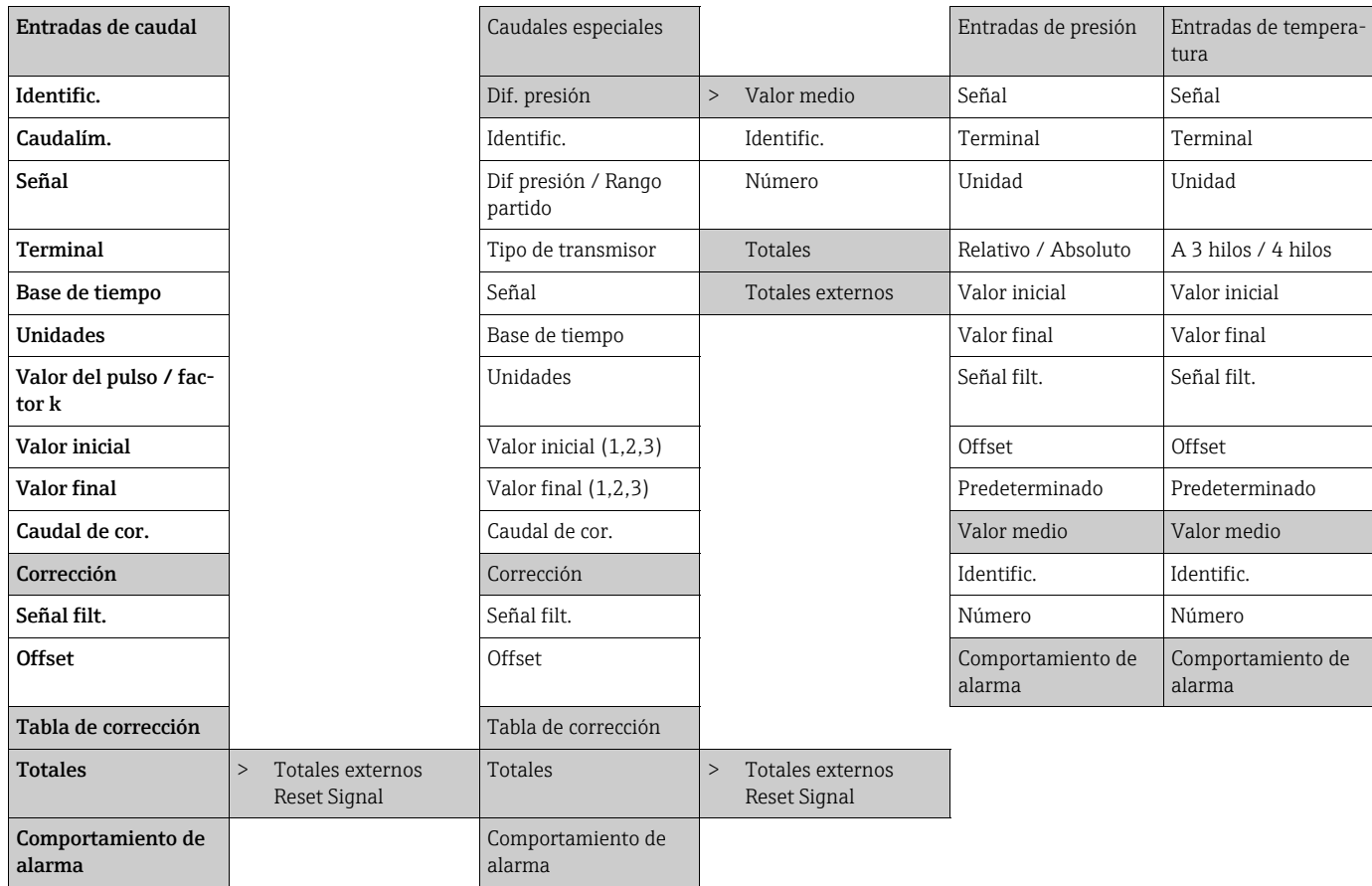

Salidas

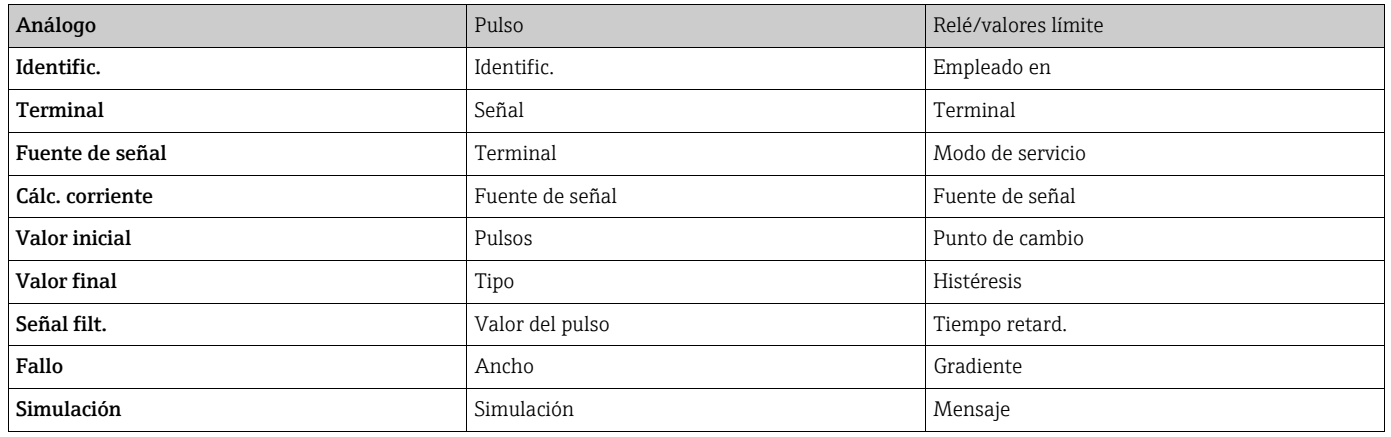

## Aplicaciones

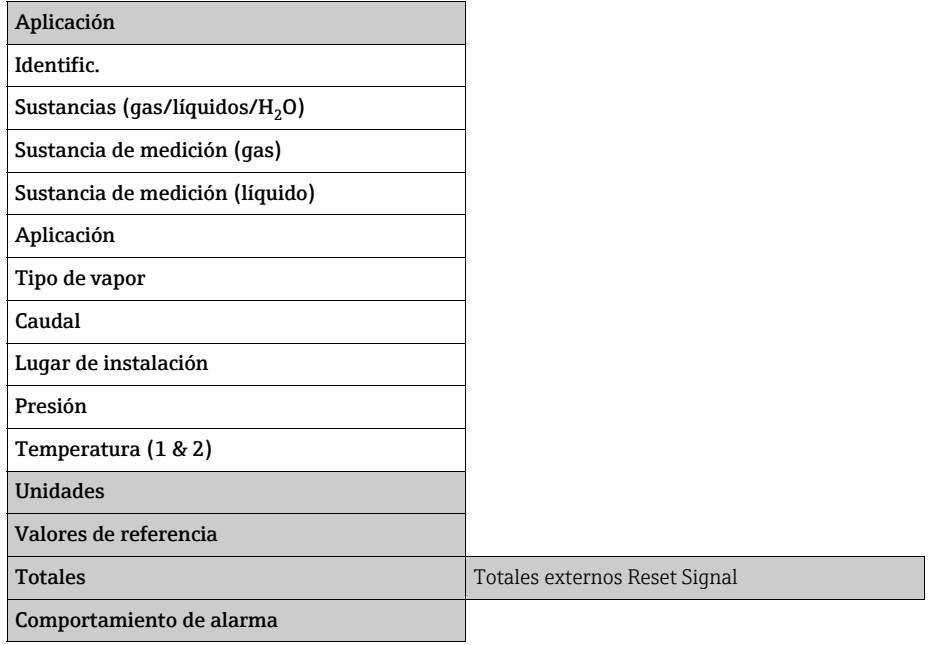

### Sustancias de medición (definible a voluntad)

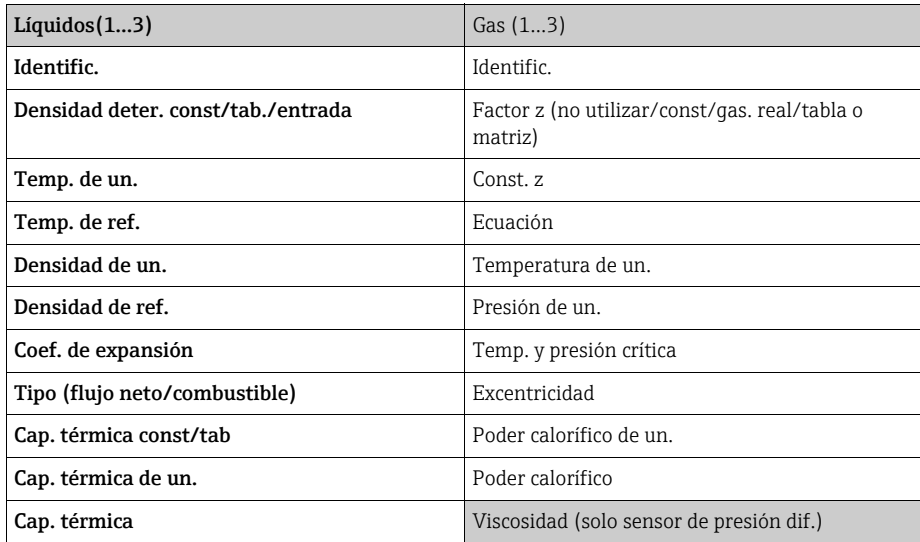

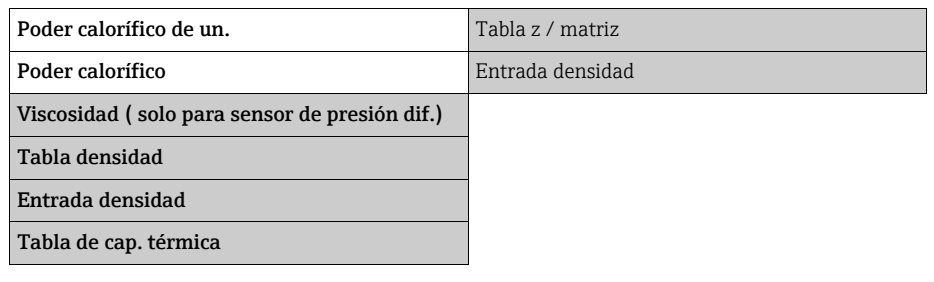

## Comunicación

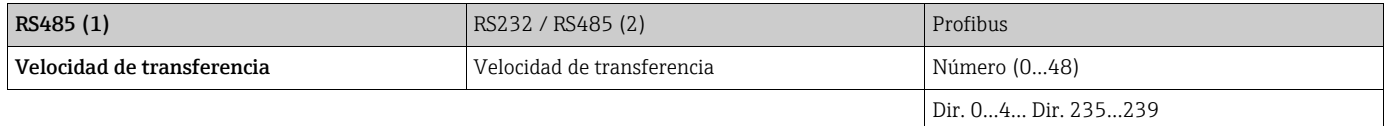

### Servicios

PRESELECCIÓN Totales

# Índice

## A

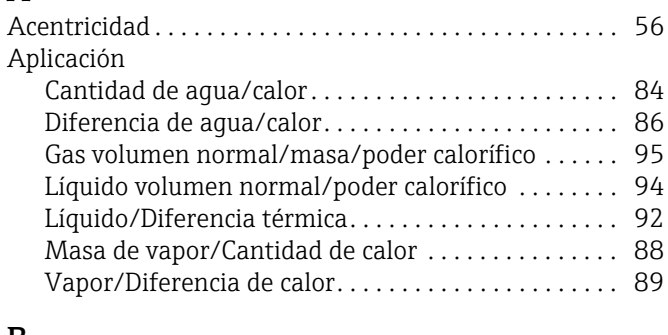

## B

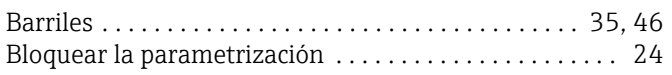

## C

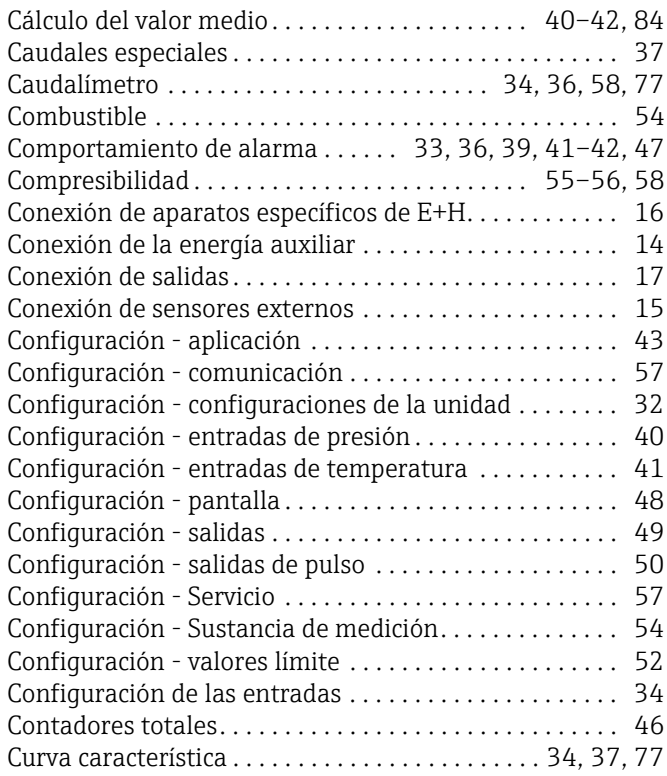

## D

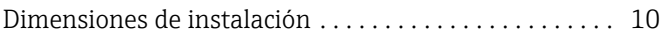

## E

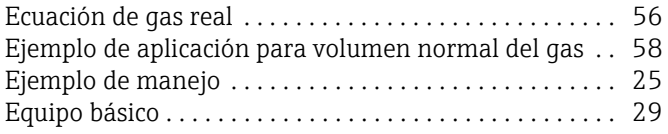

## G

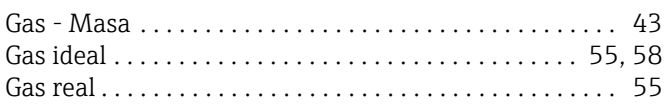

## I

[Instalación de la unidad de visualización/manejo remota .](#page-19-0) 

## [20](#page-19-0)

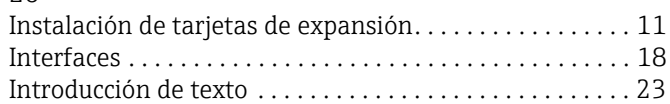

## L

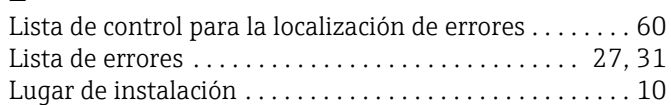

## M

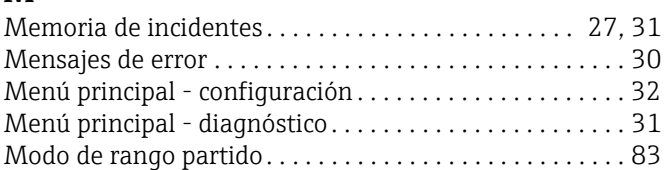

## O

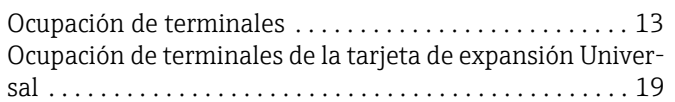

## P

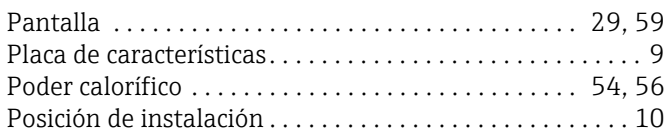

## S

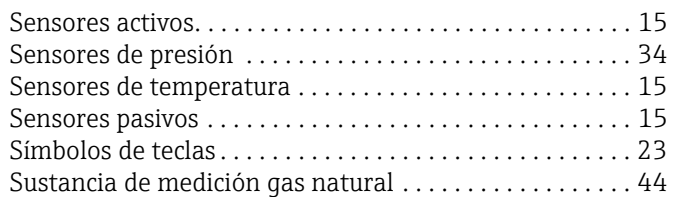

## T

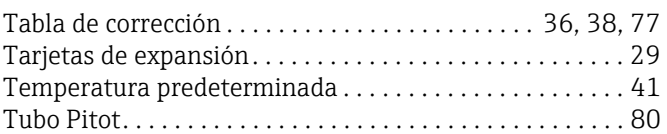

## U

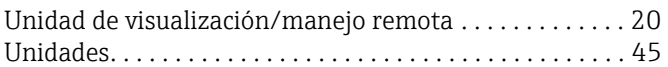

## V

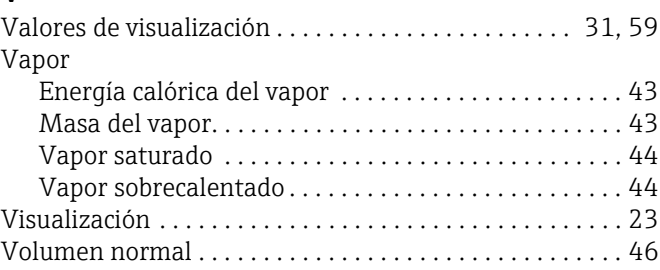

### Tabla de configuración

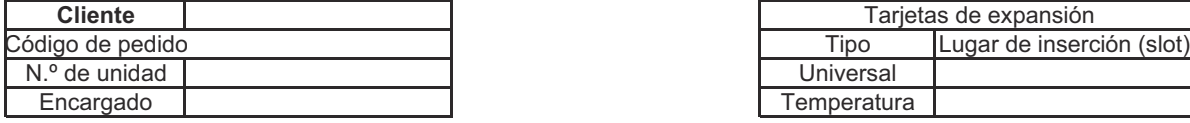

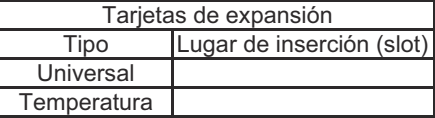

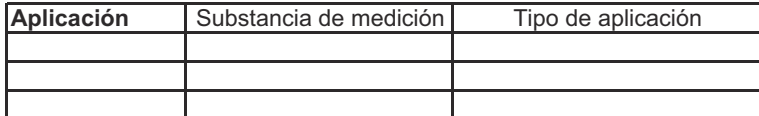

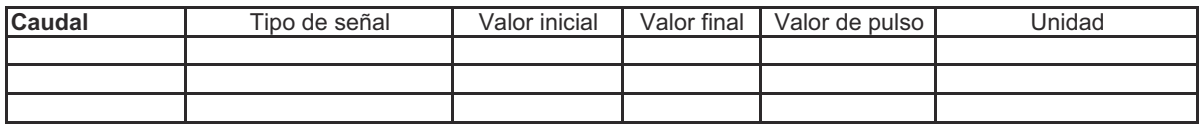

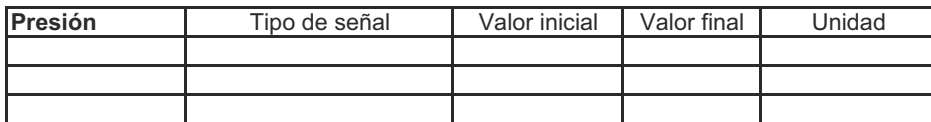

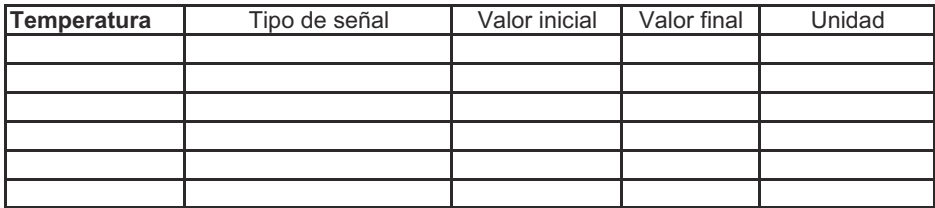

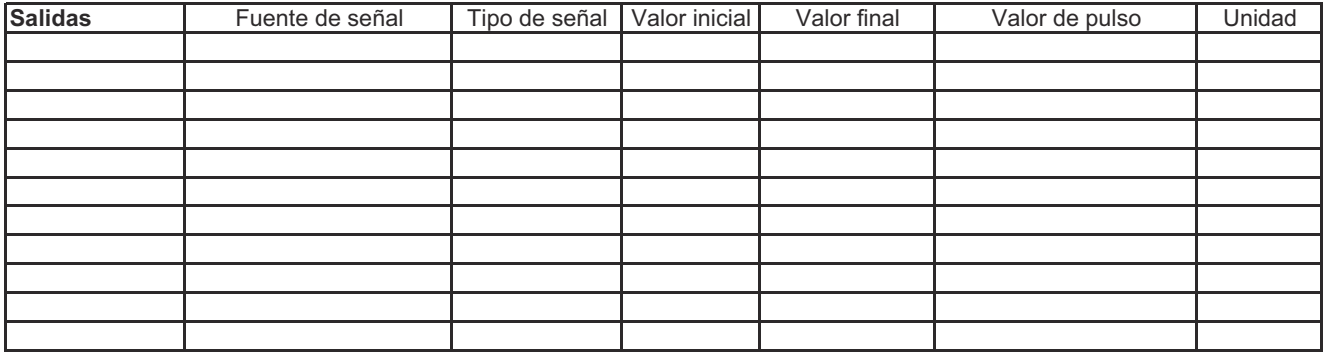

Véase el diagrama de conexiones en la página siguiente

## Diagrama de conexiones

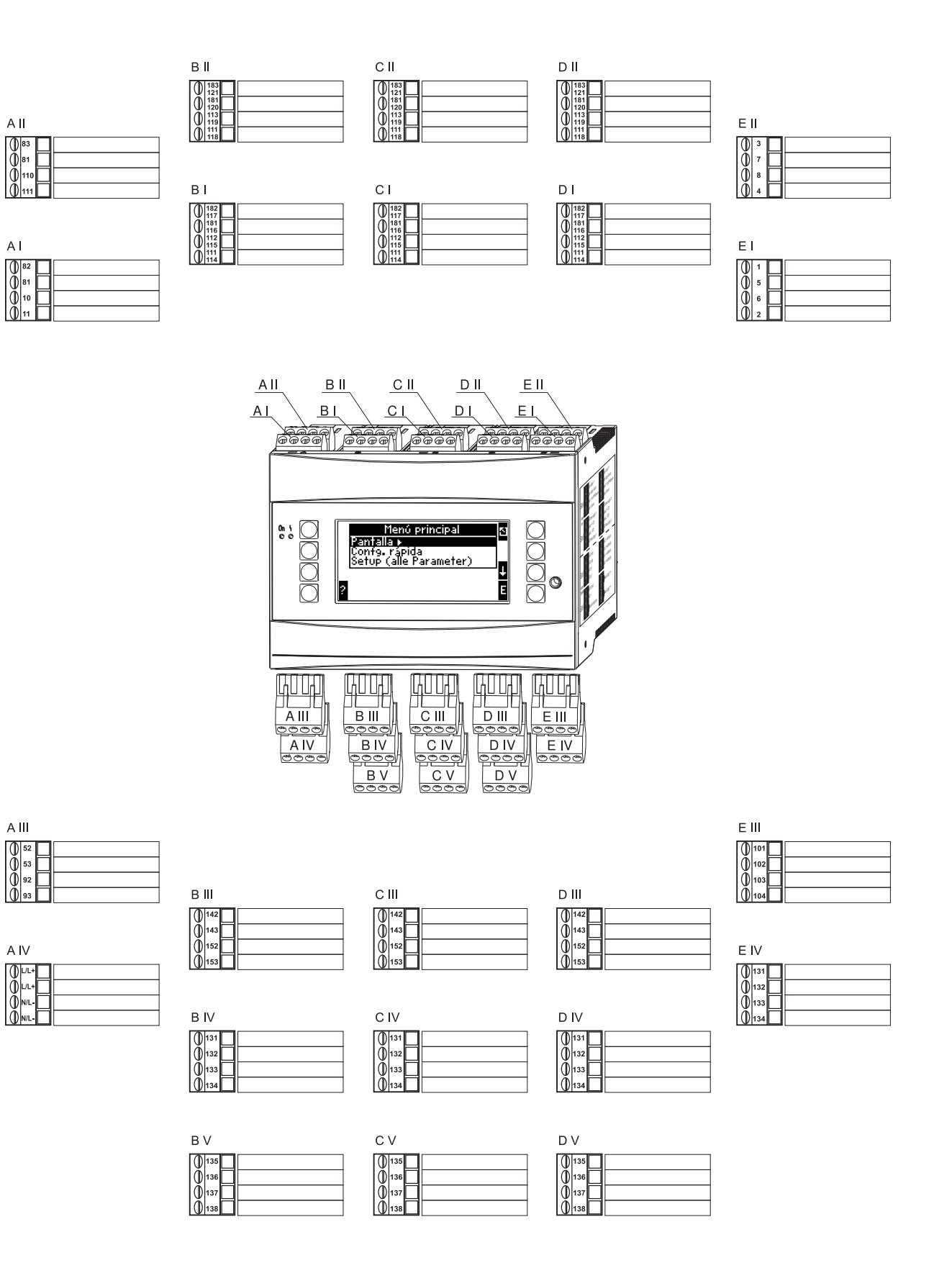

www.addresses.endress.com

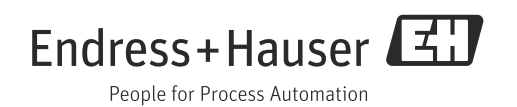